# **МІНІСТЕРСТВО ОСВІТИ І НАУКИ УКРАЇНИ Сумський державний університет Факультет електроніки та інформаційних технологій Кафедра інформаційних технологій**

«До захисту допущено»

В.о. завідувача кафедри

\_\_\_\_\_\_\_\_\_\_\_ Світлана ВАЩЕНКО

 $\frac{1}{2024 \text{ p.}}$ 

## **КВАЛІФІКАЦІЙНА РОБОТА на здобуття освітнього ступеня бакалавр**

зі спеціальності 122 «Комп'ютерні науки» ,

освітньо-професійної програми «Інформаційні технології проектування»

на тему: Ігровий додаток "Another Life". Створення модулів меню, боту, системної механіки\_\_\_\_\_\_\_\_\_\_\_\_\_\_\_\_\_\_\_\_\_\_\_\_\_\_\_\_\_\_\_\_\_\_\_\_\_\_\_\_\_\_\_\_\_\_\_\_\_\_\_\_\_\_\_\_\_\_\_\_\_\_\_\_\_\_\_\_

Здобувача групи  $\underbrace{\qquad \qquad IT-01}_{(undbp\text{ rpyrin})}$  Сорокіна Іллі Руслановича (прізвище, ім'я, по батькові)

Кваліфікаційна робота містить результати власних досліджень. Використання ідей, результатів і текстів інших авторів мають посилання на відповідне джерело.

 $\frac{1}{\frac{1}{\frac{1}{\frac{1}{111}} \cdot \frac{1}{111}} \cdot \frac{1}{111}}$  (In  $\frac{1}{111} \cdot \frac{1}{111} \cdot \$ (підпис) (Ім'я та ПРІЗВИЩЕ здобувача)

Керівник ст. викладач, к.т.н, доц. Наталія ФЕДОТОВА\_\_\_\_\_\_\_\_\_\_\_\_\_\_\_\_\_\_ (посада, науковий ступінь, вчене звання, Ім'я та ПРІЗВИЩЕ) (підпис)

**Суми** – **2024**

**Сумський державний університет Факультет** електроніки та інформаційних технологій **Кафедра** інформаційних технологій **Спеціальність** 122 «Комп'ютерні науки» **Освітньо-професійна програма** «Інформаційні технології проектування»

### **ЗАТВЕРДЖУЮ**

В. о. зав. кафедри ІТ

Світлана ВАЩЕНКО «  $\longrightarrow$  2024 p.

### **З А В Д А Н Н Я НА КВАЛІФІКАЦІЙНУ РОБОТУ БАКАЛАВРА СТУДЕНТУ**

### *Сорокіну Іллі Руслановичу*

**1 Тема роботи**\_ігровий додаток "Another Life". Створення модулів меню, боту, системної механіки

**керівник роботи**\_\_*Федотова Наталія Анатоліївна, к.т.н., доцент*\_\_\_\_\_\_\_\_\_\_\_,

затверджені наказом по університету від «*24* »05.2024 р. №0579-VI

**2 Строк подання студентом роботи** «26» травня 2024 р.

**3 Вхідні дані до роботи** технічне завдання, системні вимоги, ідея гри\_\_\_\_\_\_\_\_\_\_

**4 Зміст розрахунково-пояснювальної записки (перелік питань, які потрібно** 

**розробити)** вступ, аналіз предметної області, огляд останніх досліджень і\_\_\_\_\_

публікацій, аналіз існуючих продуктів-аналогів, аналіз шляхів розробки\_\_\_\_\_\_\_

штучного інтелекту ботів, вибір програмного середовища для реалізації проєкту,

постановка задачі, функціональне моделювання проєкту, практична реалізація,\_

висновки, список використаних джерел

**5 Перелік графічного матеріалу (з точним зазначенням обов'язкових креслень)**  Актуальність роботи, Мета та задачі, Об'єкт та предмет дослідження, Вимоги до ігрового додатку, Контекстна діаграма, Декомпозиція контекстної діаграми, Практична реалізація, Висновки, Апробація

# **6. Консультанти розділів роботи:**

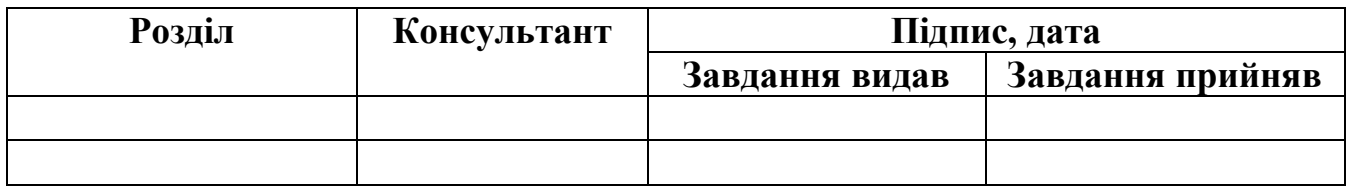

## **7.Дата видачі завдання**\_\_\_\_\_\_\_\_\_**\_\_\_\_\_\_\_\_\_\_\_\_\_\_\_\_\_\_\_\_\_\_\_\_\_\_\_\_\_\_\_\_\_\_\_\_\_\_\_\_**

# **КАЛЕНДАРНИЙ ПЛАН**

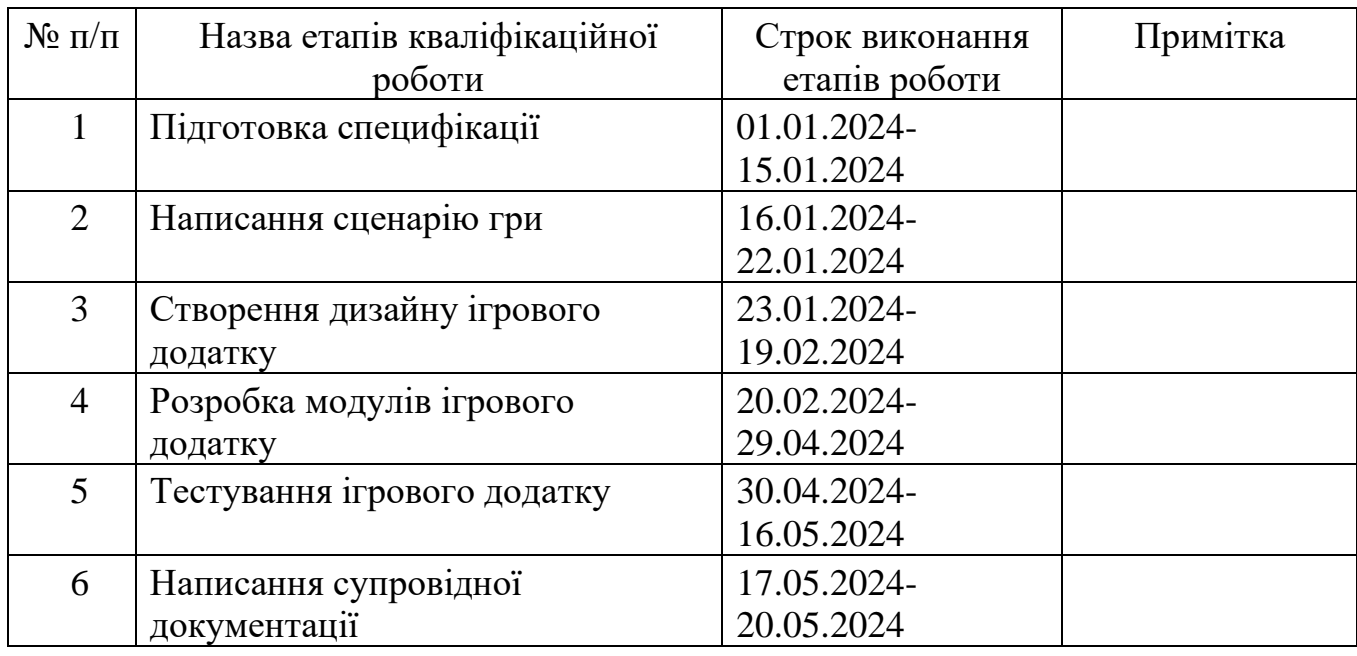

# **Студент** \_\_\_\_\_\_\_\_\_\_\_\_\_\_\_\_

(підпис)

Ілля СОРОКІН

**Керівник роботи** \_\_\_\_\_\_\_\_\_\_\_\_\_\_\_

(підпис)

к.т.н., доц. Наталія ФЕДОТОВА

#### **АНОТАЦІЯ**

Тема кваліфікаційної роботи бакалавра «Ігровий додаток "Another Life". Створення модулів меню, боту, системної механіки».

Пояснювальна записка складається зі вступу, 3 розділів, висновків, списку використаних джерел, додатків. Загальний обсяг роботи − 73 сторінок, у тому числі 48 сторінок основного тексту, 4 сторінки списку використаних джерел, 22 сторінок додатків.

Актуальність роботи полягає в швидкості розвитку ігрової індустрії, популярності 3D-моделей в ігрових додатках, великому вибору жанрів ігрових додатків, великому прибутку ігрової індустрії.

Мета роботи: розробка підрівнів та алгоритму дій штучного інтелекту ботів з їх інтеграцією у ігровий додаток «Another Life». Розробка дизайну та функціоналу головного меню, написання сценарію та інтеграція музикального супроводження, розробка дизайну противнику.

У першому розділі проведено аналіз існуючих додатків та програмних продуктів для реалізації ігрових додатків. У другому розділі проведено структурнофункціональне моделювання розробки алгоритму штучного інтелекту та моделювання боту. У третьому розділі наведена практична реалізація необхідних модулів.

Ключові слова: Unreal Engine, віджети, штучний інтелект, боти, ігровий додаток, гра, Blueprint, інформаційні технології.

# **3MICT**

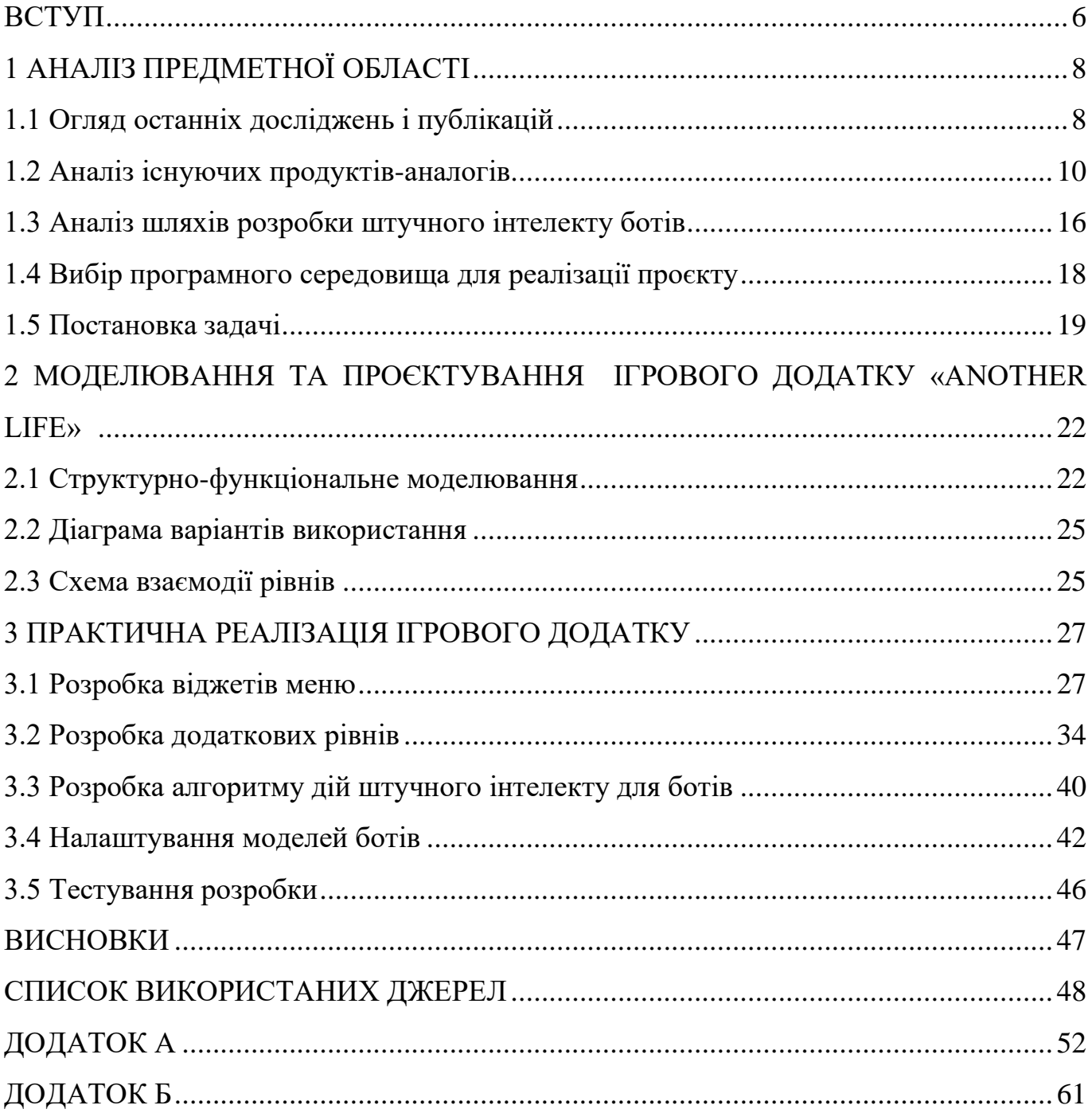

#### **ВСТУП**

<span id="page-5-0"></span>Із кожним днем відеоігри стають все більше популярними і актуальними. Відеоігри є унікальним феноменом сучасності, який перетинає технологію, мистецтво та розваги. Їхня популярність стала результатом кількох ключових аспектів.

По-перше, відеоігри надають можливість гравцям відчути себе часткою історії, стати активним учасником подій, а не лише спостерігачем. Також гравець може взяти на себе роль будь-кого, що недоступно йому в реальному житті. Наприклад, він може стати інженером космічних ракет, полководцем армії або пілотом гоночного боліду. Цей інтерактивний аспект робить гру глибше за звичайний розважальний продукт.

По-друге, розвиток технологій у сфері відеоігор дозволяє створювати вражаюче реалістичні світи та персонажів, що залучають гравців своєю деталізацією та емоційною привабливістю. Дуже часто можна почути фразу про те, що відеосвіт набагато кращий та барвистий за реальний.

Також, відеоігри стали місцем для соціальних взаємодій. Онлайн-ігри дозволяють гравцям спілкуватися та співпрацювати з іншими у реальному часі. Гравці можуть об'єднуватися у спільності зі спільними інтересами.

Відеоігри створюються засобами ігрових рушіїв. Один з них це Unreal Engine (UE), який і буде використовуватися у подальшій роботі дослідження. Unreal Engine вважається одним з найпотужніших та найбільш використовуваних рушіїв для розробки відеоігор, завдяки своїй графічній потужності, широкому спектру функцій та гнучкості. Також слід зазначити до Unreal Engine безкоштовним. Розробка відеогри на Unreal Engine може включати такі етапи, як створення 3D-моделей, програмування штучного інтелекту, налаштування фізики, розробка геймплею, робота зі звуком.

Мета проєкту – розробка підрівнів та штучного інтелекту ботів з їх інтеграцією у ігровий додаток «Another Life». Розробка дизайну та функціоналу головного меню, написання сценарію та інтеграція музикального супроводження, розробка дизайну противнику.

Для досягнення мети проєкту необхідно виконати наступні задачі:

визначити актуальність роботи, дослідити предметну область та провести аналіз аналогів ігрових додатків;

− розробити технічне завдання згідно окресленої мети;

− обрати програмний продукт розробки ігрового додатку;

розробити структуру та сценарій ігрового додатку "Another Life";

розробити та реалізувати інтерфейс головного меню в середовищі UE5;

− розробити алгоритми для штучного інтелекту поведінки ботів;

− розробити та реалізувати необхідні системні механіки гри;

виконати тестування поведінки ботів та функціоналу головного меню ігрового додатку "Another Life".

Об'єктом дослідження є ігровий додаток "Another Life" з інтегрованими підрівнями та штучним інтелектом ботів.

Предметом дослідження є процес розробки дизайну та функціоналу головного меню.

Практичним значенням є цікаве проведення часу для гравця, розвиток стратегічного мислення, реакції та моторики пальців та удосконалення навиків розробки ігрових додатків для розробника.

## **1 АНАЛІЗ ПРЕДМЕТНОЇ ОБЛАСТІ**

#### **1.1 Огляд останніх досліджень і публікацій**

<span id="page-7-1"></span><span id="page-7-0"></span>Індустрія відеоігор стрімко завойовує ринок розваг. Пандемія спричинила значний стрибок у її розвитку, оскільки люди шукали способи зайняти себе вдома. Це призвело до зростання продажів ігрових консолей та збільшення кількості завантажень ігор на телефони.

Незважаючи на усталений стереотип, який асоціює відеоігри переважно з чоловіками, у розвинених країнах майже 50% геймерів є представницями жіночої статі. Додатково, статистика показує, що у віці 35-44 років кількість геймерів, які володіють ігровими консолями, перевищує аналогічну категорію віком 16-24 роки. Більше того, спостерігається зростання зацікавленості серед людей старшого віку, зокрема від 55 до 64 років, у світі відеоігор [1-3].

У 2023 році ігрова індустрія принесла 184 мільярди доларів доходу. Це стало відомо з підсумкового матеріалу Games Industry. Журналісти, посилаючись на аналітичні агентства, такі як Newzoo, Circana та Sensor Tower, опублікували глобальну статистику про стан ігрової індустрії у 2023 році [4] (рис. 1.1).

Найпопулярнішою платформою стали мобільні пристрої, за ними йдуть консолі та персональні комп'ютери.

Жанри shooter, adventure та role-playing  $\epsilon$  найпопулярнішими у відеоігровій індустрії. За даними 2023 року, shooter згенерував 14.1% доходу від ігор для ПК, що свідчить про стабільний і великий попит на цей тип ігор. Популярність командних шутерів, таких як Valorant, CS:GO та CS 2, підтверджується їхнім успіхом. Рівномірний розподіл прибутків між найпопулярнішими жанрами вказує на широку аудиторію гравців із різноманітними вподобаннями. Це є важливою інформацією для розробників, оскільки підкреслює можливості досягнення успіху в різних жанрах відеоігор на ПК [5] (рис.1.2).

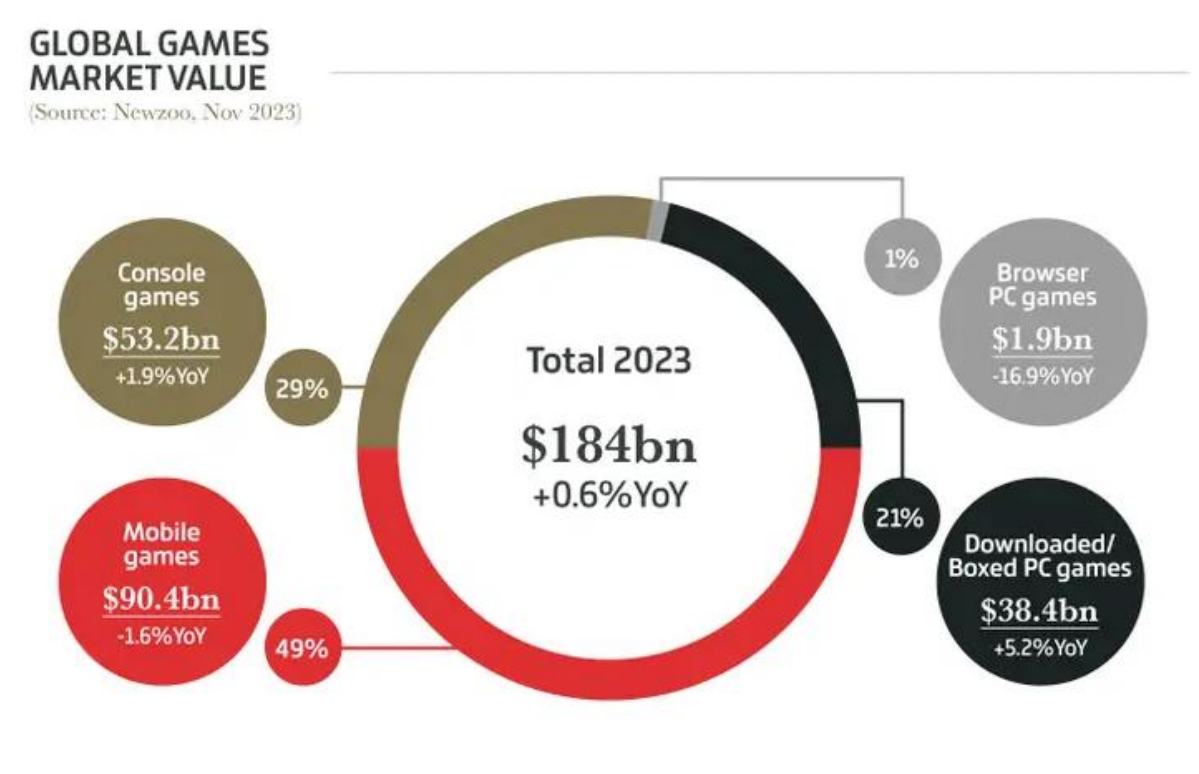

Рисунок 1.1 – Розподіл доходів між платформами [4]

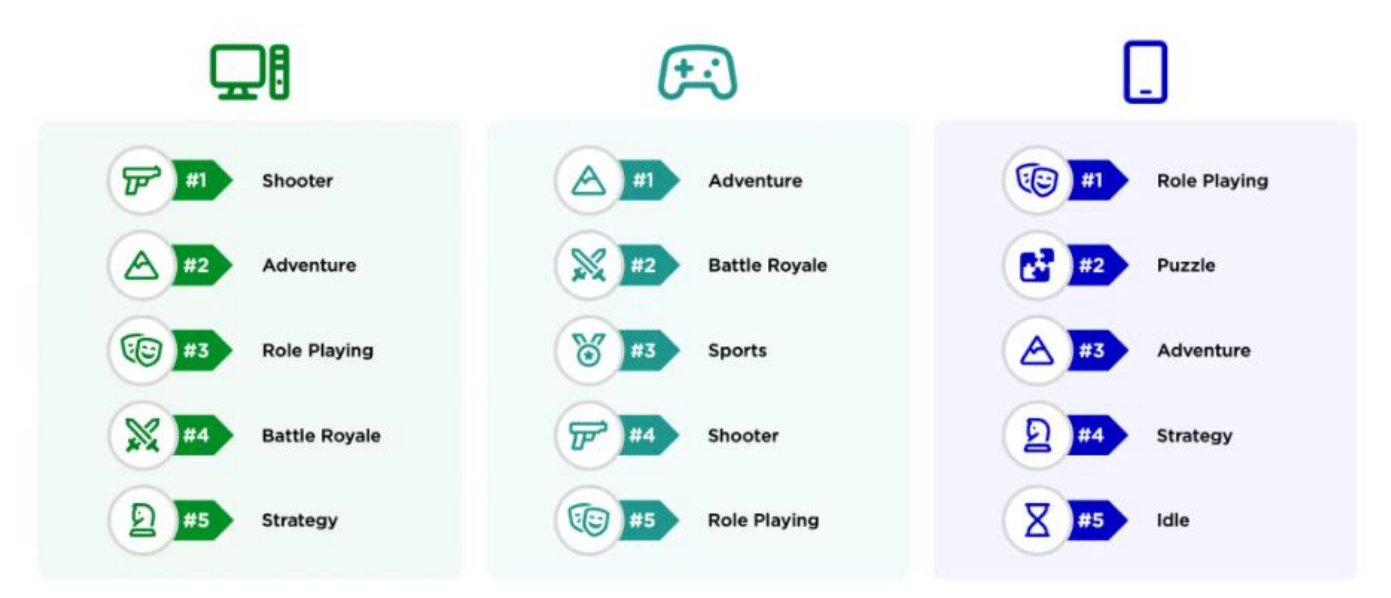

Рисунок 1.2 *–* Найпопулярніші жанри відеоігор на основних ігрових платформах [5]

Для реалізації проєкту обрано платформу персональних комп'ютерів та жанр adventure.

#### **1.2 Аналіз існуючих продуктів-аналогів**

<span id="page-9-0"></span>Відеоігор на тему бойовик, пригоди, фентезі дуже багато. Але більшість відеоігор мають свої недоліки або просто ігровий додаток застарів на сьогоднішній день.

Тому, при розробці ігрового додатку для конкурентоспроможності продукту потрібно слідувати, що саме потребують сучасні геймери та урахувати помилки або спірні механіки продуктів-аналогів.

Для визначення вимог майбутнього ігрового додатку було проведено дослідження відеоігор-аналогів, а саме «Elden Ring», «Dark Souls I», «The Elden Scrolls V: Skyrim».

Ігровий додаток «Elden Ring» розроблено на власному рушії FromSoftware Engine японської студії «FromSoftware». «Elden Ring» гарно оптимізовано, у кожного противника високий штучний інтелект. Кожна битва гравця визиває у нього страх програшу. Графіка якісна та насичена, що радує око. Сценарій дуже важкий для сприйняття. Додаткова сюжетна інформація знаходиться у описі предметів. У звичайного гравця немає часу, щоб прочитати усі описи предметів. Тому часто гравці змушені звертатися до додаткових джерел, щоб зрозуміти сюжет гри. У «Elden Ring» підходяще музикальне супроводження. При битві з противником, грає динамічна та епічна музикальна композиція, яке поглиблю гравця у світ гри. Дизайн світу дуже цікавий та великий [6] (рис. 1.3).

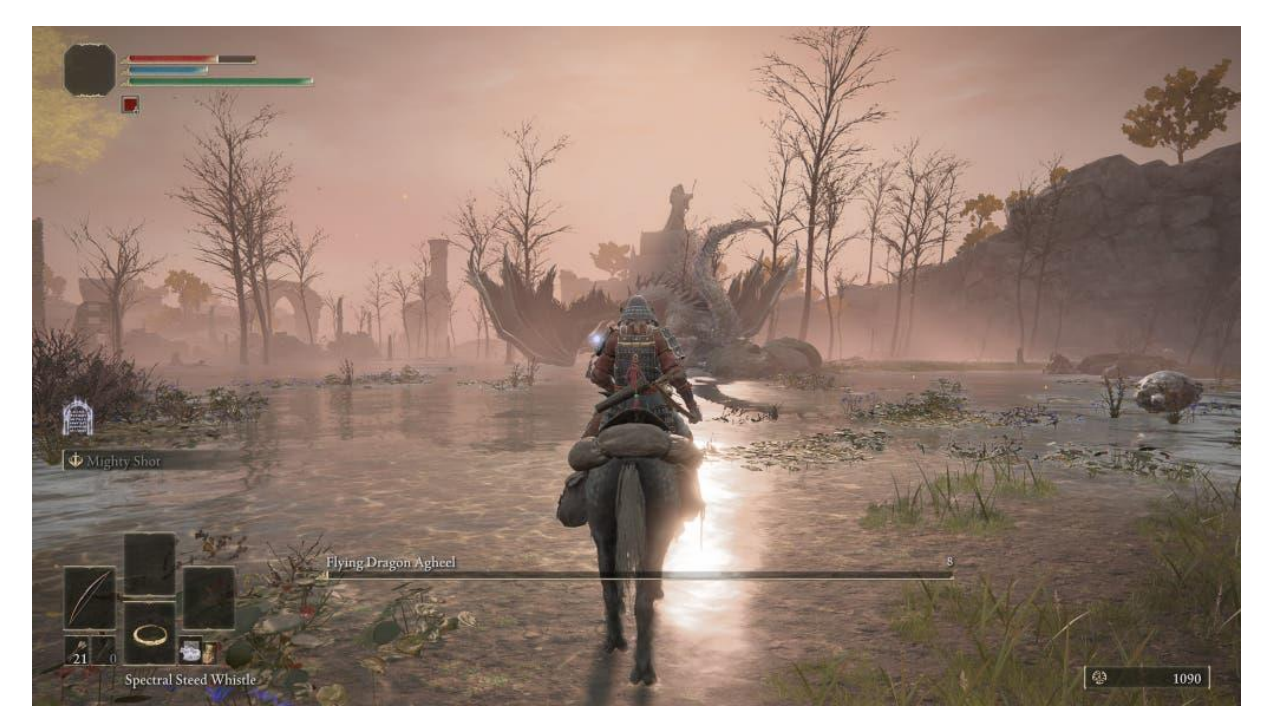

Рисунок 1.3 – Графіка «Elden Ring» [6]

У «Elden Ring» дуже незручне головне меню. Більшість екрану займає назви гри, а основні кнопки навігації дуже маленькі (рис. 1.4).

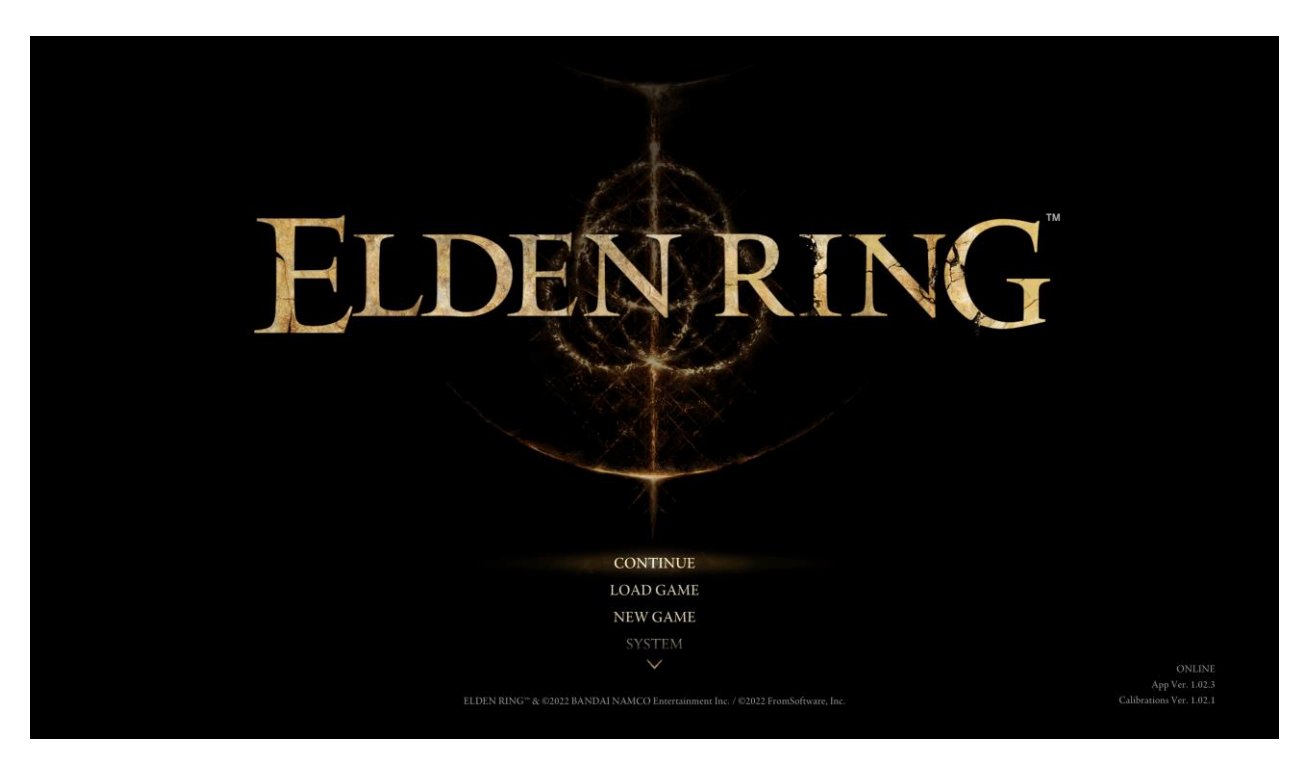

Рисунок 1.4 – Головне меню «Elden Ring» [6]

Також саме меню розроблено у горизонтальному стилі що не є зручним у використанні (рис. 1.5).

| $\textstyle\boxplus$ | 囪<br>$\sim$    | $\overline{\bullet}$ | $\bullet$ | $\frac{1}{2}$ , $\frac{1}{2}$ , $\frac{1}{2}$ |                      |   |                   |  |
|----------------------|----------------|----------------------|-----------|-----------------------------------------------|----------------------|---|-------------------|--|
|                      | Display Blood  |                      |           |                                               | O <sub>n</sub>       |   |                   |  |
|                      | Subtitles      |                      |           |                                               | On                   | ⋗ |                   |  |
|                      | HUD            |                      |           |                                               | Auto                 |   |                   |  |
|                      | Show Tutorials |                      |           |                                               | On                   |   |                   |  |
|                      | HDR            |                      |           |                                               | Off                  |   |                   |  |
|                      |                |                      |           |                                               | Adjust Brightness    |   |                   |  |
|                      |                |                      |           |                                               | Adjust Image Quality |   |                   |  |
|                      | Master Volume  |                      |           |                                               |                      |   | 10 <sub>1</sub>   |  |
|                      | Music          |                      |           |                                               |                      |   | $\overline{\tau}$ |  |
|                      | Sound Effects  |                      |           |                                               |                      |   | $\overline{\tau}$ |  |
|                      | Voice          |                      |           |                                               |                      |   | 7                 |  |
|                      |                |                      |           |                                               |                      |   |                   |  |
|                      |                |                      |           |                                               |                      |   |                   |  |

Рисунок 1.5 – Горизонтальне меню «Elden Ring» [6]

Отже, для гарного і зручного інтерфейсу потрібно зберігати баланс назви гри та основних кнопок головного меню. Потрібно розробити кнопки, щоб їх було гарно видно. А саме меню у вертикальному стилі.

Ігровий додаток «Dark Souls I» розроблено на власному рушії FromSoftware Engine японської студії «FromSoftware».

«Dark Souls I» достатньо гарно оптимізовано. Як і у «Elden Ring» штучний інтелект противників на високому рівні, але у «Dark Souls I» не справилася з контрастністю та освітленням у локаціях та самими локаціями. Очі гравця заходиться у напрузі через те, що йому потрібно вдивлятися в екран, а локації однотипні [7] (рис. 1.6).

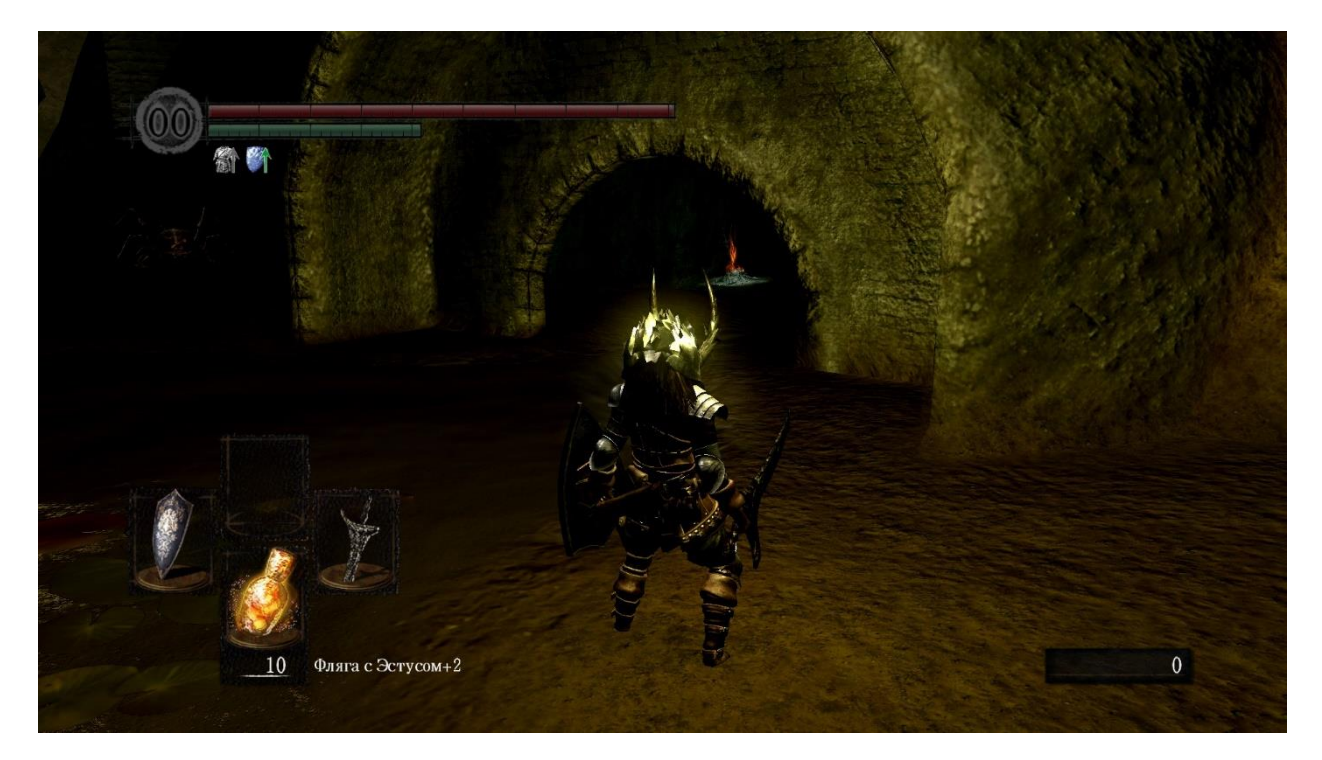

Рисунок 1.6 – Контрастність і освітлення «Dark Souls I» [7]

Також у грі відсутня гармонійна подача сюжету гри. Гравець навіть цілком не розуміє - хто він. Але при цих вадах, «Darks Souls I» має гарні музикальні композиції, які поглиблюють гравця у темне фентезі.

Отже, розробці локацій у власному ігровому додатку слід приділити достатньої уваги до освітлення приміщення та контрастність зображення.

«The Elden Scrolls V: Skyrim» був побудований на ігровому рушії Creation Engine, який розробила «Bethesda Game Studios». «The Elden Scrolls V: Skyrim» не досить гарно оптимізовано. Іноді гра закривається з повідомленням про помилку. З позитивних моментів - була проведена велика робота над сценарієм. Зображення достатньо красиве. Але найголовніше – це дизайн локацій: у грі зображено природа та міста, що гарно передають атмосферу (рис. 1.7). Сюжет цікавий та поступово подається гравцю. У головного героя є чітка ціль і що потрібно йому робити. «The Elden Scrolls V: Skyrim» має одне з найкращих музикальних композицій, яка була номінована і виграла кілька нагород за найкращу музику в іграх [8].

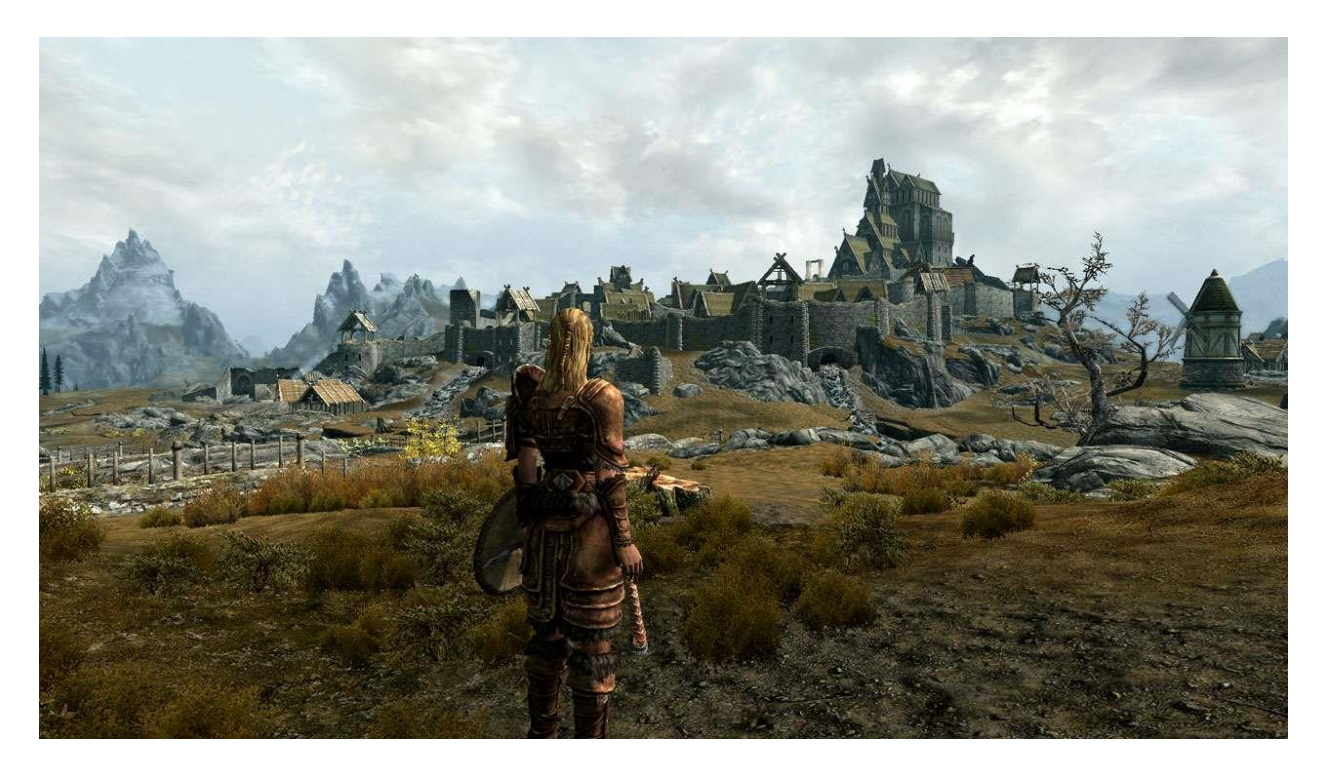

Рисунок 1.7 – Одна з локацій «The Elden Scrolls V: Skyrim» [8]

У «The Elden Scrolls V: Skyrim» розроблено жахливий штучний інтелект, який не може адекватно протистояти головному герою. Гравець просто «заклікує» мишкою противників без інтересу (рис. 1.8).

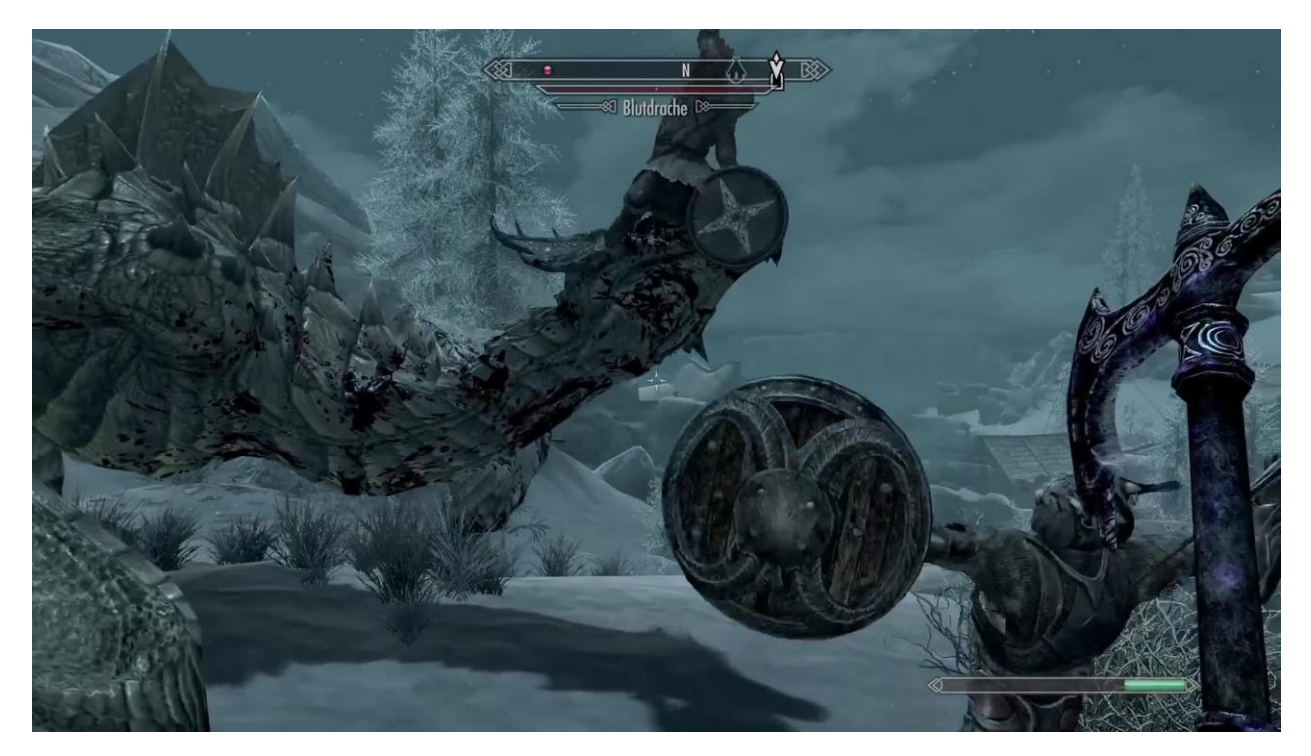

Рисунок 1.8 – Процес битви с противником «The Elden Scrolls V: Skyrim» [8]

Отже, у власному ігровому додатку слід приділити увагу до штучного інтелекту противників. Гравець повинен боятися, що може програти. Противники повинні своєю складність викликати труднощі.

Після детального аналізу відеоігор-аналогів, було визначено їх переваги та недоліки та представлені у вигляді власної оцінки. Результат представлений в таблиці 1.1.

| Характеристика/ | «Elden Ring» | «Darks Souls I» | «The Elden Scrolls |
|-----------------|--------------|-----------------|--------------------|
| Відеогра        |              |                 | V: Skyrim»         |
|                 |              |                 |                    |
| Оптимізація     | 9/10         | 8/10            | 4/10               |
| Графіка         | 10/10        | 6/10            | 7/10               |
|                 |              |                 |                    |
| Сценарій        | 5/10         | 3/10            | 8/10               |
|                 |              |                 |                    |
| Музикальне      | 10/10        | 9/10            | 10/10              |
| супроводження   |              |                 |                    |
|                 |              |                 |                    |
| Штучний         | 9/10         | 9/10            | 5/10               |
| інтелект        |              |                 |                    |
|                 |              |                 |                    |
| Дизайн локацій  | 6/10         | 4/10            | 7/10               |
|                 |              |                 |                    |

Таблиця 1.1 – Порівняльна таблиця характеристик відеоігор-аналогів

Проаналізувавши дані з таблиці 1.1 можемо зробити висновок про недоліки та переваги продуктів аналогів, а саме, що саме потрібно взяти до уваги при розробці ігрового додатку.

Ігровий додаток повинен бути з сучасною графікою, зображення не повинно напружувати око гравця. Також додаток повинен бути оптимізовано. Багато уваги слід приділити сценарію гри, він не повинен бути дуже складним та подаватися гравцю чітко.

Потрібно створити гарне музикальне супроводження, що підкреслювало б сцену, яка відбувається прямо на екрані. Також важним чинником є штучний інтелект ворогів. Це один з найголовніших аспектів гри. Противники повинні кидати виклик гравцю, кожний бій с противниками повинен бути цікавим. Слід приділити увагу і дизайну локацій, вони повинні бути красивими і захоплюючими.

#### **1.3 Аналіз шляхів розробки штучного інтелекту ботів**

<span id="page-15-0"></span>Важливим чинником майже кожної гри це штучний інтелект, саме на ньому лежить більша відповідальність за цікавість ігрового додатку. Штучний інтелект відповідає за взаємодію неігровими персонажами (NPC – non-player character). Цей чинник дозволяє розробити чітку поведінку ботів, що симулює для гравця живих гравців. Вони допомагають гравцю, заважають досягати цілі, спілкуються з ним [9].

Наприклад, у ігровому додатку «Elden Ring» вороги з розробленим штучним інтелектом заважають гравцю дійти до цілі. Тому гравець повинен спочатку подолати їх, таким чином будується інтерес та зацікавленість гравця.

Зазвичай, штучний інтелект розроблюється за допомогою правил, параметрів та алгоритмів, який заклав розробник. Наприклад, розроблене поле зору противника і при потраплянні у цю область гравця, дає команду боту йти в атаку та переслідувати гравця. Таким чином, будується штучний інтелект. Тому розробник повинен урахувати більшу частину варіантів дій боту і як конкретно і при яких обставинах реагувати на гравця [10, 18-20].

Розробник може використовувати різні методи прийняття рішення, наприклад, наївний баєсівський класифікатор. Наївний баєсівський алгоритм - це алгоритм класифікації, оснований теоремі Баєса з припущенням про незалежність ознак [11].

Наприклад, модель для вибору типу захисту (броні) супротивника. Визначено наступні типи захистів: легка, середня та важка. В якості основних факторів, що впливають на вибір в даній демонстративній постановці обрано рівень гравця і

складність гри. Прийняття рішень про тип захисту здійснюється на основі попередньо сформованої із залученням експертів навчальної матриці, фрагмент якої наведено в табл. 1.2. Задача відноситься до задач класифікації, найбільшу точність забезпечує наївний баєсів класифікатор. Демонстрація результатів такої класифікації наведена на рисунку 1.9.

Таблиця 1.2 – Типи броні у залежності від параметрів рівня гравця та встановленої складності гри. Навчальна матриця.

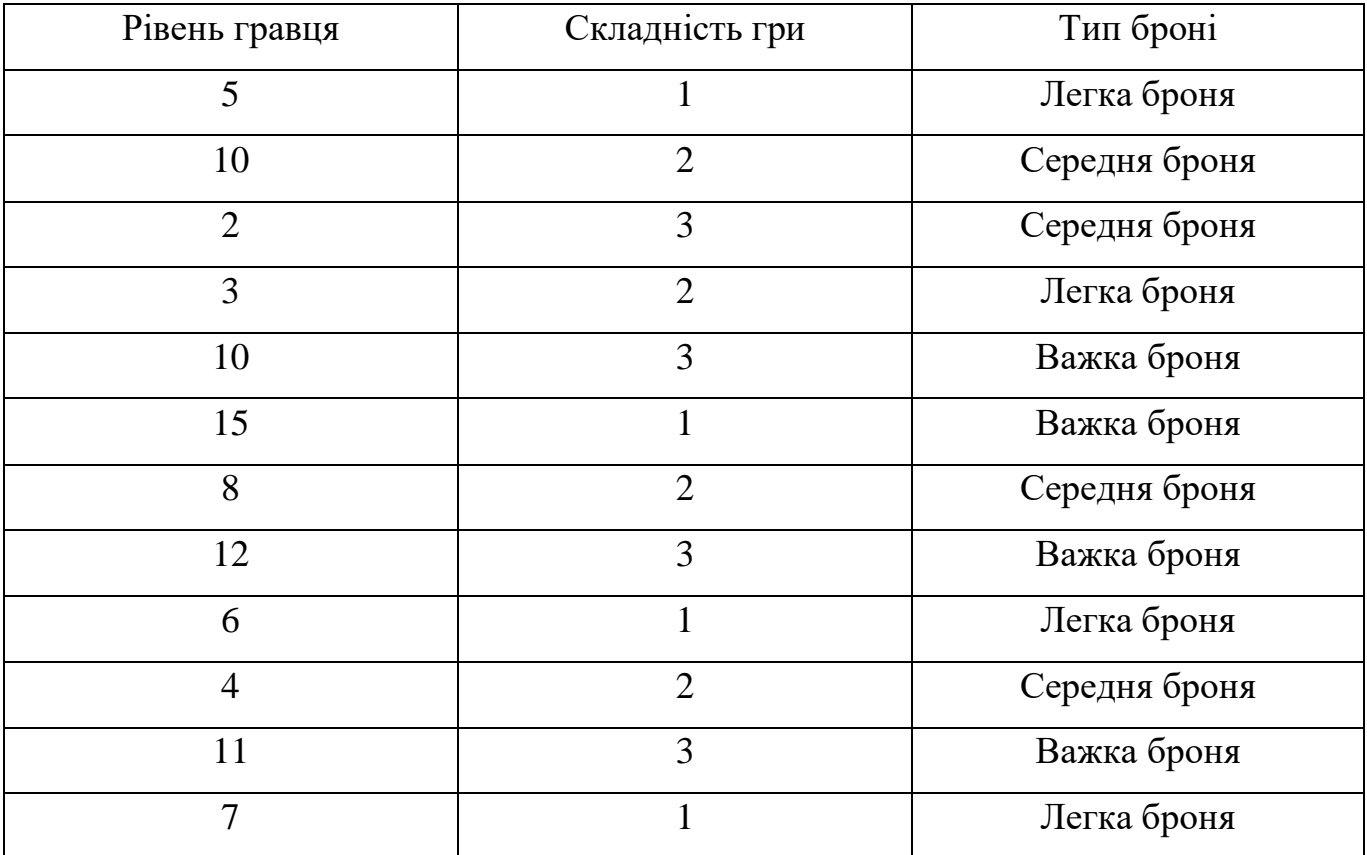

Розроблена модель може бути ефективним інструментом визначення типу броні для противників за параметрами рівня гравця та складності гри з метою створення раціональних рівнів складнощів і підвищення інтересу для гравців.

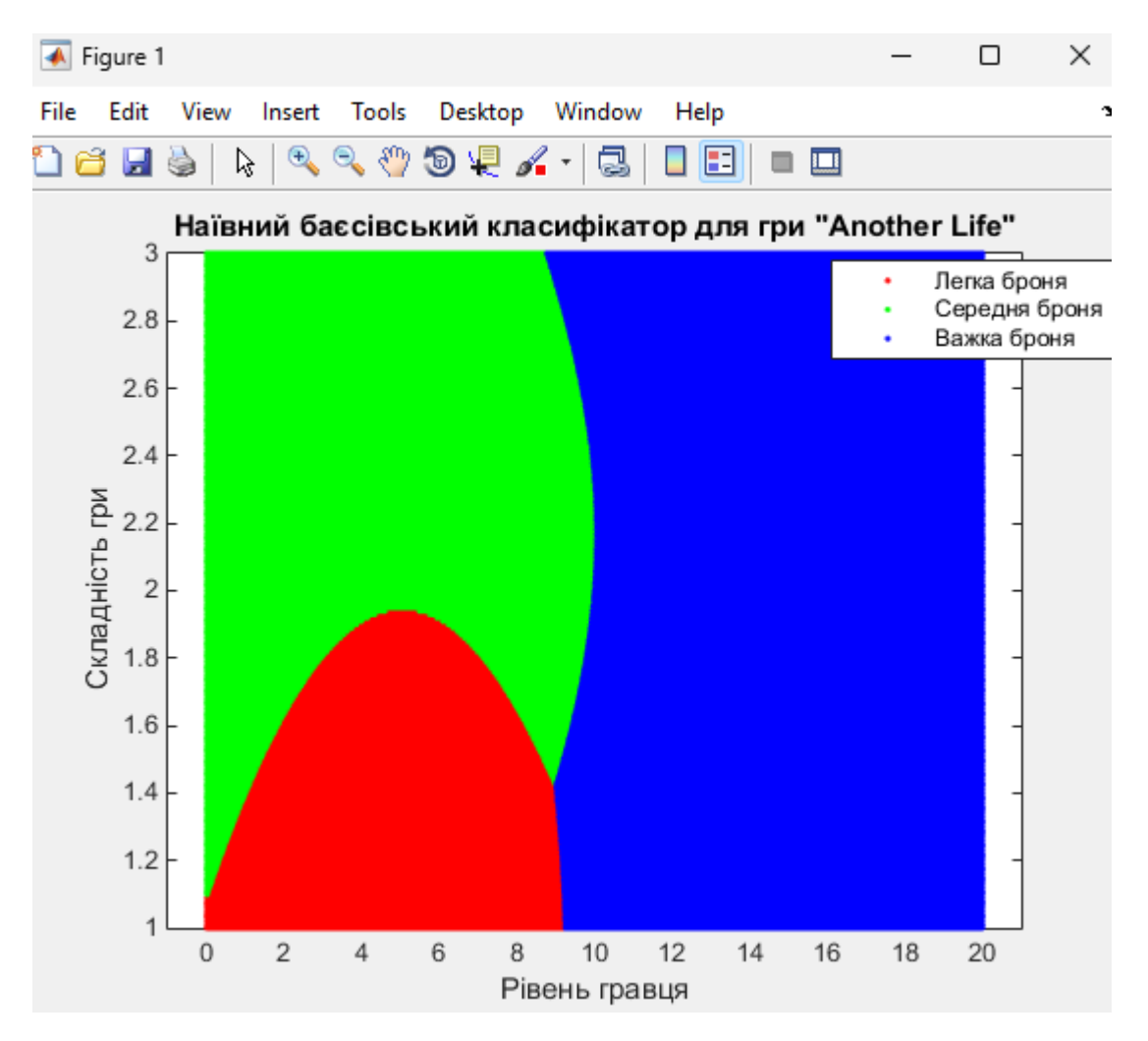

Рисунок 1.9 – Демонстрація роботи класифікатора

#### <span id="page-17-0"></span>**1.4 Вибір програмного середовища для реалізації проєкту**

Найпопулярніші ігрові рушії це Unreal Engine, Unity, GameMaker.

Unity – це багатоплатформний ігровий рушій, що дозволяє легко створювати як інтерактивний 3D, так і 2D контент. Багато інді-розробників обирають Unity через його відмінні функціональні можливості. Найкраща особливість Unity – безкоштовне персональне видання, яке включає всі функції рушія і може використовуватися для створення ігор на будь-якій платформі. Недоліками є те, що велику кількість інструментів, вимагає сплати щомісячної плати, також Unity вимагає знання з програмування на мові С# [12-13, 15, 17].

GameMaker Studio набув широкої популярності, оскільки його використання не вимагає знань програмування. Розробники можуть створювати ігри значно легше і швидше, ніж за допомогою традиційного кодування. Однак, основним недоліком GameMaker є обмеженість функцій порівняно з іншими рушіями. Хоча існує безкоштовна версія, для повного використання можливостей GameMaker необхідно придбати професійну версію або версію Master Collection. GameMaker вважається найкращим для розробки 2D-продуктів, надаючи можливість створювати власні спрайти та використовувати власну мову програмування GML [12-13, 17].

Unreal Engine – вважається одним з найпотужніших та найбільш використовуваних рушіїв для розробки відеоігор, завдяки своїй графічній потужності, широкому спектру функцій та гнучкості. Також слід зазначити до Unreal Engine безкоштовний. Розробка відеогри на Unreal Engine може включати такі етапи, як створення 3D-моделей, програмування штучного інтелекту, налаштування фізики, розробка геймплею, визначення сценарію та історії гри, робота зі звуком та багато іншого. Unreal Engine використовує мову програмування С++ або власну мову Blueprint – це система візуального скриптингу. Одним із найбільш великих переваг є різні безкоштовні документації, ассети та відеоуроки. Тому у ході роботи буде використовуватися саме він [12-14, 16-17].

#### **1.5 Постановка задачі**

<span id="page-18-0"></span>Мета проєкту – розробка підрівнів та штучного інтелекту ботів з їх інтеграцією у ігровий додаток «Another Life». Розробка дизайну та функціоналу головного меню, написання сценарію та інтеграція музикального супроводження, розробка дизайну противнику.

Розроблювальний ігровий додаток повинен бути завершений згідно встановленим дедлайном здачі дипломної роботи 26 травня 2024р. Даний продукт

буде актуальним для користувачів, які старші 14 років та володіють українською або англійською мовами. Продукт буде доступний по всьому світу, окрім Росії та Білорусії, оскільки ігровий додаток в майбутньому буде опубліковано у всесвітньому магазині ігрових додатків «Steam» з налаштуванням, щоб користувачі з Росії і Білорусії не могли придбати товар.

Для реалізації ігрового додатку було обрано ігровий рушій «Unreal Engine» версії 5.2. Unreal Engine є потужним, гнучким і сучасним ігровим рушієм, який підтримує мови програмування  $C++$  та Blueprint Visual Scripting. У ході розробки будемо використовувати Blueprint Visual Scripting, оскільки реалізовано у самому рушії і не потребує від розробника особливих знань у програмуванні. Для створення 3D моделей та інтерфейсу будуть використовуватися програми: «Blender» та «Adobe Photoshop». Для розробки аудіо буде використовуватися «Adobe Audition».

Назва проєкту – ігровий додаток "Another Life". Створення модулів меню, боту, системної механіки.

Для досягнення мети проєкту необхідно виконати наступні задачі:

визначити актуальність роботи з точки зору розробки алгоритмів ШІ для ботів ігрових додатків та провести аналіз аналогів додатків, що використовують схожі функції;

розробити технічне завдання на розробку алгоритму ШІ з інтеграцією в ігровий додаток «Another Life»;

− обрати рушій, в середовище якого буде проведено налаштування ботів та головного меню;

розробити структуру та сценарій ігрового додатку «Another Life»;

розробити та реалізувати інтерфейс головного меню в середовищі UE5;

− розробити алгоритми для штучного інтелекту поведінки ботів;

− розробити та реалізувати модуль збереження гри та рівнів;

виконати тестування поведінки ботів та функціоналу головного меню ігрового додатку «Another Life».

Функціональні вимоги.

Проаналізувавши потреби користувачів було визначено наступні функціональні вимоги ігрового додатку:

- можливість збереження гри;
- можливість переходу на інший рівень;
- стабільний ігровий процес;
- − можливість зміни налаштування гри.

### Нефункціональні вимоги

ігровий додаток повинен бути локалізовано тільки англійською та українською;

- гра повинна бути від 3-ої особи;
- − у грі повинен бути реалізовано штучний інтелект;
- у сценарію необхідно прописати чітку ціль для гравця;
- гра повинна мати інтуїтивний і зручний інтерфейс;
- підтримка гри оновленнями при появі критичних помилок;
- наявність звукового супроводу;
- зручне головне меню.

# <span id="page-21-0"></span>**2 МОДЕЛЮВАННЯ ТА ПРОЄКТУВАННЯ ІГРОВОГО ДОДАТКУ «ANOTHER LIFE»**

#### **2.1 Структурно-функціональне моделювання**

<span id="page-21-1"></span>IDEF0 – це методологія функціонального моделювання, яка використовується для створення функціональної моделі системи. Вона показує структуру і функції системи, а також інформаційні і матеріальні потоки, які зв'язують ці функції.

Для нових систем, а саме ігрового додатку, використання IDEF0 спрямоване на визначення вимог і окреслення функцій поведінки для подальшої розробки системи, яка відповідатиме цим вимогам і реалізуватиме задані функції. Для аналізу вже існуючих систем метод IDEF0 може використовуватися для вивчення функцій, які виконує система, та відображення механізмів, через які ці функції реалізуються. Застосування IDEF0 до системи призводить до створення моделі цієї системи, що включає ієрархічно організований набір діаграм, текстову документацію та словники, які взаємопов'язані через перехресні посилання. [25].

Функціональне моделювання ігрового додатку «Another Life» для розробника в нотації IDEF0 представлене на рисунку 2.1.

Основний процес називається «Розробка ботів для ігрового додатку "Another Life"». Цей процес має три складові (вхідні дані, управління, механізми) і один результат (вихідні дані).

Вхідні дані включають «Створену ігрову локацію» та «Базові 3D-моделі ботів».

Механізмами виступають «Розробник», «UE», «Технічне забезпечення» та «Системне забезпечення». За допомогою цих механізмів, здійснюється процес розробки на основі вхідних даних та управління.

Управління включає керуючий вплив на вхідні дані, відповідно до якого виконується процес. Сюди входять «Технічне завдання» та «Алгоритми і правила створення ШІ».

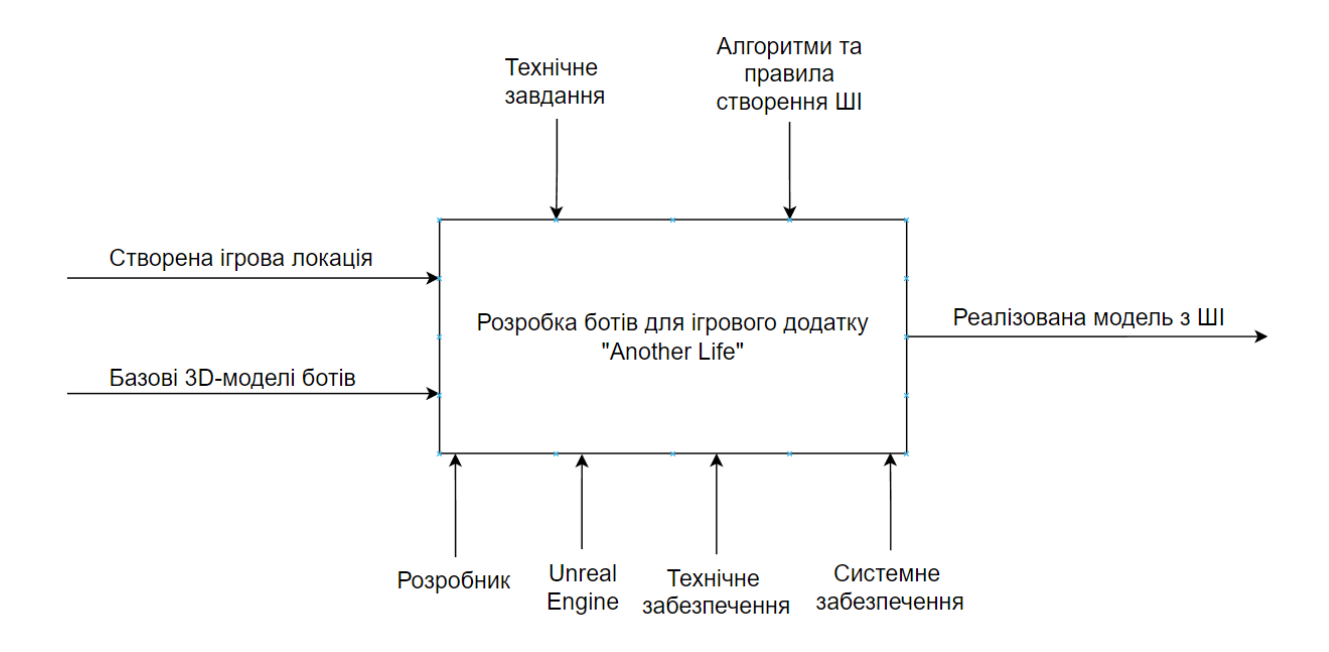

Рисунок 2.1 – IDEF0 для розробника

Вихідними даними є результат виконання основного процесу, а саме «Реалізована модель з ШІ».

Контекстна діаграма надає загальний огляд процесів, але не відображає повну послідовність дій. Для кращого розуміння виконання процесу важливо розглянути його детальніше через декомпозицію діаграми, тобто шляхом надання більш детального опису процесу. Завдання можуть виконуватися як послідовно, так і паралельно. Кожне завдання можна розглядати окремо, детально описуючи його та розбиваючи на дрібніші функції для досягнення необхідного рівня деталізації [25].

Декомпозиція функціональної моделі ігрового додатку «Another Life» з точки зору Розробника представлена на рисунку 2.2 та 2.3.

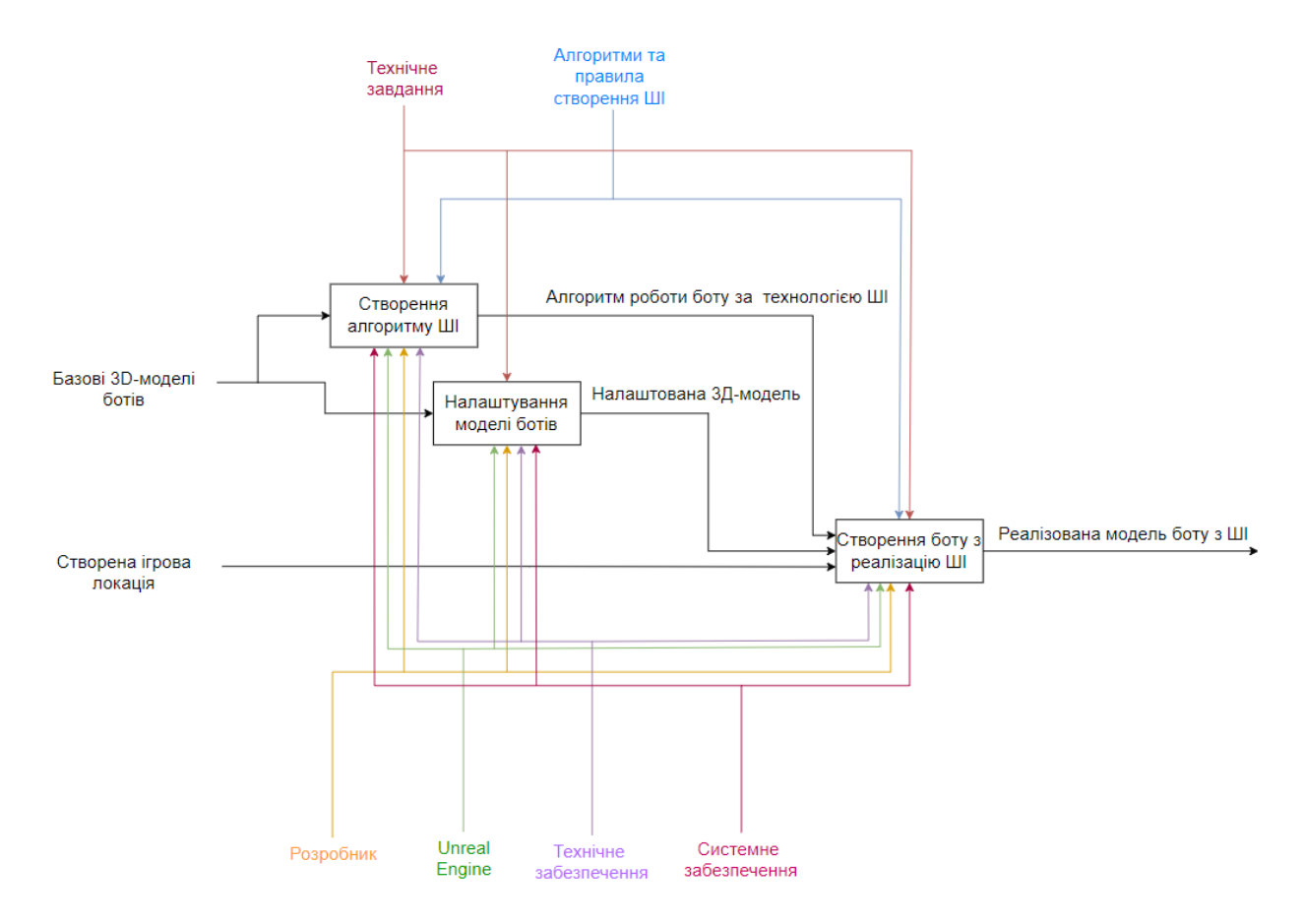

Рисунок 2.2 – Декомпозиція функціональної моделі ігрового додатку «Another Life» для розробника

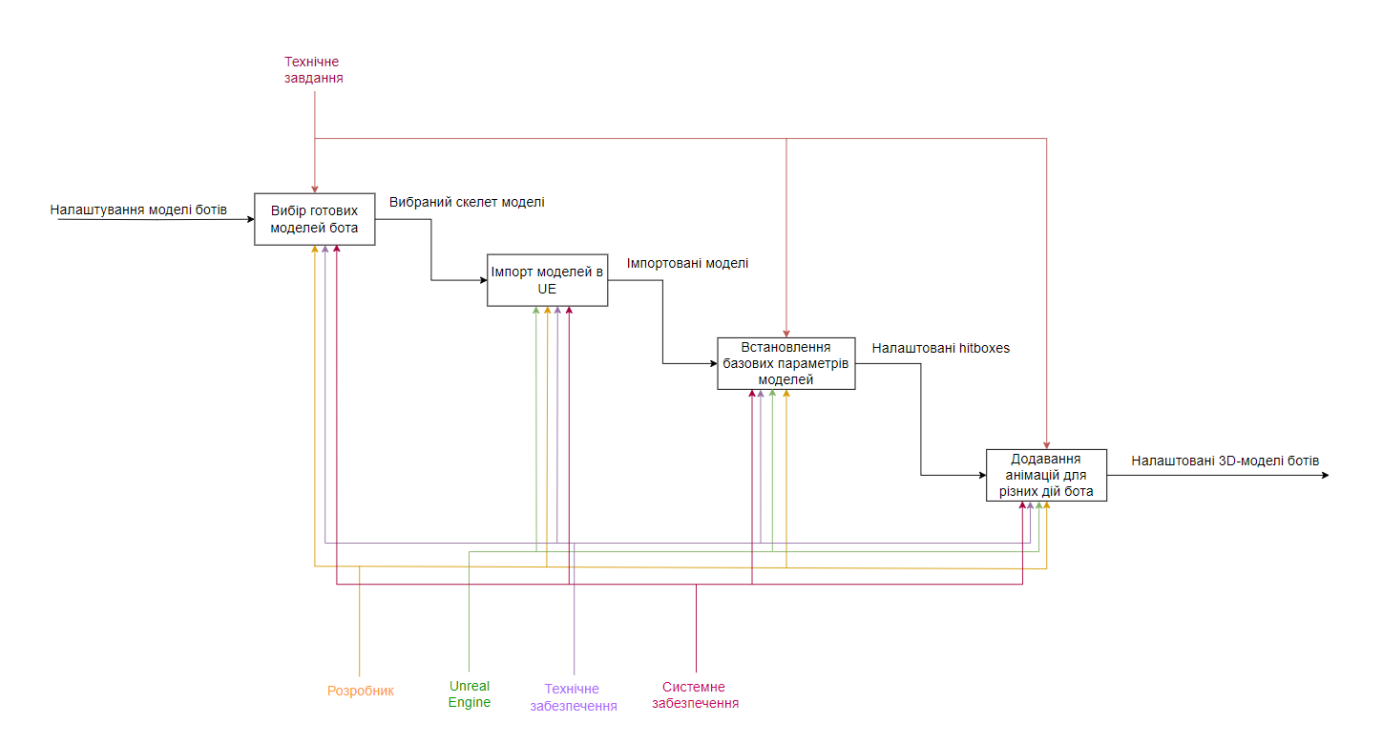

Рисунок 2.3 – Декомпозиція функціональної «Налаштування моделі ботів» для розробника

#### **2.2 Діаграма варіантів використання**

<span id="page-24-0"></span>UML (Unified Modeling Language) — уніфікована мова моделювання, яку розробники програмного забезпечення використовують для візуалізації процесів і функціонування систем. Діаграма варіантів використання дозволяє візуалізувати типи ролей та їхню взаємодію з системою, але не показує послідовність виконання кроків. Вона відображає функціональні вимоги з точки зору користувача і може бути представлена у вигляді тексту або графічної діаграми [26].

Діаграма варіантів використання ігрового додатку «Another Life» для користувача та розробника в нотації UML представлена на рисунку 2.3.

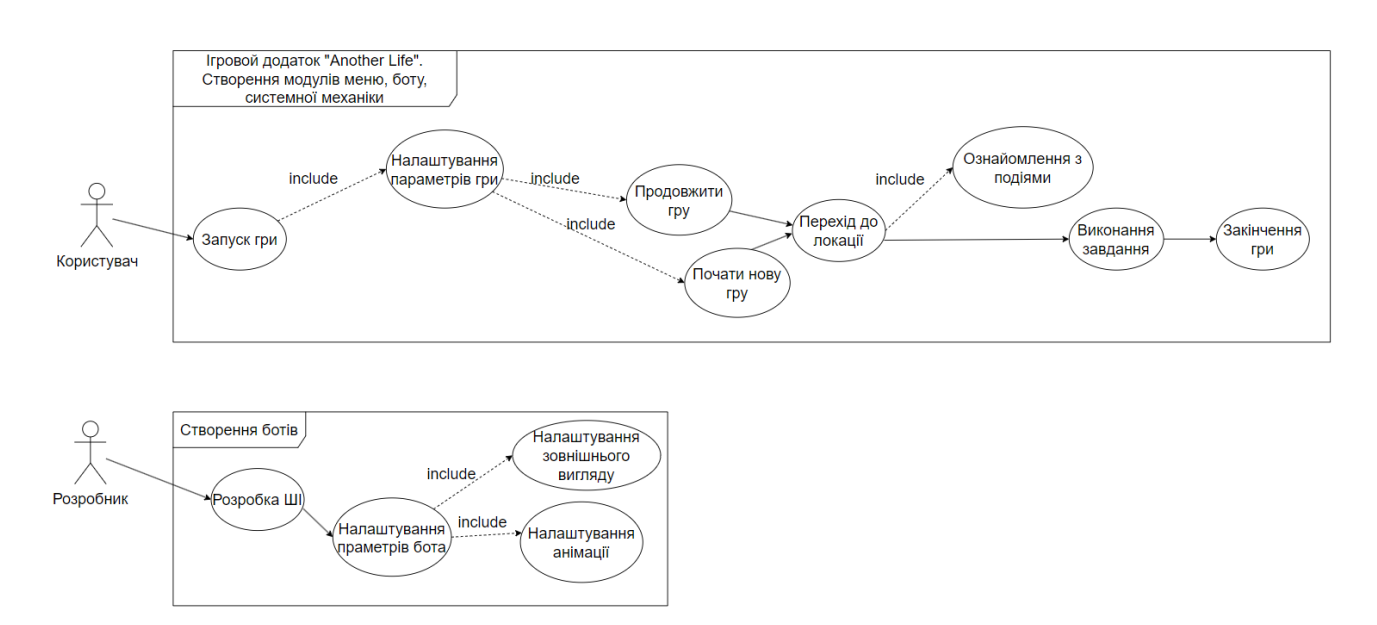

Рисунок 2.3 – Діаграма варіантів використання ігрового додатку «Another Life» для користувача та розробника

#### **2.3 Схема взаємодії рівнів**

<span id="page-24-1"></span>У додатку реалізовано декілька рівнів між яким гравець може переходити. Для розуміння взаємодії рівнів у додатку на рисунку 2.4 представлено схему взаємодії рівнів. Гравець потрапляє на головний рівень і вже з нього взаємодіє між іншими рівнями.

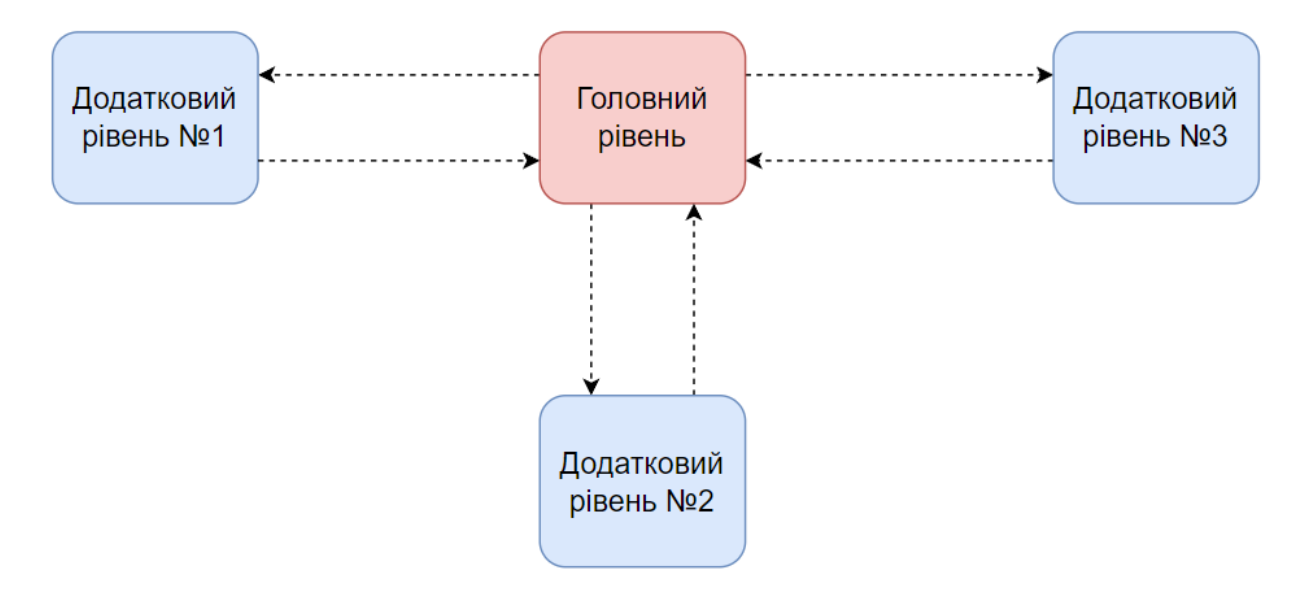

Рисунок 2.4 – Схема взаємодії рівнів у ігровому додатку «Another Life»

### <span id="page-26-0"></span>**3 ПРАКТИЧНА РЕАЛІЗАЦІЯ ІГРОВОГО ДОДАТКУ**

#### **3.1 Розробка віджетів меню**

<span id="page-26-1"></span>Добре розроблений віджет головного меню забезпечує інтуїтивно зрозумілий інтерфейс, що сприяє позитивному першому враженню від гри. Меню дозволяє гравцям легко переміщуватися між різними розділами гри [27-29].

Віджет головного меню буде мати наступні кнопки:

«New Game» - початок нової гри, де гравця переміщує на головний рівень;

− «Continue» - продовження вже існуючою гри, за умови, якщо гравець здійснив збереження;

− «Credits» - перехід до віджета титрів, який містить інформацію про розробників ігрового додатку;

− «Settings» - перехід до віджета з вибором налаштуванням графіки та звуку;

− «Quit» - вихід з гри.

Кожний віджет має кнопку повернення на попередній віджет, за це відповідає кнопка «Back». Усі кнопки анімовані, гравець при наведенні на кнопку побачить на яку саме кнопку він навів курсор миші. Також наявні плавні анімації переході між віджетами. У головному меню наявне музикальне супроводження.

Вигляд головного меню на рисунку 3.1.

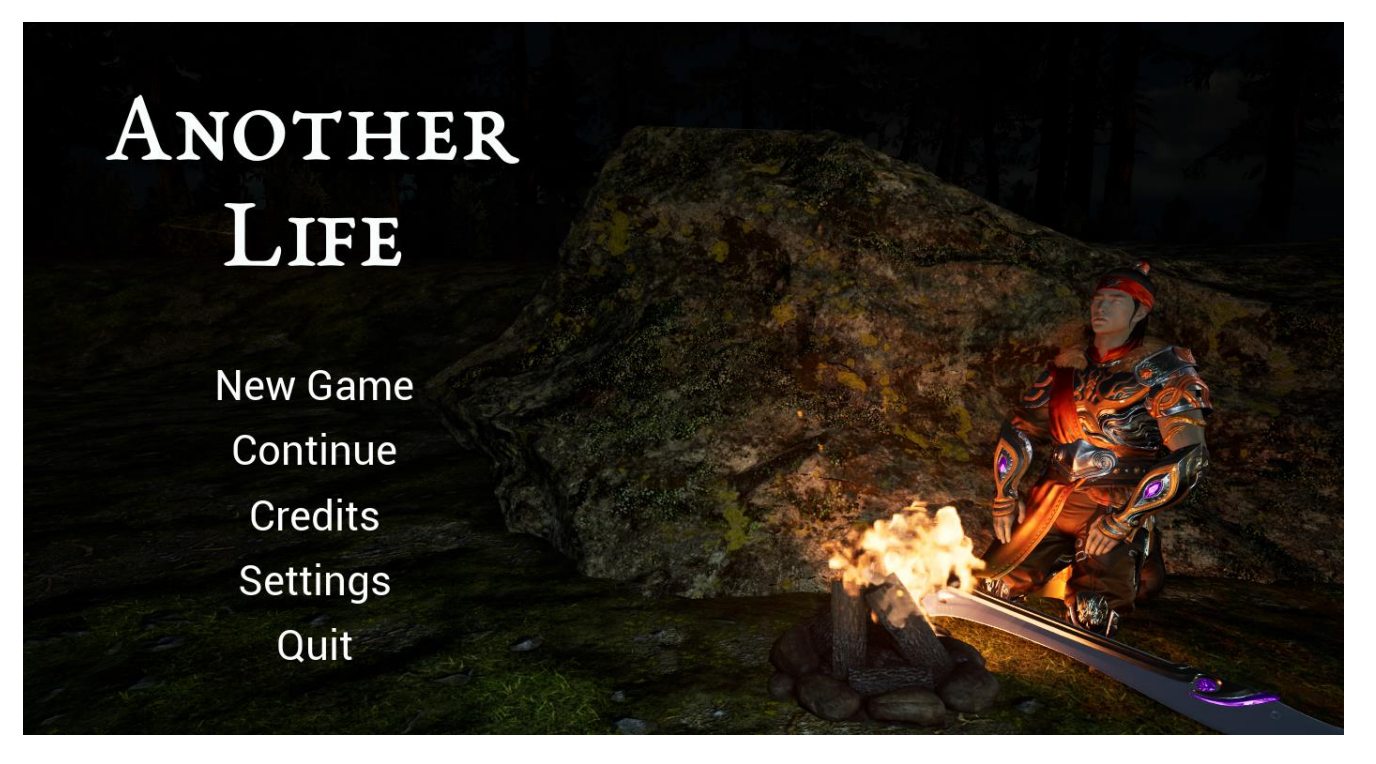

Рисунок 3.1 – Віджет головного меню з точки зору користувача

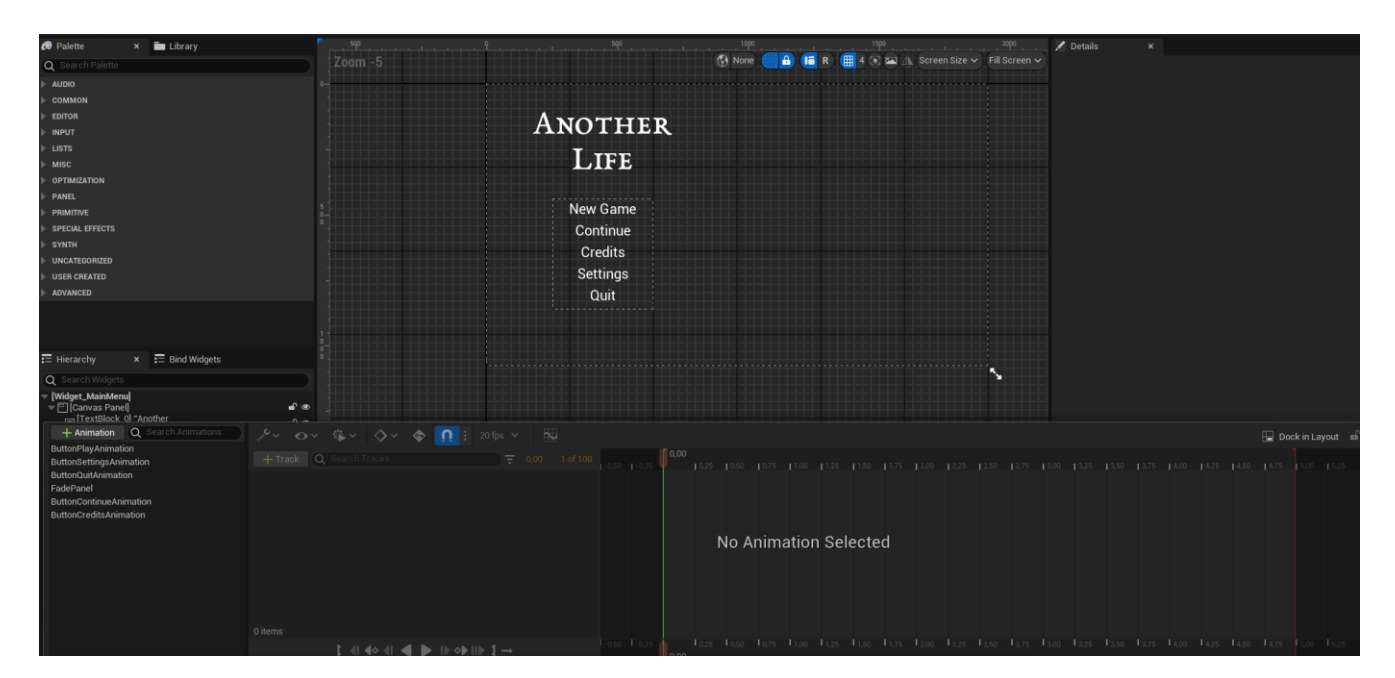

Рисунок 3.2 – Віджет головного меню з точки зору розробника

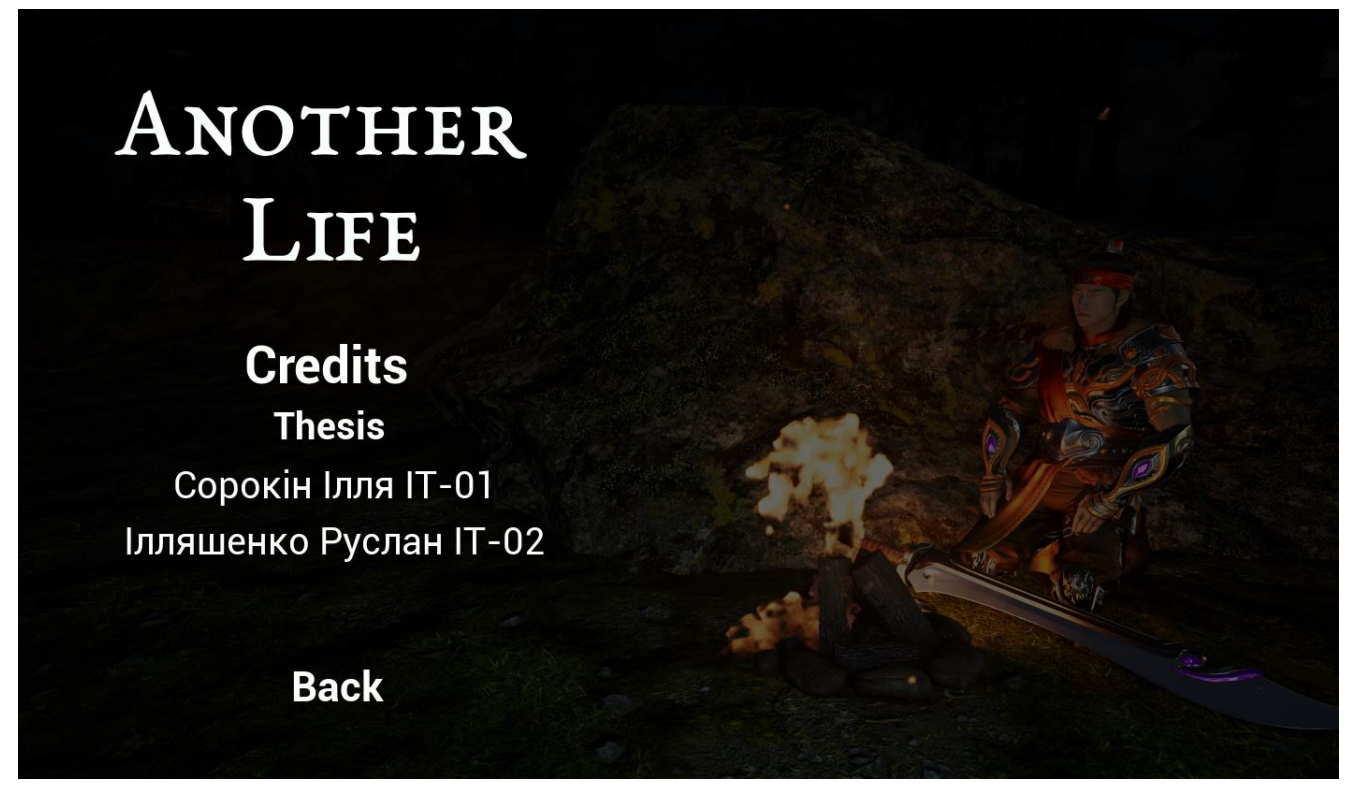

Рисунок 3.3 – Віджет титрів з точки зору користувача

При натисненні кнопки «Settings» користувач потрапляє до віджету налаштування гри. Гравець має можливість налаштувати ту частину налаштувань, яку він бажає: графіку або звук. Для цього йому буде необхідно натиснути відповідну кнопку.

На рисунку 3.4 представлено віджет налаштування гри.

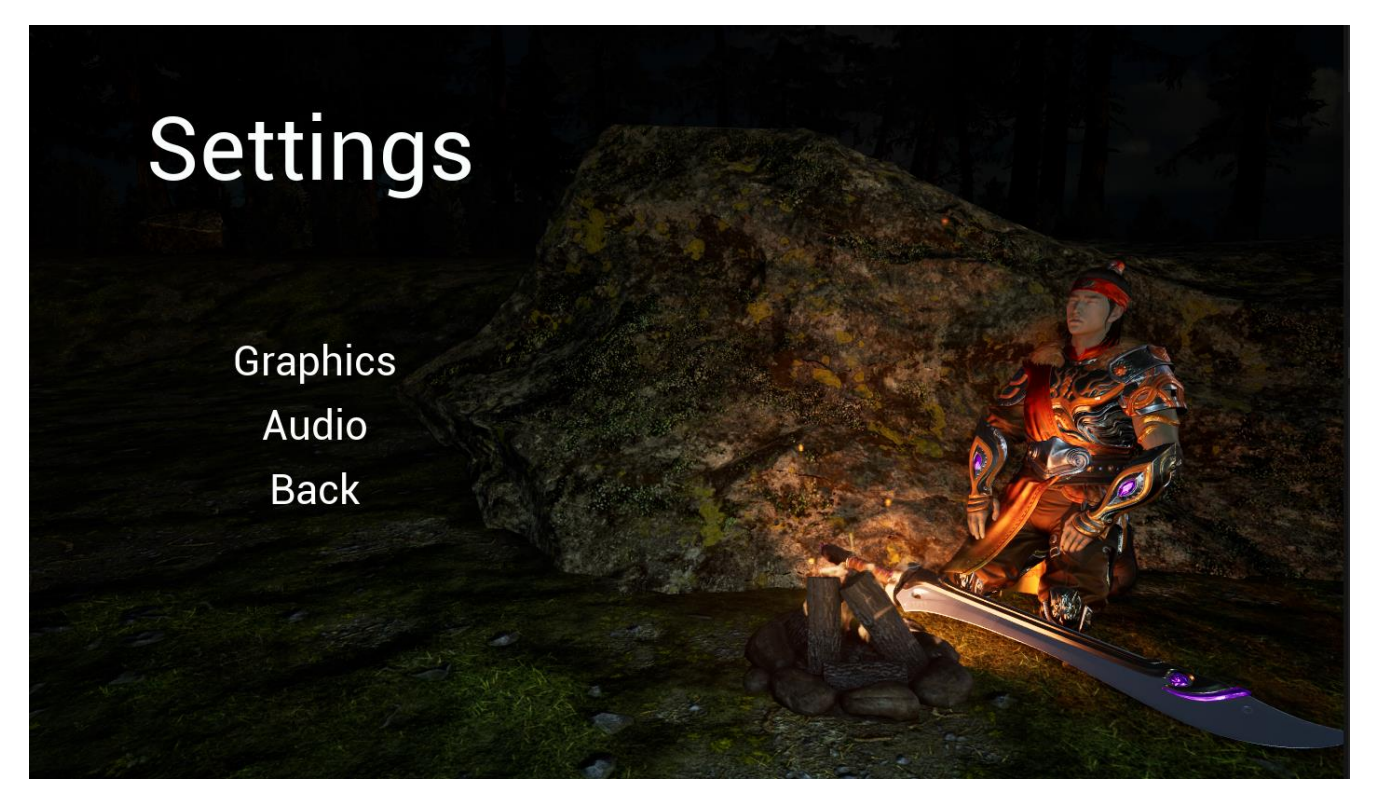

Рисунок 3.4 – Віджет налаштування ігрового додатку з точки зору користувача

При натисненні клавіші «Graphics», користувач потрапить до віджету налаштування графіки ігрового додатку. Кожен параметр має п'ять налаштування, де «Low» найнижчий, а «Epic» найвищий. Усі налаштування зберігаються і гравцю не потрібно кожного разу налаштовувати гру. Користувач може налаштувати наступні параметри:

- − «View Distance» відповідає за параметр дальності промальовування;
- − «Post Processing» відповідає за параметр постобробки;
- − «Anti-Aliasing» відповідає за параметр згладжування;
- − «Texture Quality» відповідає за параметр якості текстур;
- − «Shadow Quality» відповідає за параметр якості тіней.

На рисунку 3.5 представлено віджет налаштування графіки.

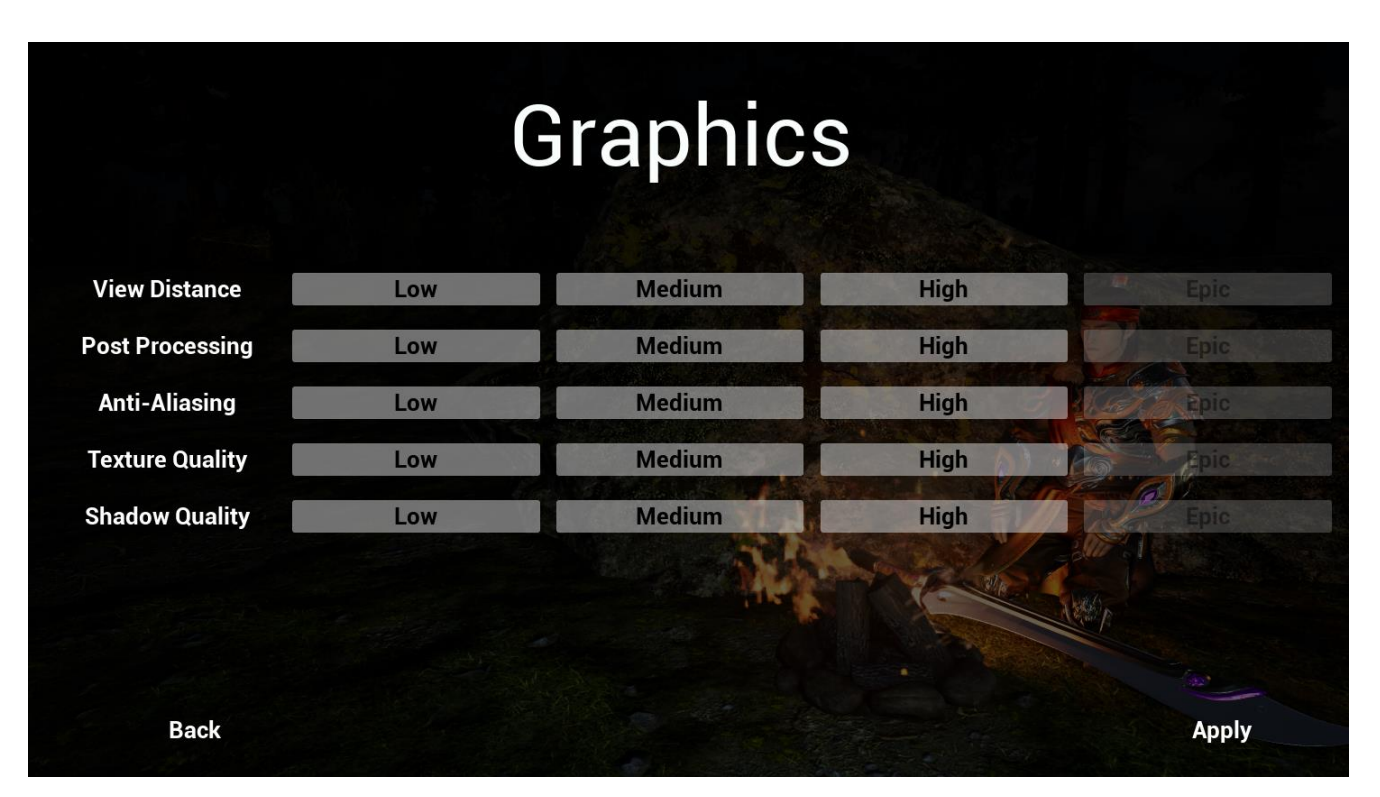

Рисунок 3.5 – Віджет налаштування графіки ігрового додатку з точки зору користувача

Аналогічним чином користувач може здійснити налаштування звуку. Для цього йому потрібно натиснути клавішу «Audio» [30]. Гравець може налаштувати наступні параметри:

- − «Ambient» відповідає за параметр гучності навколишнього середовища;
- − «Music» відповідає за параметр гучності музики;
- − «Effects» відповідає за параметр гучності ефектів.

На рисунку 3.6 представлено віджет налаштування звуку.

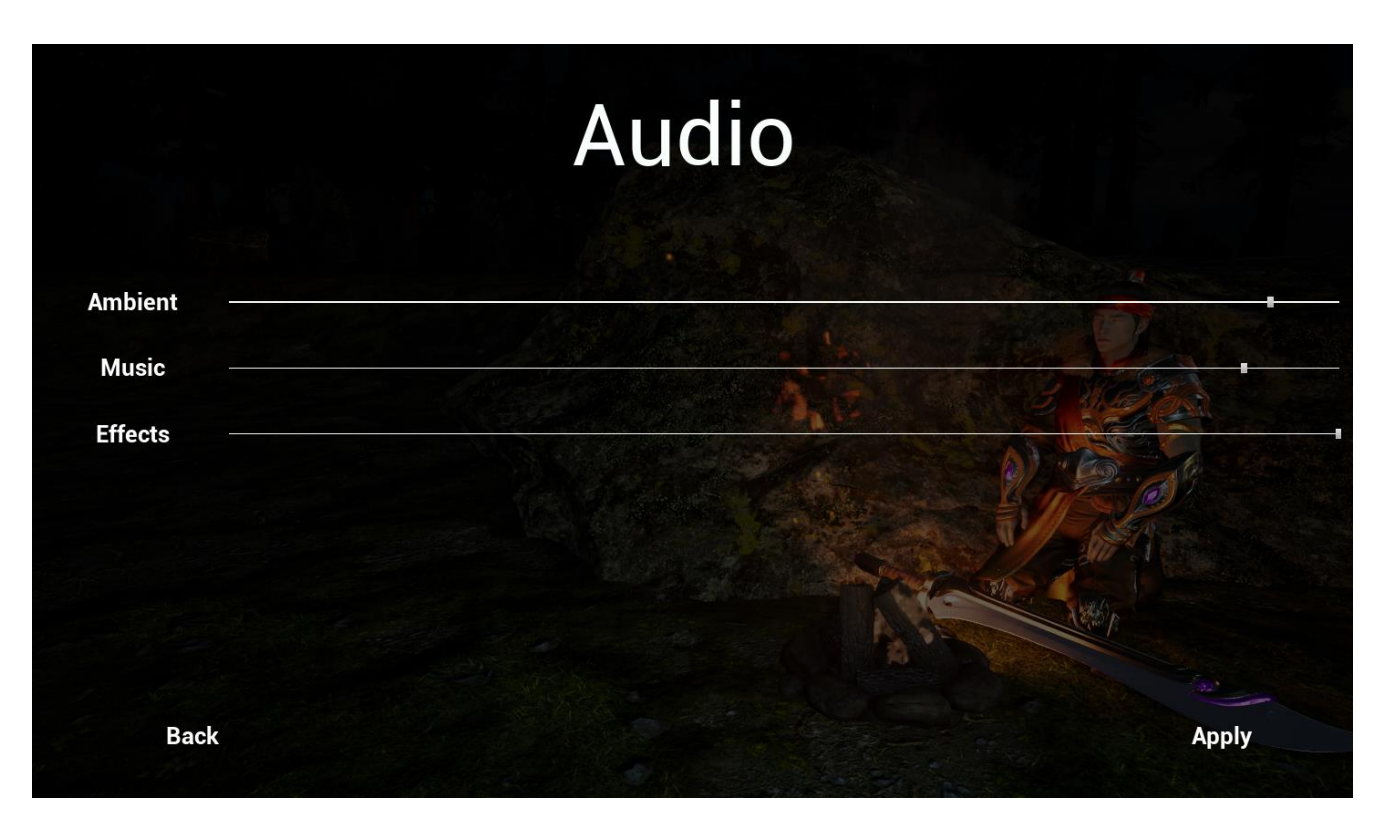

Рисунок 3.6 – Віджет налаштування звуку ігрового додатку з точки зору користувача

Під час гри, користувач може викликати віджет паузи. Для цього йому потрібно натиснути клавішу «Esc», після чого грав буде призупинена та відкриється віджет паузи [31-32]. Віджет має наступні кнопки:

− «Continue» - закриває меню паузи та продовжує гру;

− «Load Gage» - завантажує останнє збереження гравця;

− «Save Game» - зберігає гру;

− «Settings» - відкриває вікно налаштування ігрового додатку, яке було описане вище;

− «Back to Menu» - повертає гравця до головного меню.

На рисунку 3.7 представлено віджет паузи.

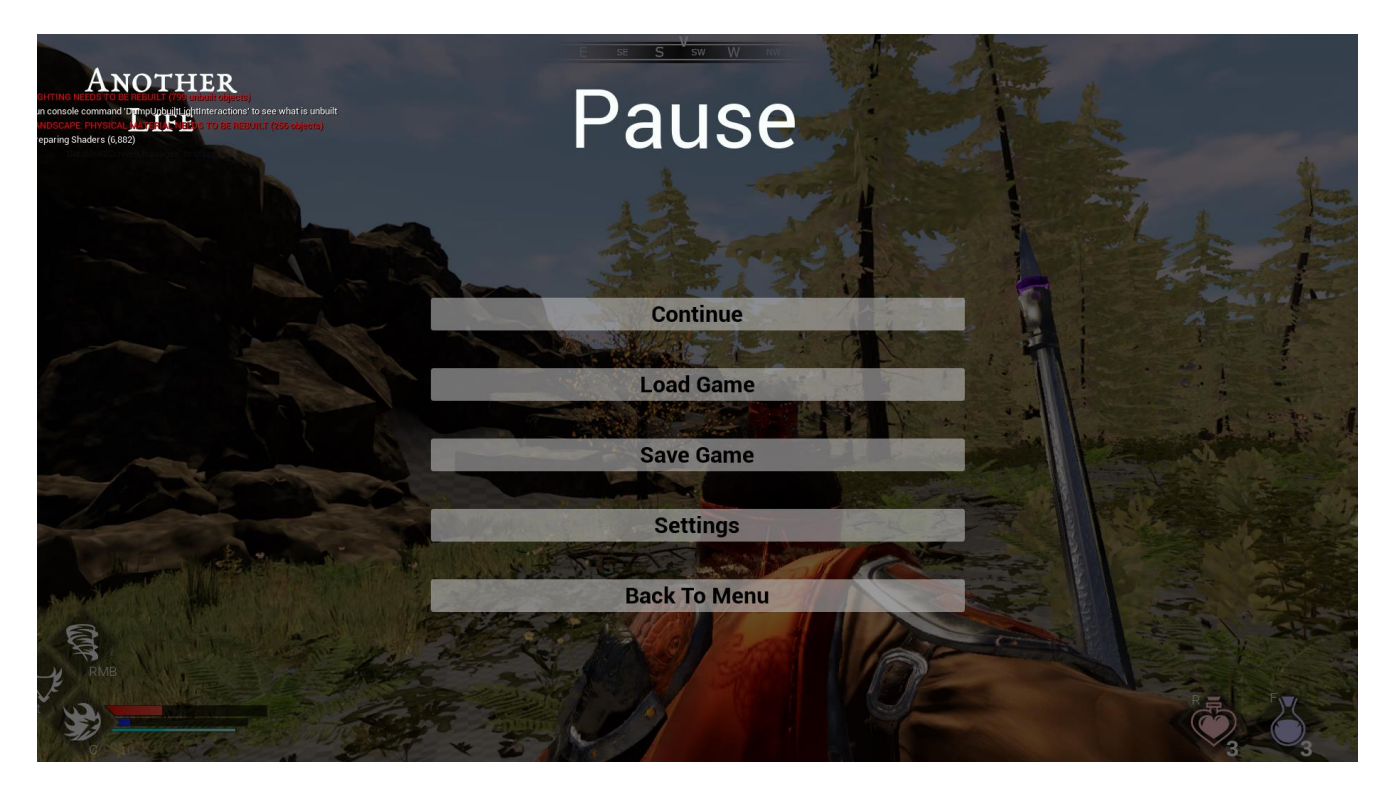

Рисунок 3.7 – Віджет паузи з точки зору користувача

Для реалізації функціоналу віджетів – використали візуальний скриптинг Blueprint. При натисканні на кнопку виконується наступний алгоритм:

- створюється віджет затемнення екрану; цей віджет додається до екрану;
- далі здійснюється анімація, яка була розроблена;
- здійснюється затримка 0.5 секунд;
- налаштовується управління для гравця, щоб він взаємодіяв тільки з грою;
- відкривається головний рівень.

На рисунку 3.8 наведений приклад програмування кнопки «New Game».

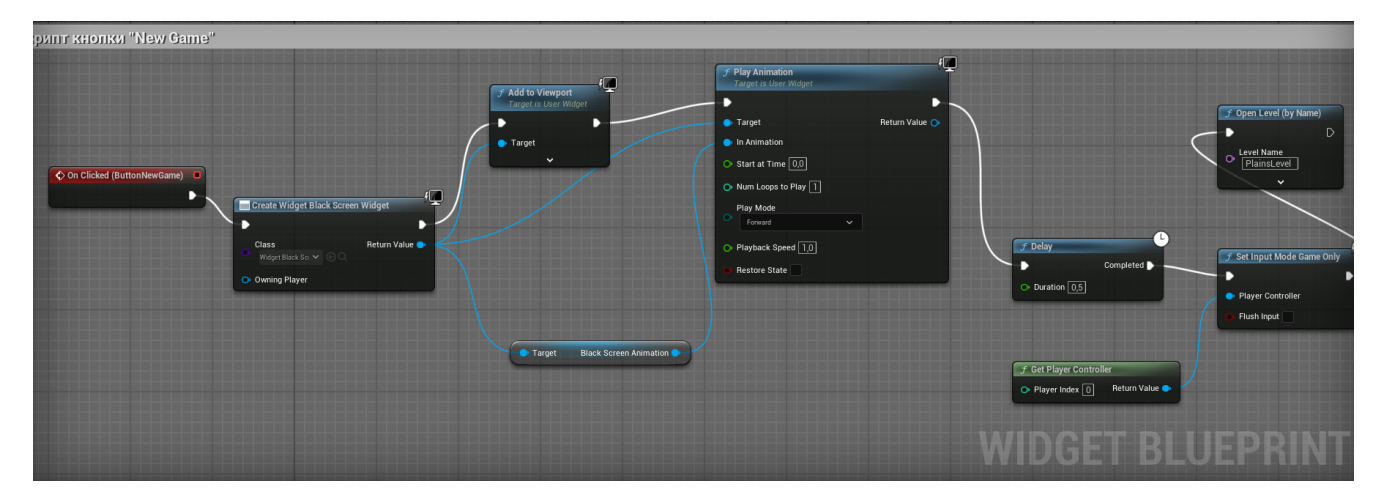

Рисунок 3.8 – Скрипт кнопки «New Game»

### **3.2 Розробка додаткових рівнів**

<span id="page-33-0"></span>Для розробки додаткових рівнів до проєкту було завантажені бібліотеки «Deep Elder Caves», «Ithris Cemetery», «Fantasy Bundle Environment». Бібліотеки використовувалися для використання текстур та моделей, які застосовувалися при розробці рівнів. Реалізовано перехід для користувача між головним і додатковими рівнями [33].

Перший рівень – це печера з мостом, де розташовано синій туман. На рисунках 3.9-3.11 представлено рівень з точки зору гравця.

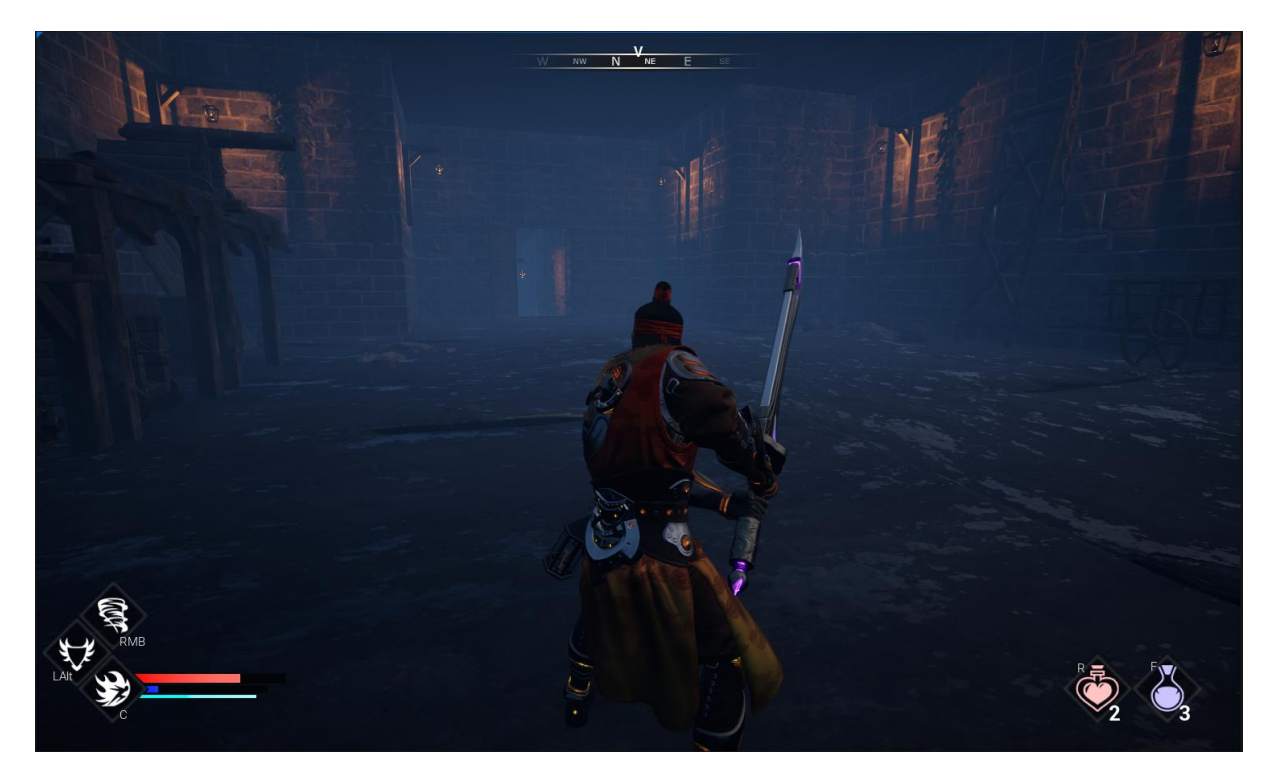

Рисунок 3.9 – Перший рівень ракурс №1

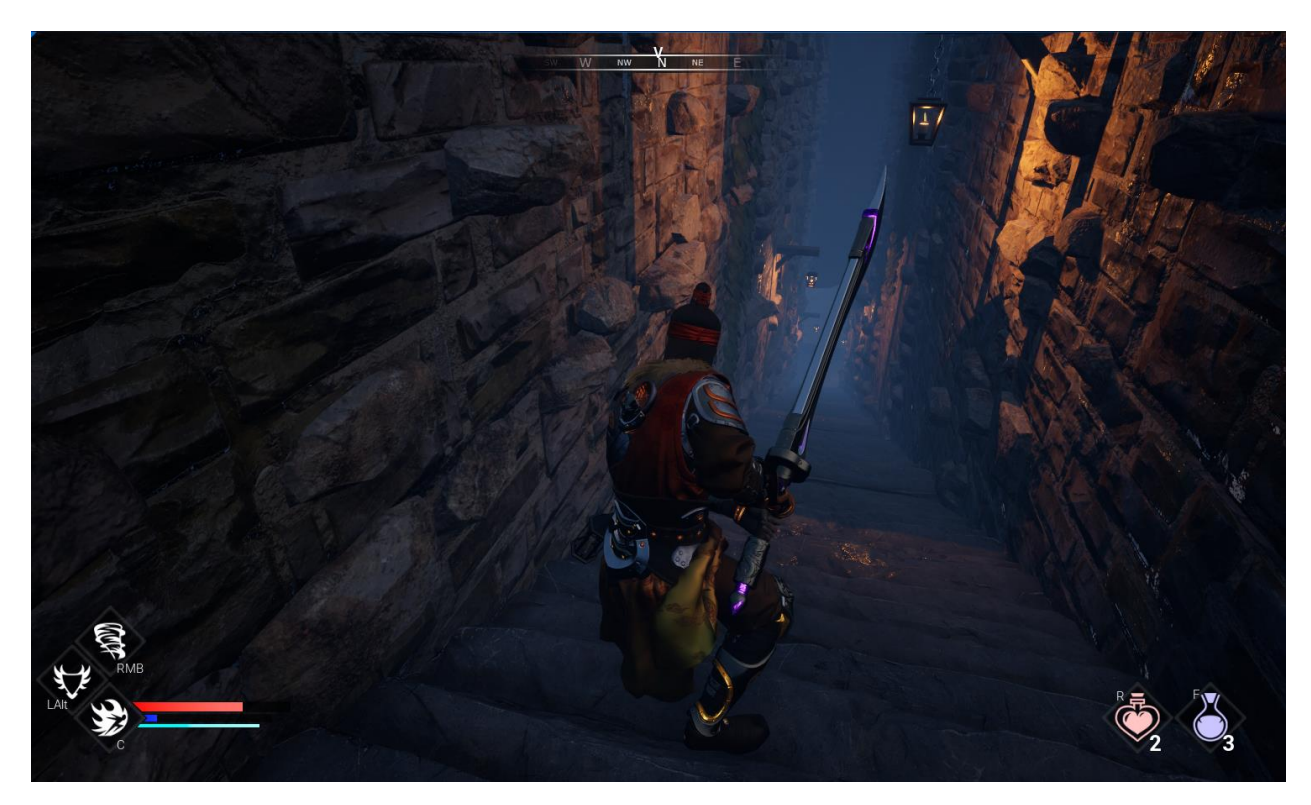

Рисунок 3.10 – Перший рівень ракурс №2

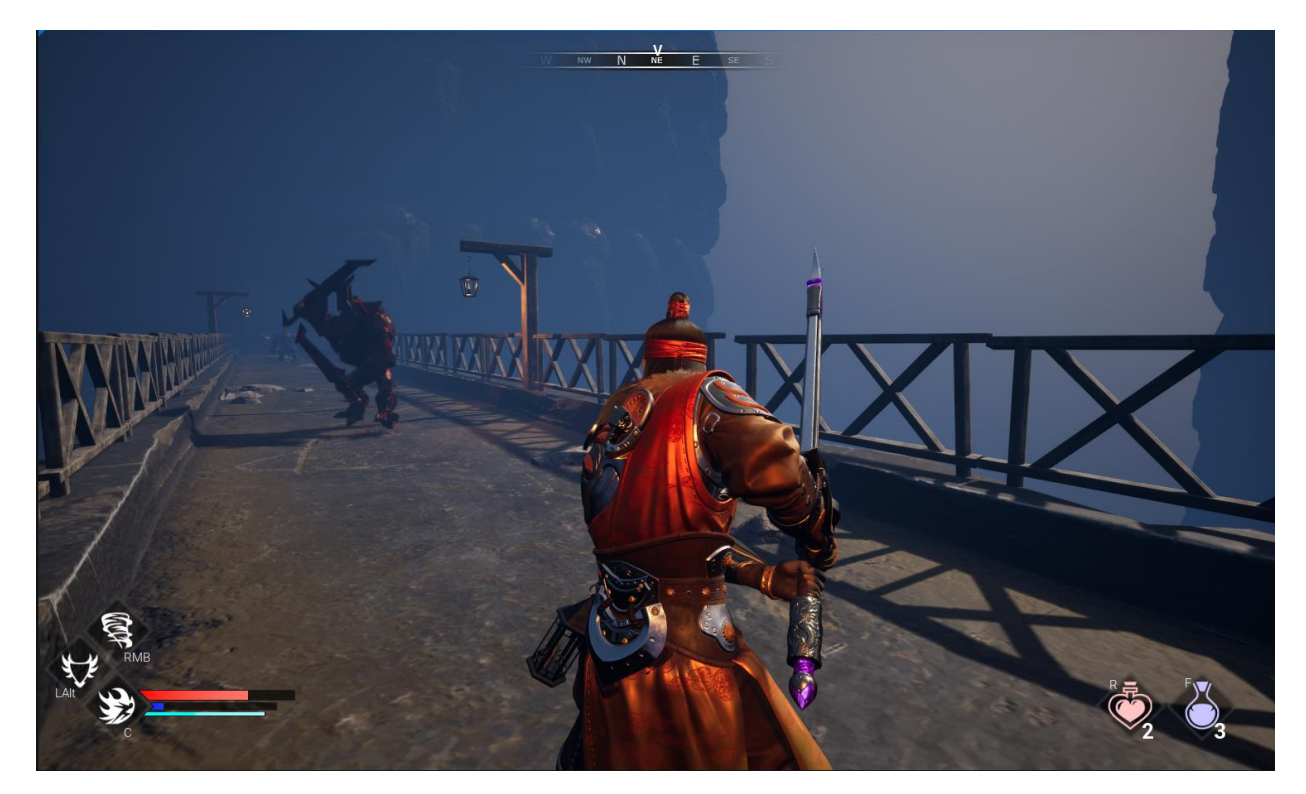

Рисунок 3.11 – Перший рівень ракурс №3

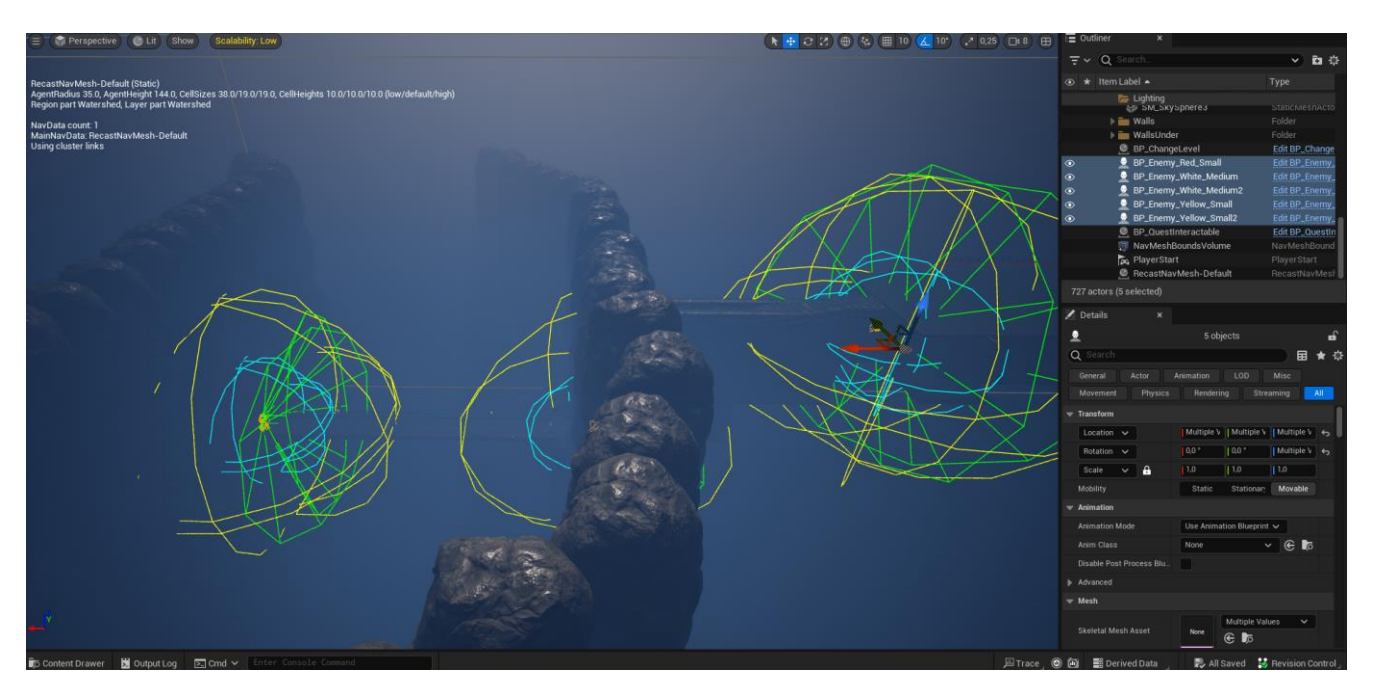

Рисунок 3.12 – Перший рівень з точки зору розробника

Другий рівень – це руїни міста, де розташований червоний тусклий туман. На рисунках 3.13-3.14 представлено рівень з точки зору гравця.
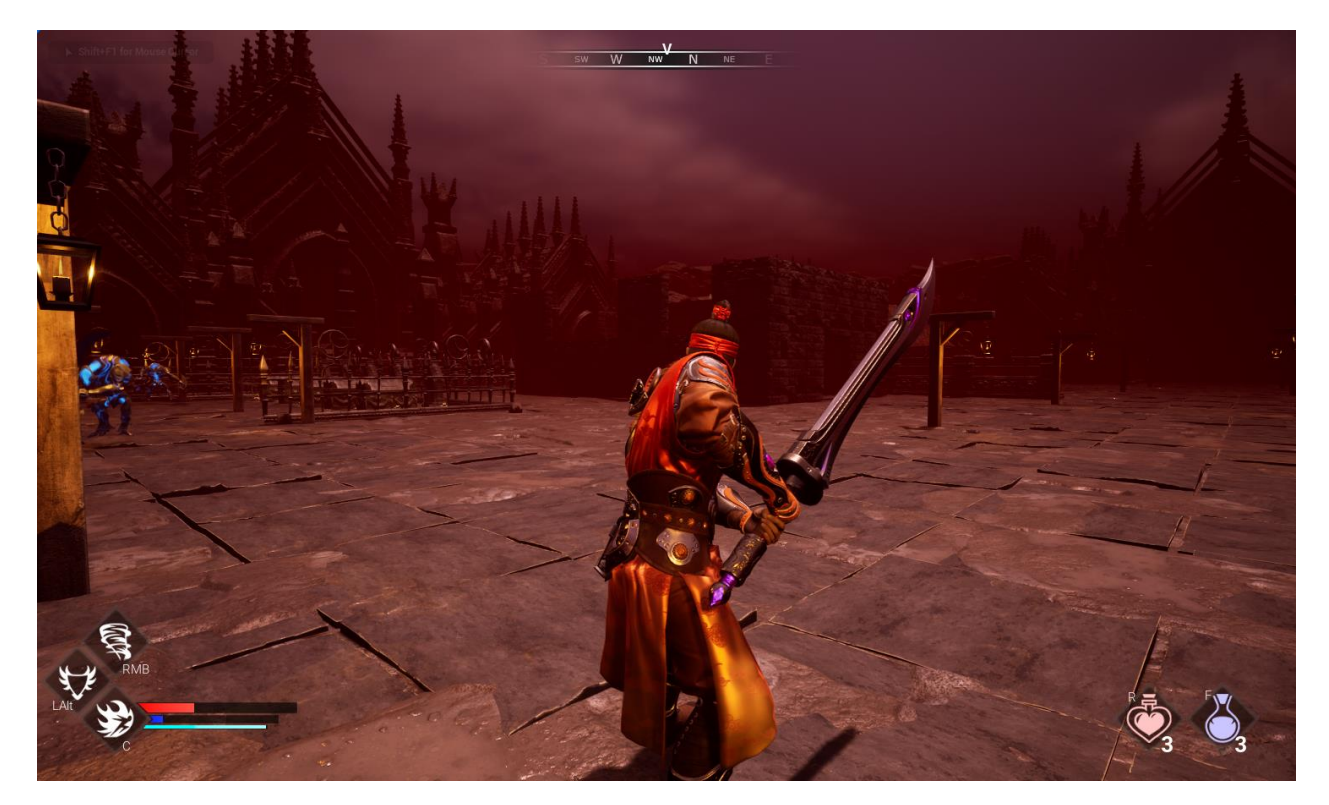

Рисунок 3.13 – Другий рівень ракурс №1

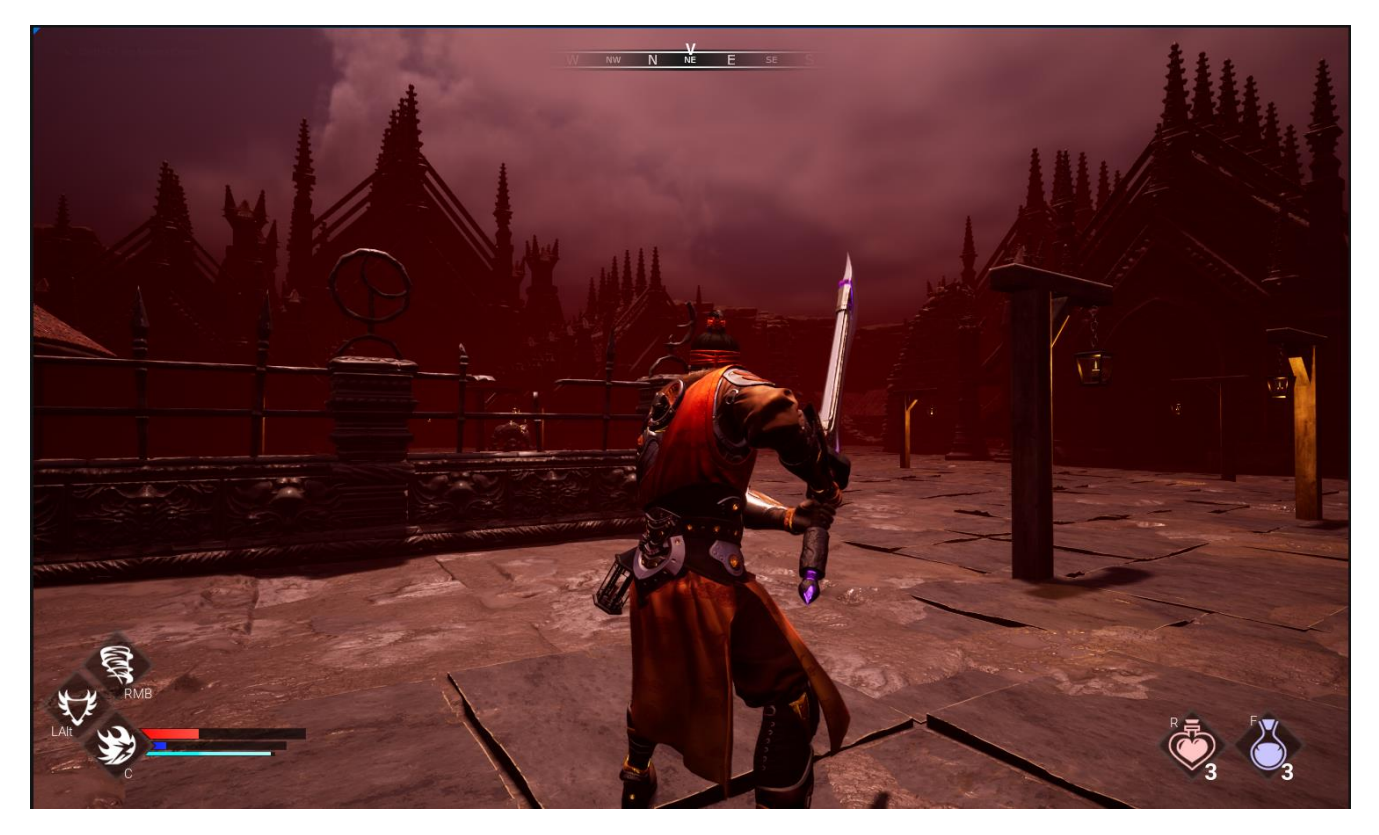

Рисунок 3.14 – Другий рівень ракурс №2

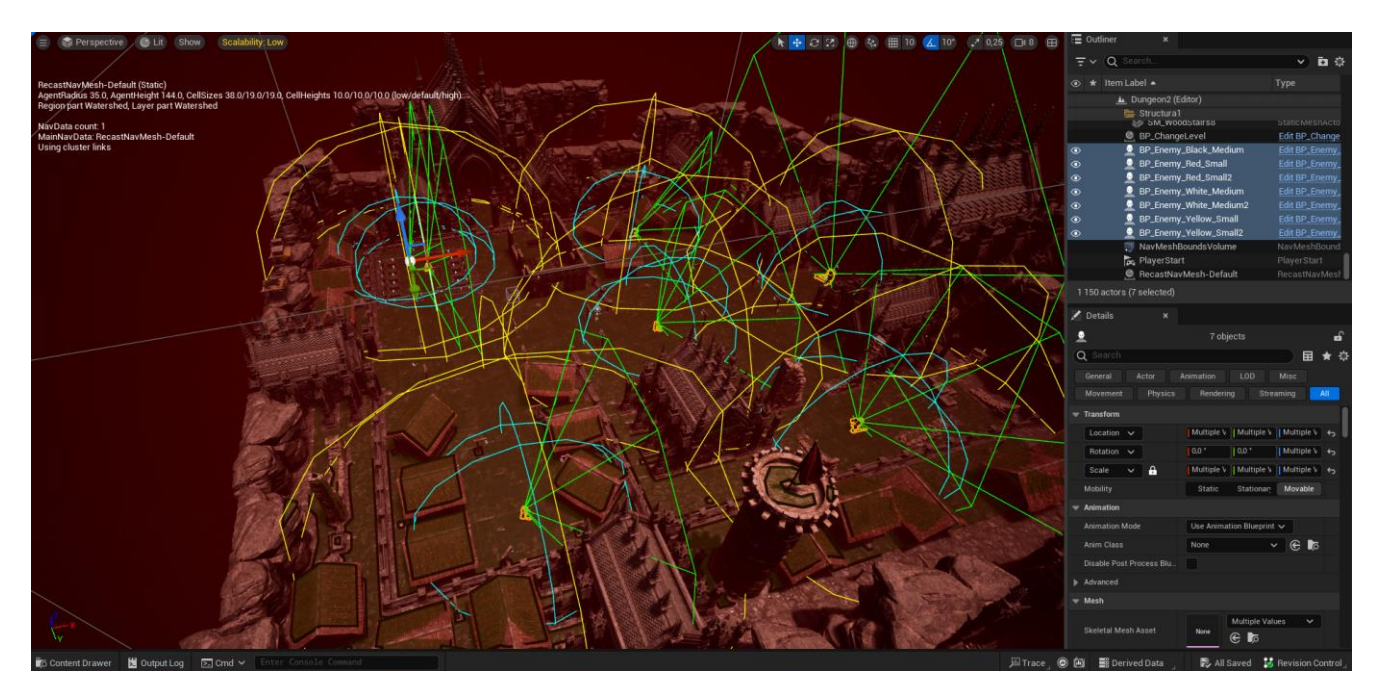

Рисунок 3.15 – Другий рівень з точки зору розробника

Третій рівень – це печера з грибами, де розміщене жовте освітлення. На рисунках 3.16-3.17 представлено рівень з точки зору гравця.

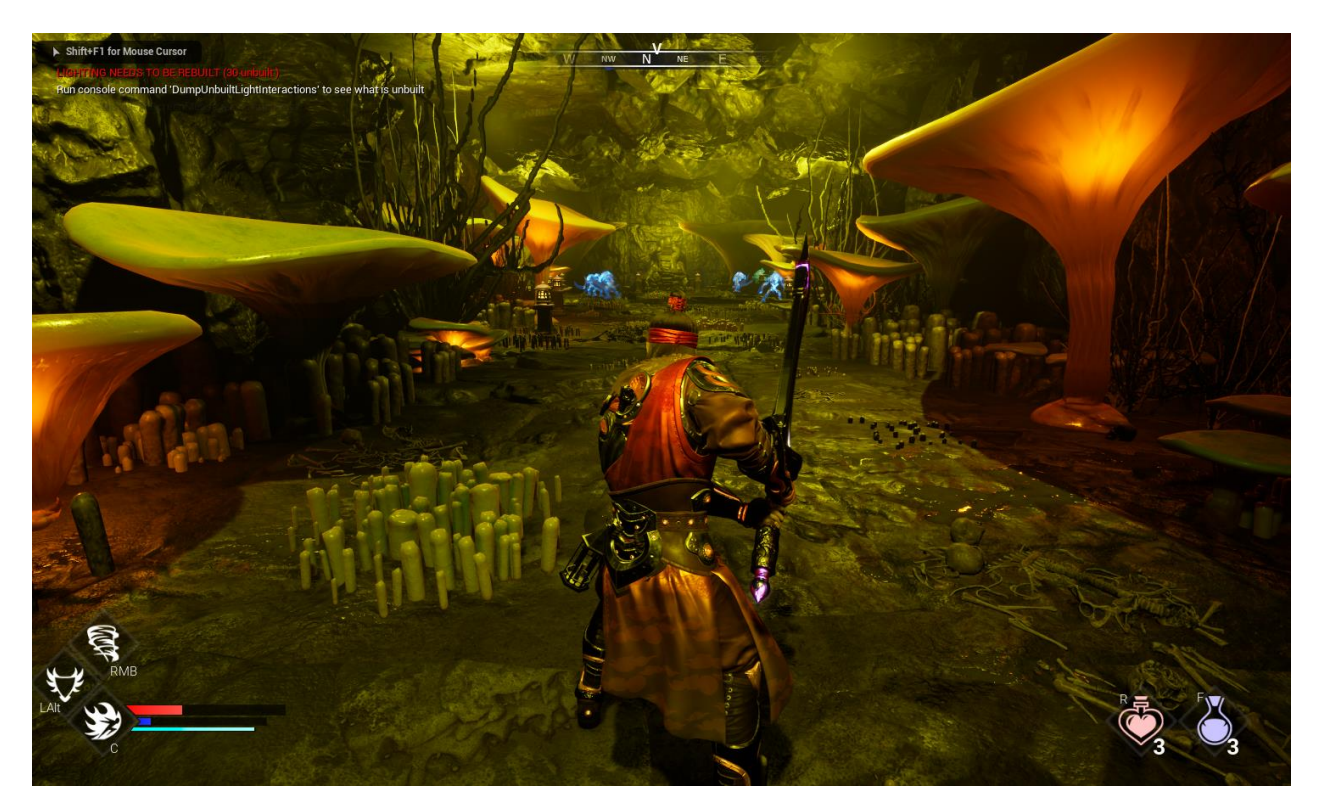

Рисунок 3.16 – Третій рівень ракурс №1

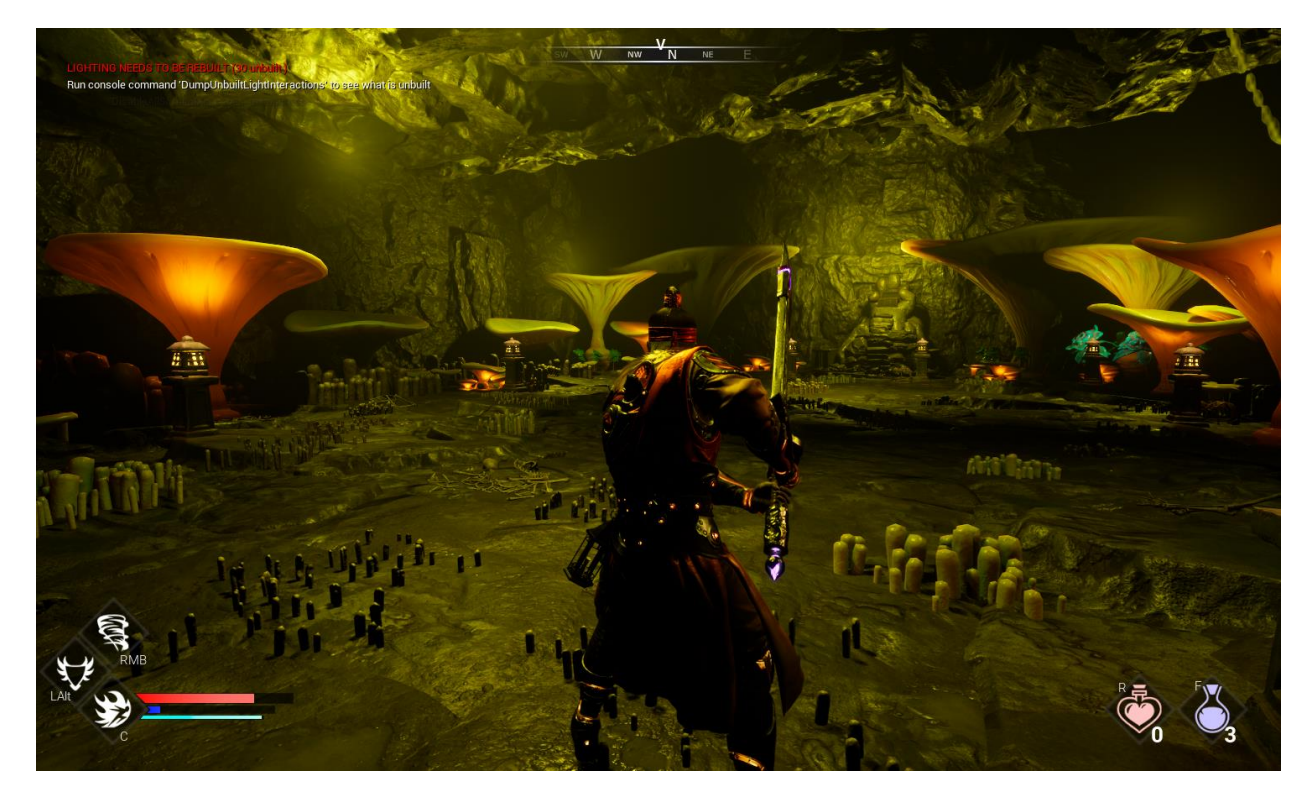

Рисунок 3.17 – Третій рівень ракурс №2

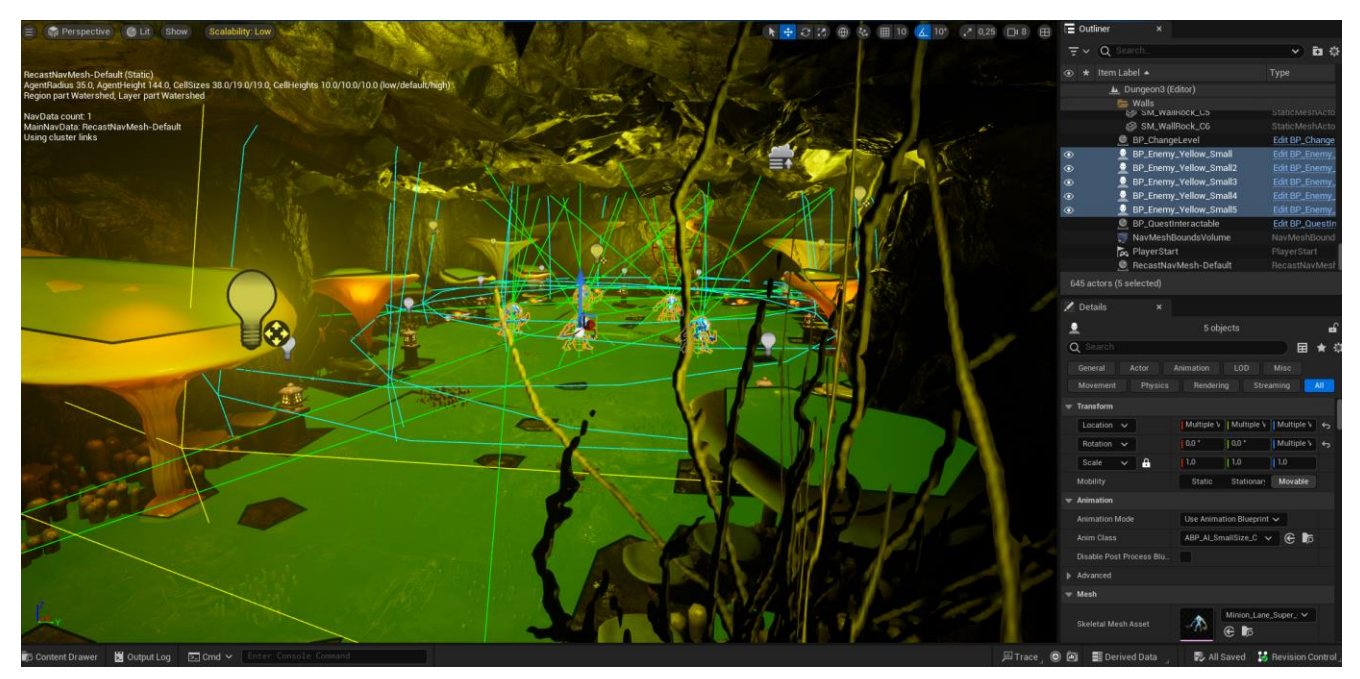

Рисунок 3.18 – Третій рівень з точки зору розробника

#### **3.3 Розробка алгоритму дій штучного інтелекту для ботів**

Алгоритм штучного інтелекту має дві основні дії – патрулювання та переслідування гравця. Патрулювання являю собою вибір випадкової точки на рівні та переміщення боту у цю точку. Після переміщення бот буде чекати дві секунди [35]. Переслідування гравця виконується тільки тоді, коли гравець потрапляє у поле зору боту. Після чого бот починає переслідувати гравця, коли бот достатньо близько до гравця, бот здійснює атаку. На рисунку 3.19 зображено схему алгоритму штучного інтелекту.

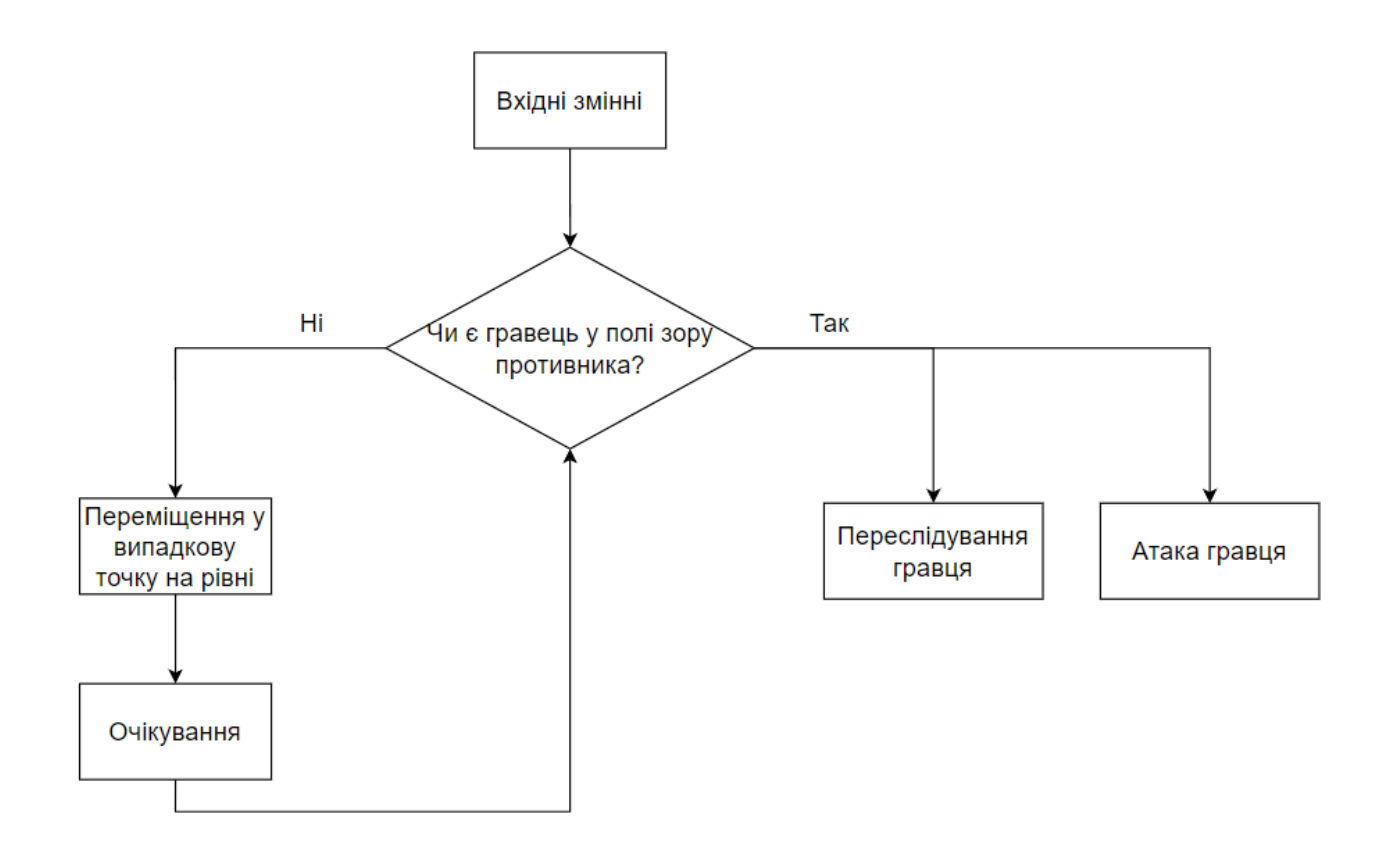

Рисунок 3.19 – Схема алгоритму штучного інтелекту

Для реалізації алгоритму штучного інтелекту в Unreal Engine необхідні наступні інструменти: «AI\_Controller», «Blackboard», «Behavior Tree», «Tasks» [34].

«AI Conroller» - це Blueprint клас, який назначається для класу противника (боту). У «AI\_Conroller» розроблено скрипт використання «Behavior Tree»;

«Blackboard» - інструмент для «Behavior Tree», який містить додаткові змінні для реалізації алгоритму штучного інтелекту;

«Behavior Tree» - найголовніший інструмент, де описано безпосередньо сам алгоритм дій штучного інтелекту, який має вигляд дерева рішень;

− «Tasks» - власні розроблені функції для алгоритму штучного інтелекту такі як: атака гравця, переслідування гравця, патрулювання, які використовуються у «Behavior Tree».

На рисунку 3.20 представлено інструмент «Behavior Tree», який відповідає за алгоритм штучного інтелекту.

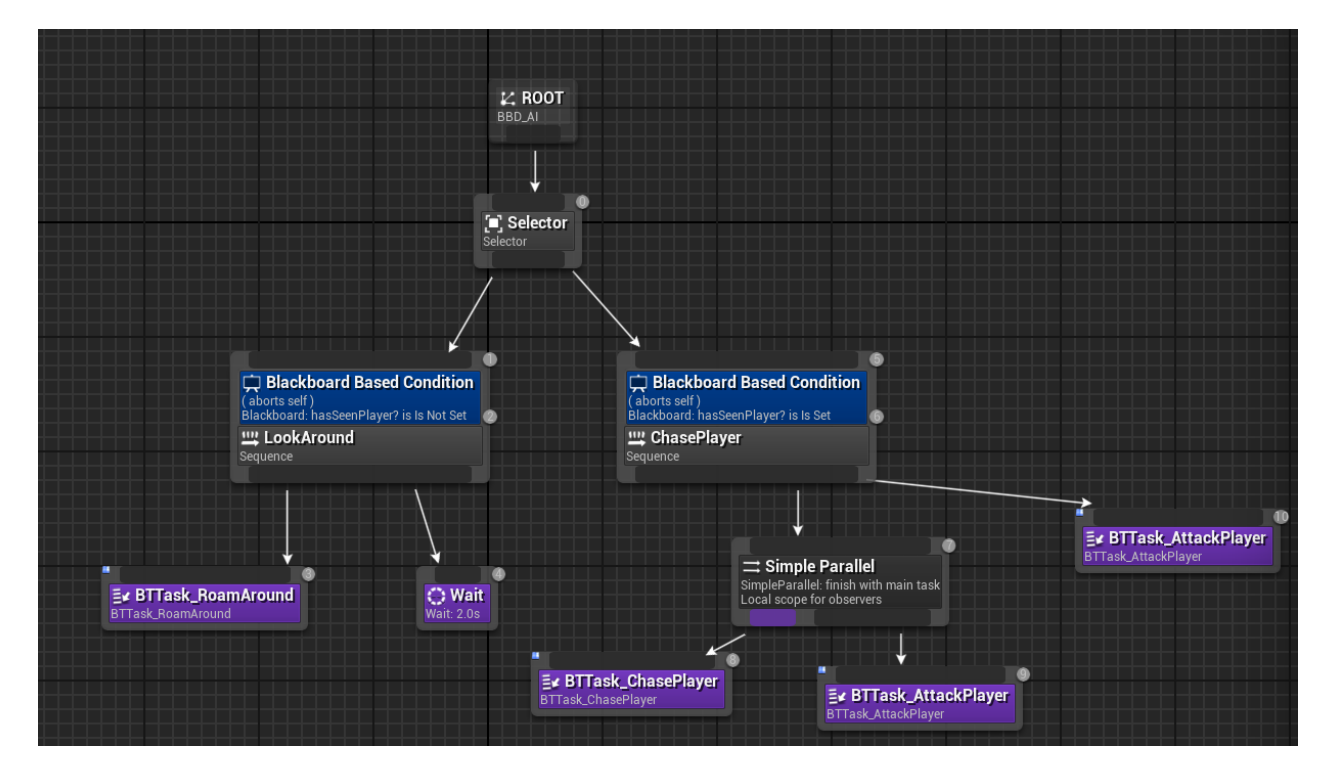

Рисунок 3.20 – Дерево рішень для алгоритму штучного інтелекту

«Behavior Tree» нескінченний цикл, де завжди буде виконуватися функція патрулювання або переслідування гравця. «Behavior Tree» описується наступним чином:

− «Root» – стандартне налаштування, яке завжди наявне. Використовує параметри «Blackboard»;

− «Selector» – являє собою розгалуження, який керує, щоб задачі виконувалися послідовно зліва – направо;

«LookAround» – відповідає за процес патрулювання. Процес буде виконуватися тоді і тільки тоді, коли противник не бачить гравця;

− «BBTask\_RoamAround» – власна функція, яка обирає випадкову точку на рівні і противник переміщується у цю точку;

− «Wait» – функція наявна за стандартом у UE. Противник після «BBTask RoamAround» буде здійснювати очікування з налаштованим параметром дві секунди.

− «ChasePlayer» – відповідає за процес переслідування гравця. Процес буде виконуватися тоді і тільки тоді, коли гравець потрапив у поле зору противника;

− «Simple Parallel» – додатковий інструмент, який дозволяє виконувати дії одночасно, тобто противник одночасно переслідує гравця і атакує;

«BBTask ChasePlayer» - власна функція, яка відповідає за описаний алгоритм переслідування гравця;

«BBTask ChasePlayer» – власна функція, яка відповідає за алгоритм атаки гравця.

#### **3.4 Налаштування моделей ботів**

Налаштування моделей важливий етап кожного ігрового додатку. Добре змодельовані боти додають грі естетичної привабливості та роблять її візуально більш привабливою для гравців, зовнішній вигляд ботів допомагає гравцям швидко ідентифікувати різних персонажів або типи ворогів. Зовнішній вигляд може надавати гравцям важливу інформацію, наприклад, про здібності чи поведінку бота (наприклад, великі та сильні боти можуть бути більш потужними ворогами). Для налаштування моделей використовували сторонню бібліотеку «Paragon Minions».

У ході роботи було розроблено чотири моделі противників, для них використовували два типи скелетів (Skeletal Mesh), тобто у результаті вийшло дві групи противників. Для кожного скелету потрібно створити і налаштувати класи анімацій, які повинні здійснюватися плавно, наприклад, анімація пересування. Противник зі спокійного положення повинен плавно перейти до анімації бігу. Приклад розроблення анімації представлено на рисунку 3.21.

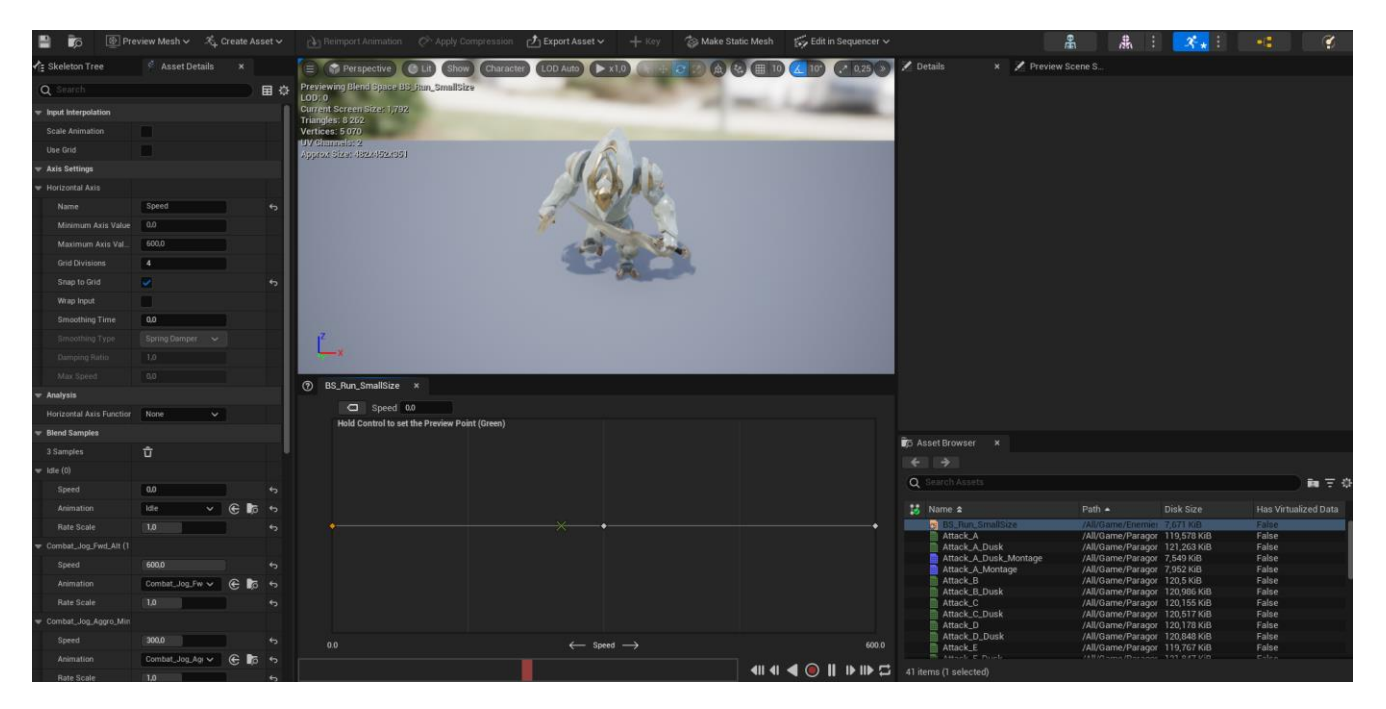

Рисунок 3.21 – Розробка анімації пересування

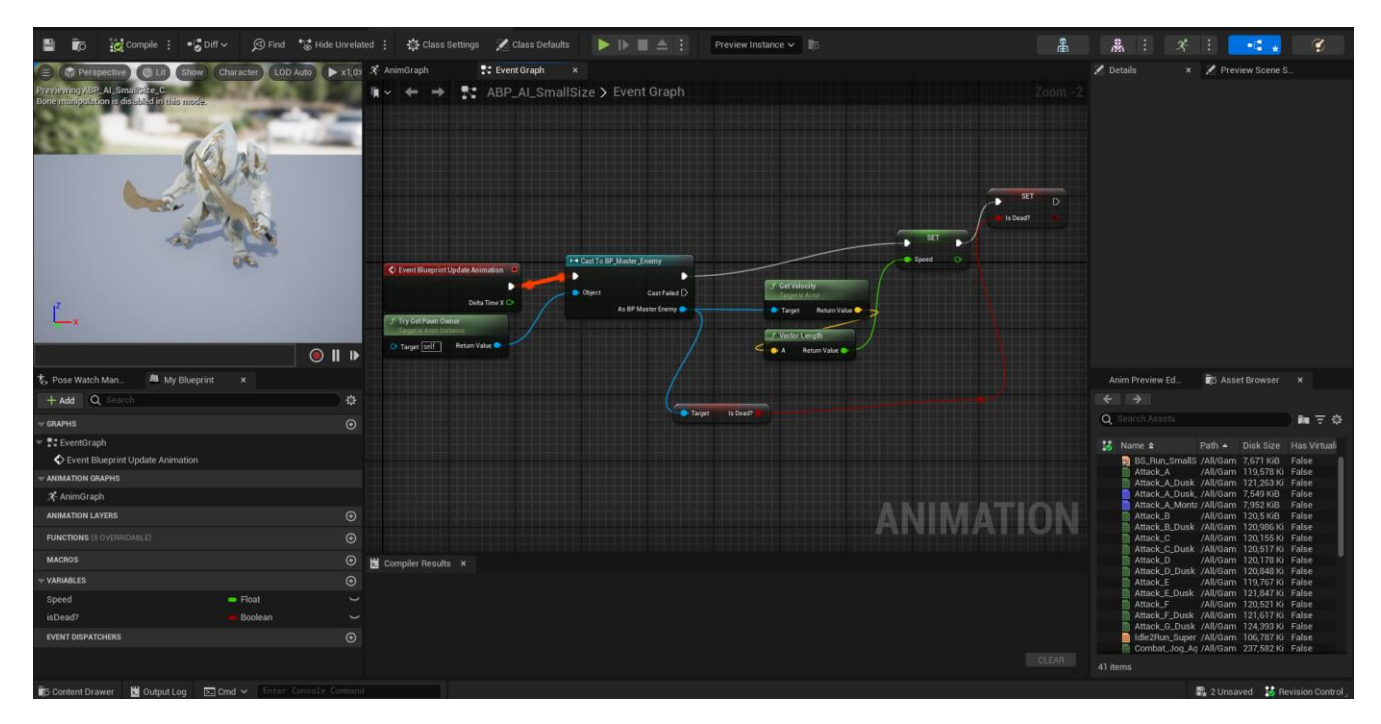

Рисунок 3.22 – Використання анімації

Використовуючи розроблений батьківський клас, створюється класи нащадки, які вже безпосередньо налаштовуються. На цьому етапі моделюються бажані розміри моделі, його Capsule Component (hitbox), призначається клас анімації, призначається модель (зовнішній вигляд), призначаються додаткові анімації, які не потребують плавності, наприклад, анімація атаки. Також додати та налаштувати поле зору противника (PawnSensing), яке відображаються зеленою сіткою. На рисунку 3.23 зображено приклад моделювання противника.

У ході роботи використовуючи вже готові моделі та текстури, нами було змінено на власні кольори. Наприклад, для одного з противників налаштували матеріал таким чином, щоб червоний колір був основним. На рисунку 3.24 представлено один із матеріалів для противників.

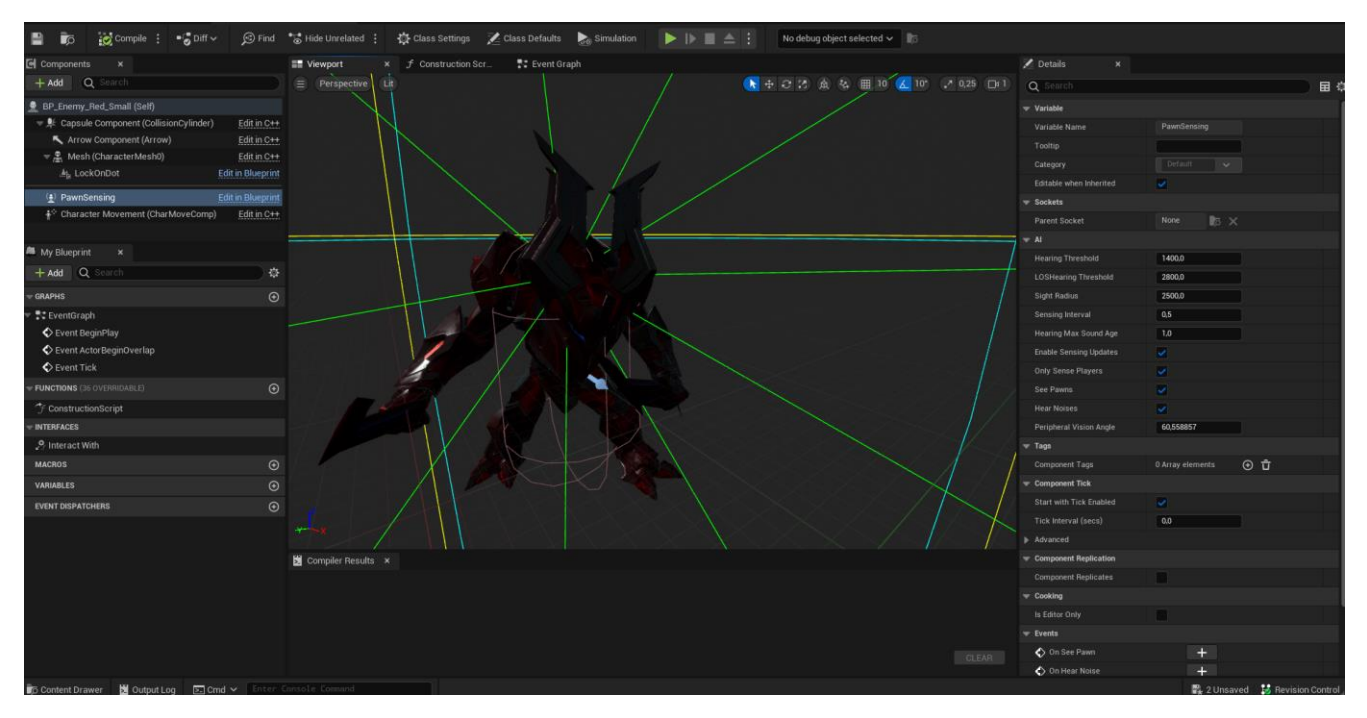

Рисунок 3.23 – Моделювання противника

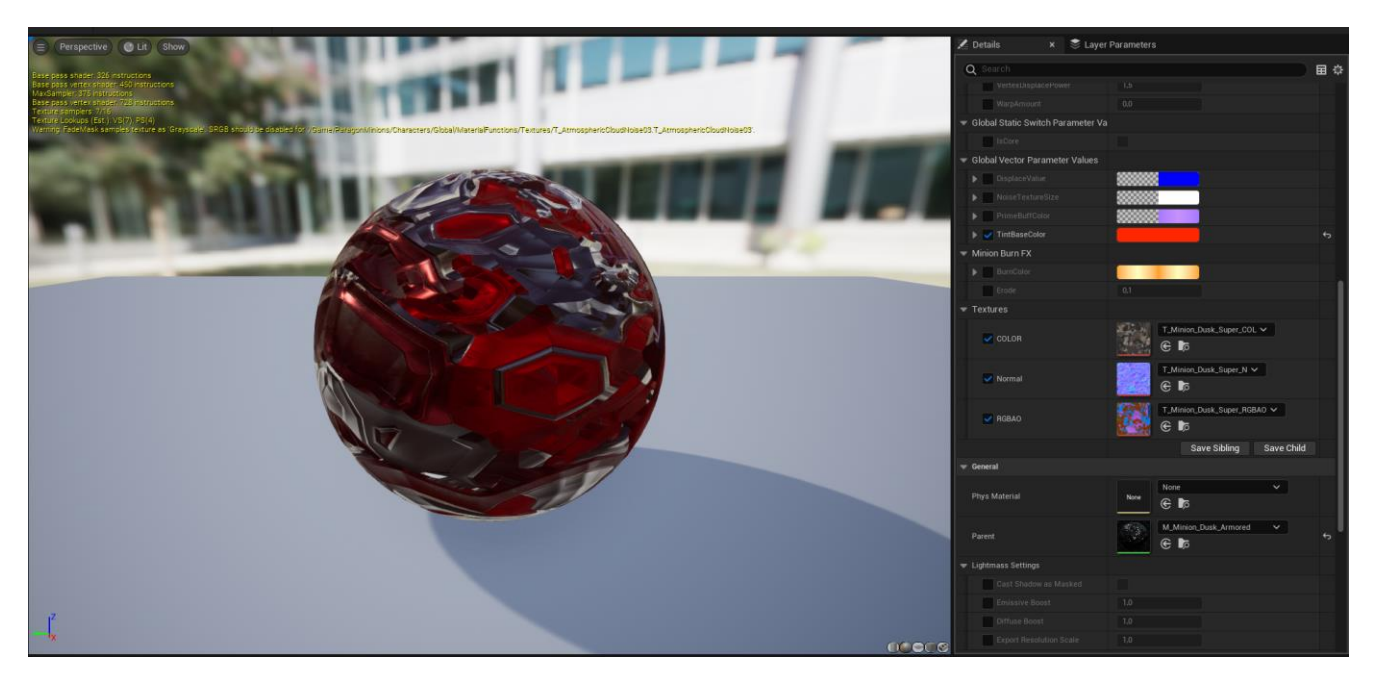

Рисунок 3.24 – Налаштування матеріалу для противника

Наступним етапом є розміщення розроблених противників на рівнях. На кожному рівні було розміщено «NavMeshBoundsVolume», який встановлює територію по якій можна пресуватися противникам, ця територія виділена зеленим кольором. На рисунку 3.25 представлено розміщені противники на першому додатковому рівні.

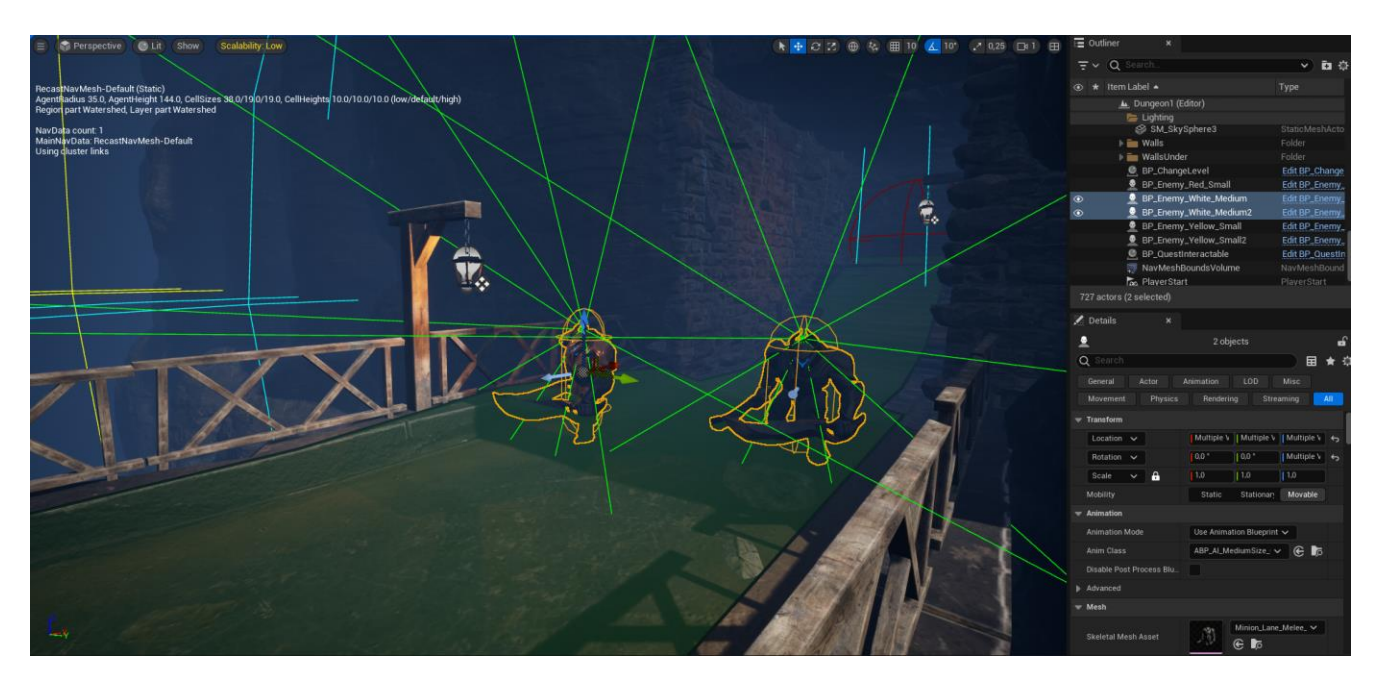

Рисунок 3.25 – Розміщена противники на рівні

### **3.5 Тестування розробки**

Під час розробки кожного модуля виконувалося покрокове тестування працездатності та правильного відображення на екрані.

Під час розробки головного меню вручну симулювали всі можливі дії користувача, щоб знайти помилки. Протестували усі функції меню. Під час розробки рівнів симулювали переміщення гравця, щоб знайти можливі місця, де гравець може потрапити поза рівень. У ході розробки алгоритму штучного інтелекту на кожному етапі проводили тестування розроблених правил для ботів.

Ігровий додаток збирався засобами Unreal Engine 5 для операційної системи Windows. Здійснили стандартне налаштування, встановивши необхідні параметри, наприклад, необхідний початковий рівень. Встановили значок для файлу типу exe.

#### **ВИСНОВКИ**

У процесі виконання кваліфікаційної роботи бакалавра було досягнуто мету проєкту – розробити підрівні та алгоритми штучного інтелекту ботів з їх інтеграцією у ігровий додаток «Another Life».

Під час аналізу предметної області було виявлено, що ігри жанру adventure залишаються популярними та затребуваними серед гравців на сучасному ринку. Це свідчить про доцільність обраного напряму розробки та підтверджує потенційний успіх створеного продукту.

Створене технічне завдання встановило основні етапи та вимоги до ігрового додатку, що забезпечило структурованість та чіткість у процесі розробки. Для розробки ігрового додатку було обрано рушій Unreal Engine через його зручність, потужність та доступність.

Було створено віджети головного меню, які включають розроблені керуючі скрипти та анімації. Це забезпечило зручний та інтуїтивно зрозумілий інтерфейс для користувачів, підвищуючи загальний рівень взаємодії з ігровим додатком.

Розроблені алгоритми дій для ботів забезпечили їх адекватну поведінку у грі, що підвищило реалізм та занурення в ігровий процес. Алгоритми були налаштовані для виконання різних завдань та реагування на дії гравця, що робить гру більш динамічною та цікавою.

Було розроблено три додаткові рівні, кожен з яких має унікальні особливості. Перший рівень – це структура з печерою з голубим освітленням та туманом, другий рівень – руїни з червоним освітленням та туманом, третій рівень – печера з жовтим освітленням. Різноманіття рівнів сприяє підтримці інтересу гравців та забезпечує різноманітність ігрового досвіду.

Поведінка ботів та робота головного меню були протестовані, що дозволило виявити та виправити можливі помилки та недоліки. Проведене тестування забезпечило стабільну роботу ігрового додатку та високу якість кінцевого продукту.

## **СПИСОК ВИКОРИСТАНИХ ДЖЕРЕЛ**

1. Економічна правда. Третина населення планети грає у відеоігри. Коли ринок геймінгу захопить світ? Економічна правда. URL: https://www.epravda.com.ua/publications/2023/05/18/700238/ (дата звернення: 16.05.2024).

2. Ігрова індустрія в цифрах: скільки українці витрачають на відеоігри. Mind.ua. URL: https://mind.ua/publications/20222353-igrova-industriya-v-cifrah-skilkiukrayinci-vitrachayut-na-videoigri (дата звернення: 16.05.2024).

3. Прогнози ігрової індустрії на 2024 рік | DeanBeat - Oksim. Oksim - IT допомога. URL: https://www.oksim.ua/2024/01/02/prognozi-igrovoї-industriї-na-2024 rik-deanbeat/ (дата звернення: 16.05.2024).

4. Batchelor J. GamesIndustry.biz presents... the year in numbers 2023. GamesIndustry.biz. URL: https://www.gamesindustry.biz/gamesindustrybiz-presents-theyear-in-number-2023 (дата звернення: 16.05.2024).

5. Top video game genres in 2024: revenue, statistics. Game Art Outsourcing Studio - Concept Art, 2D & 3D Assets. URL: https://rocketbrush.com/blog/most-popularvideo-game-genres-in-2024-revenue-statistics-genres-overview (дата звернення: 16.05.2024).

6. Elden Ring critic reviews. Movie Reviews, TV Reviews, Game Reviews, and Music Reviews - Metacritic. URL: https://www.metacritic.com/game/elden-ring/criticreviews/?platform=pc (дата звернення: 18.04.2024).

7. Dark Souls Remastered critic reviews. Movie Reviews, TV Reviews, Game Reviews, and Music Reviews - Metacritic. URL: https://www.metacritic.com/game/darksouls-remastered/critic-reviews/?platform=pc (дата звернення: 18.04.2024).

8. The Elder Scrolls V: Skyrim Special Edition critic reviews. Movie Reviews, TV Reviews, Game Reviews, and Music Reviews - Metacritic. URL: https://www.metacritic.com/game/the-elder-scrolls-v-skyrim-special-edition/criticreviews/?platform=pc (дата звернення: 18.04.2024).

9. AI and Games. How AI is actually used in the video games industry, 2024. YouTube. URL: https://www.youtube.com/watch?v=j3LW5no-5Ao (дата звернення: 23.04.2024).

10. The future of gaming is AI: how artificial intelligence is changing everything. eLearning Industry. URL: https://elearningindustry.com/the-future-of-gaming-is-ai-howartificial-intelligence-is-changing-everything (дата звернення: 23.04.2024).

11. Наївний Байєсовський класифікатор. MIX learning. URL: https://mix.sumdu.edu.ua/textbooks/78100/2238225/index.html#p2 (дата звернення: 23.04.2024).

12. 10 найкращих ігрових рушіїв - Ulab - SumDU. Ulab - SumDU. URL: https://ulab.sumdu.edu.ua/uk/10-najkrashhih-igrovih-rushiiv (дата звернення: 18.04.2024).

13. BiteMe Games. Tierlisting the BEST (and worst) GAME ENGINES, 2023. YouTube. URL: https://www.youtube.com/watch?v=YUtb-IRJiP8 (дата звернення: 23.04.2024).

14. What is unreal engine? | bairesdev. BairesDev. URL: https://www.bairesdev.com/blog/what-is-unreal-engine/ (дата звернення: 23.04.2024).

15. samyam. The future of unity's game engine, 2023. YouTube. URL: https://www.youtube.com/watch?v=9pmCz4KJqac (дата звернення: 23.04.2024).

16. Thomas Brush. Why solo developers should use unreal, 2023. YouTube. URL: https://www.youtube.com/watch?v=l9y5B0cgUHY (дата звернення: 23.04.2024).

17. samyam. Choosing a game engine is easy, actually, 2024. YouTube. URL: https://www.youtube.com/watch?v=aMgB018o71U (дата звернення: 23.04.2024).

18. AI and Games. Why is it difficult to make good AI for games?, 2024. YouTube. URL: https://www.youtube.com/watch?v=qCkqpRnk1oU (дата звернення: 23.04.2024).

19. AI and Games. The AI of marvel's spider-man | AI and games #74, 2023. YouTube. URL: https://www.youtube.com/watch?v=KVUh6vPFN4k (дата звернення: 23.04.2024).

20. AI in gaming | 5 biggest innovations (+40 AI games) | engati. Engati. URL: https://www.engati.com/blog/ai-in-gaming (дата звернення: 23.04.2024).

21. ЗВО «Подільський державний університет». URL: https://pdatu.edu.ua/images/vihovna-robota/psiholog/ps10.pdf (дата звернення: 16.05.2024).

22. Декомпозиція проєктів у ІТ. Онлайн-курси від компанії QATestLab | Головна сторінка. URL: https://training.qatestlab.com/blog/technicalarticles/decomposition-of-projects-in-it/ (дата звернення: 16.05.2024).

23. Що таке Діаграма Ганта і як правильно користуватися?. Worksection. URL: https://worksection.com/ua/blog/what-is-gantt-chart.html (дата звернення: 16.05.2024).

24. Національний університет «Острозька академія». URL: https://www.oa.edu.ua/download/Lektsija\_8.pdf (дата звернення: 16.05.2024).

25. Лекція 6. Нотація IDEF0. Elib LNTU. URL: https://elib.lntu.edu.ua/sites/default/files/elib\_upload/Кондіус%202%20готовва/page9.ht ml (дата звернення: 26.05.2024).

26. Діаграми UML для моделювання процесів і архітектури проекту. Evergreen - web розробка і діджиталізація бізнесу за допомогою AI продуктів. URL: https://evergreens.com.ua/ua/articles/uml-diagrams.html (дата звернення: 26.05.2024).

27. Matt Aspland. Creating an options menu part 1 | setting up the visuals - unreal engine 4 tutorial, 2022. YouTube. URL: https://www.youtube.com/watch?v=pHro\_fEzIPo (date of access: 26.05.2024).

28. Matt Aspland. How to change the graphics settings | creating an options menu part 2 - unreal engine 4 tutorial, 2022. YouTube. URL: https://www.youtube.com/watch?v=8-5SXGGZD64 (date of access: 26.05.2024).

29. Matt Aspland. How to save and load options and graphics settings - unreal engine 4 tutorial, 2022. YouTube. URL: <https://www.youtube.com/watch?v=4M2v2SYJDJk> (date of access: 26.05.2024).

30. Savage Games. How to make an audio volume menu UE5.1, 2023. YouTube. URL: https://www.youtube.com/watch?v=B\_tU5U1xGKU (date of access: 26.05.2024).

31. Gorka Games. How to make a simple pause menu in unreal engine 5 - beginner tutorial, 2022. YouTube. URL: https://www.youtube.com/watch?v=Yr8beK9FMe0 (date of access: 26.05.2024).

32. Lisowi. Save and load tutorial - unreal engine 5.1+, 2023. YouTube. URL: https://www.youtube.com/watch?v=3VGn2u3PKbo (date of access: 26.05.2024).

33. Gorka Games. How to travel to the next level through a door in unreal engine 5, 2023. YouTube. URL: https://www.youtube.com/watch?v=KUwnBb-Kvgw (date of access: 26.05.2024).

34. Gorka Games. How to make a simple behavior tree in unreal engine 5 advanced AI, 2022. YouTube. URL: https://www.youtube.com/watch?v=QJuaB2V79mU (date of access: 26.05.2024).

35. Сорокін І.Р., Лавров Є.А., Федотова Н.А., Пригодницька гра «Another Life». Модель для вибору типу броні супротивника. Інформатика. Математика. Автоматика: тези доповідей. : СумДУ, 2024. C. 204-205.

# **ДОДАТОК А**

## **ТЕХНІЧНЕ ЗАВДАННЯ**

**на розробку ігрового додатку «Another Life»**

# **ПОГОДЖЕНО:**

Старший викладач кафедри інформаційних технологій

\_\_\_\_\_\_\_\_\_\_\_ доц. Федотова Н.А.

Студент групи ІТ-01

\_\_\_\_\_\_\_\_\_\_\_ Сорокін І.Р.

**Суми 2024**

#### **1 Призначення й мета ігрового додатку «Another Life»**

#### **1.1 Призначення ігрового додатку**

Ігровий додаток має реалізувати повне функціонування ігрового процесу, для демонстрації можливостей додатку.

#### **1.2 Мета створення ігрового додатку**

Мета проєкту – розробка ігрового додатку для розширення кругозору про ігри та розваги користувачів. Розвиток стратегічного мислення, моторики пальців та реакції. У процесі роботи необхідно буде створити ключові елементи гри: штучний інтелект противників, зовнішній вигляд противників, сценарій та музикальне супроводження гри, додаткові підрівні.

#### **1.1 Цільова аудиторія**

Цільовою аудиторією даного проєкту є користувачі від 14 років, які зацікавлені у проведенні часу у ігровому додатку. Також продукт розраховано на користувачів, які володіють українською або англійською мовами.

### **2 Вимоги до ігрового додатку**

#### **2.1 Вимоги до ігрового додатку в цілому**

2.1.1 Вимоги до структури й функціонування ігрового додатку

Ігровий додаток «Another Life» повинен бути реалізований за допомогою ігрового рушія «Unreal Engine» версії 5.2.

Кінцевий продукт даного проєкту має бути представлений ігровим додатком, який містить якісні підрівні, розроблений штучний інтелект, розроблений сценарій, музикальне супроводження. Ігровий додаток має бути доступним за допомогою файлу завантаження.

Для реалізації ігрового додатку будуть використовуватися ігровий рушій Unreal Engine 5.2 на мові програмування Blueprint Visual Scripting.

Функціонал ігрового додатку буде містити:

розроблений штучний інтелект, який буде намагатися завадити гравцю дійти до цілі;

розроблений інтерфейс головного меню з параметрами налаштування гри.

2.1.2 Вимоги до персоналу

Персоналом ігрового додатку є технічний розробник, який повинен мати технічні навички з розробки ігрових додатків. Розробник повинен володіти навичками роботи з Unreal Engine, знати мови програмування  $C++$  та Blueprint Visual Scripting.

2.1.3 Вимоги до збереження інформації

Уся інформація надана у ігровому додатку повинна зберігатися на комп'ютері, на якому встановлений ігровий додаток. Що саме потрібно зберігати прописано у програмно мовою програмування Blueprint Visual Scripting.

2.1.4 Вимоги до розмежування доступу

Розроблюваний ігровий додаток має бути загальнодоступним у мережі Інтернет. Права доступу до інформації розмежовані за групами користувачів: розробник, гравець (користувач). Розробник має необмежений доступ до даних з правами перегляду, додавання, редагування та видалення.

Розробник має доступ до програмних алгоритмів, візуального відтворення та до ігрового додатку в цілому.

Гравець (користувач) ігрового додатку має доступ тільки до розробленого ігрового процесу, з усіма можливостями, що передбачено розробником.

## **2.2 Структура ігрового додатку «Another Life»**

2.2.1 Загальна інформація про структуру ігрового додатку «Another Life»

До структури ігрового додатку входять усі його розроблені рівні, що пов'язані між собою програмним кодом.

Перелік рівнів:

- рівень з синім туманом;

рівень з червоним туманом;

- печера з жовтим освітленням.

2.2.2 Навігаційне меню

Для зручної навігації повинно бути створене головне меню, що забезпечить швидке переміщення користувача по всім доступним сторінкам ігрового додатку. Меню має бути відкриватися першим та мати зрозумілу навігацію. У будь-який момент гравець має доступ до меню паузи, де є кнопка повернення до головного меню.

2.2.3 Управління контентом

Управління контентом ігрового додатку має здійснюватися тільки розробником ігрового додатку за допомогою ігрового рушія «Unreal Engine».

2.2.4 Дизайн ігрового додатку «Another Life»

Дизайн ігрового додатку має бути зручний і простий для розуміння. Усі дії з меню повинні супроводжуватися анімаціями. У головному меню повинна грати музикальна тема гри. Головне меню повинно містити кнопки: «Нова гра», «Продовжити», «Титри», «Налаштування», «Вихід». Кожна сторінка, окрім головного меню, повинна містити кнопку «Назад», для повернення до попереднього меню.

У титрів розташовується інформація про розробників. У налаштуваннях гравець повинен мати змогу налаштовувати гру як йому зручно, наприклад, зміна графіки або гучності.

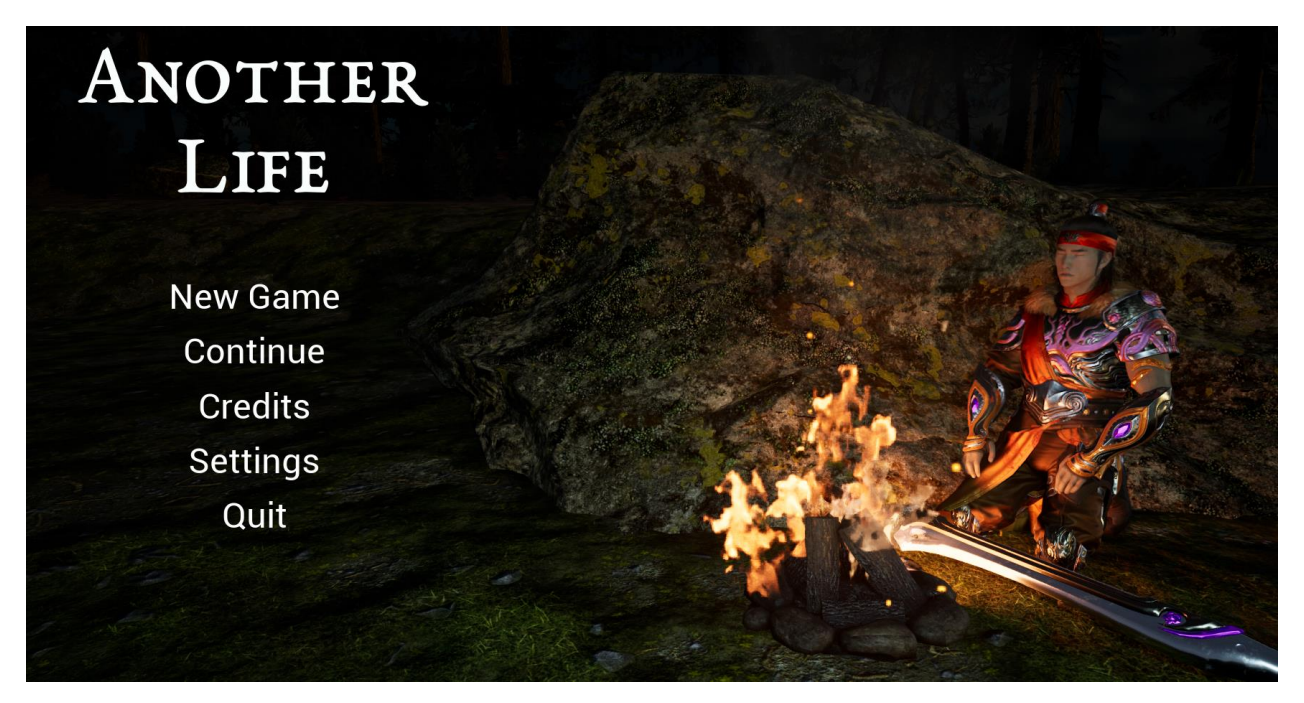

Рисунок А.1 – Зовнішній вигляд головного меню

2.2.5 Система навігації ігрового додатку «Another Life»

При запуску ігрового додатку гравець потрапляє до головного меню. Тут він має можливості почати гру з початку, загрузити збереження, якщо воно є, передивитеся титри, налаштувати гру. Змінити графіку або гучність. Кожне меню має кнопку повернення до попереднього меню. Під натисненні відповідної клавіши початку гри, гравець потрапляє до ігрового процесу. Під час ігрового процесу він має доступ до меню паузи, де він може зберегти гру або вийти до головного меню, а у подальшому закрити гру і потрапити до робочого столу комп'ютеру.

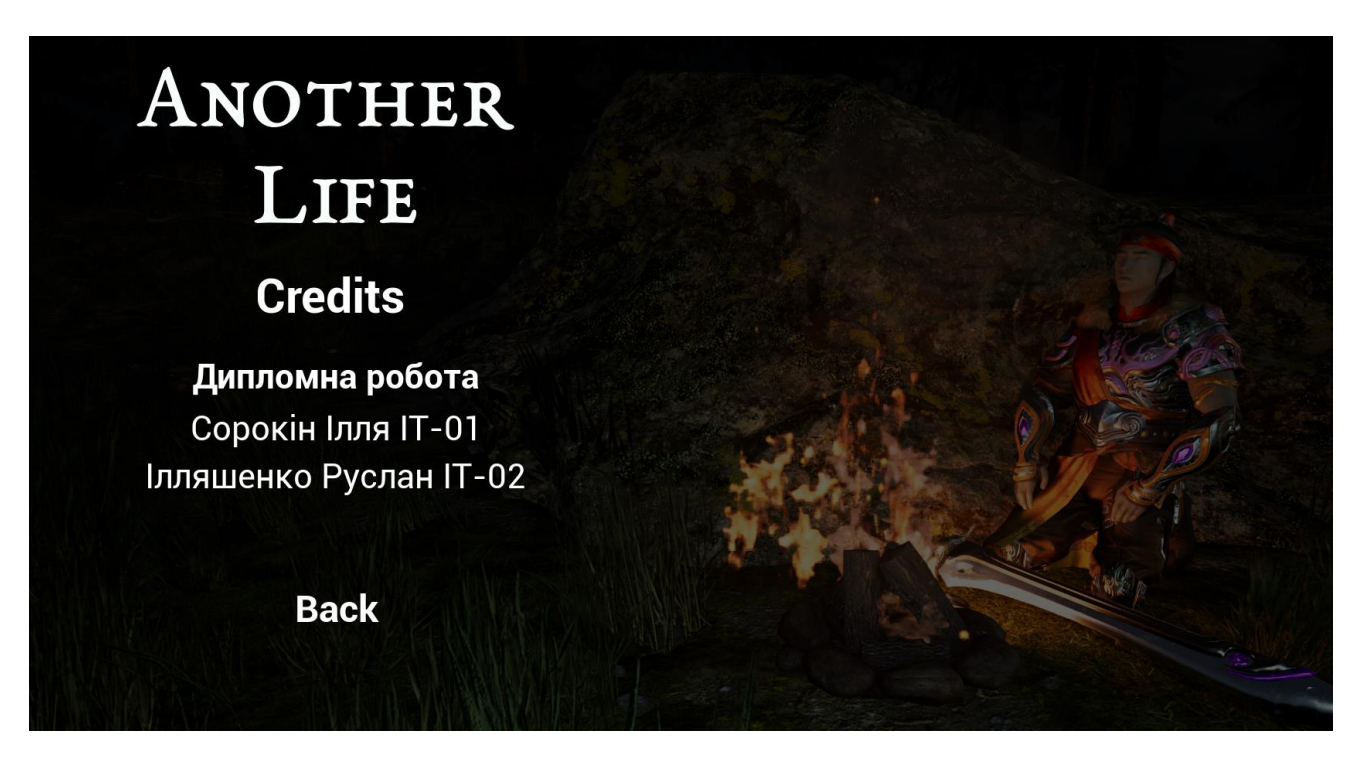

Рисунок А.2 – Зовнішній вигляд титрів

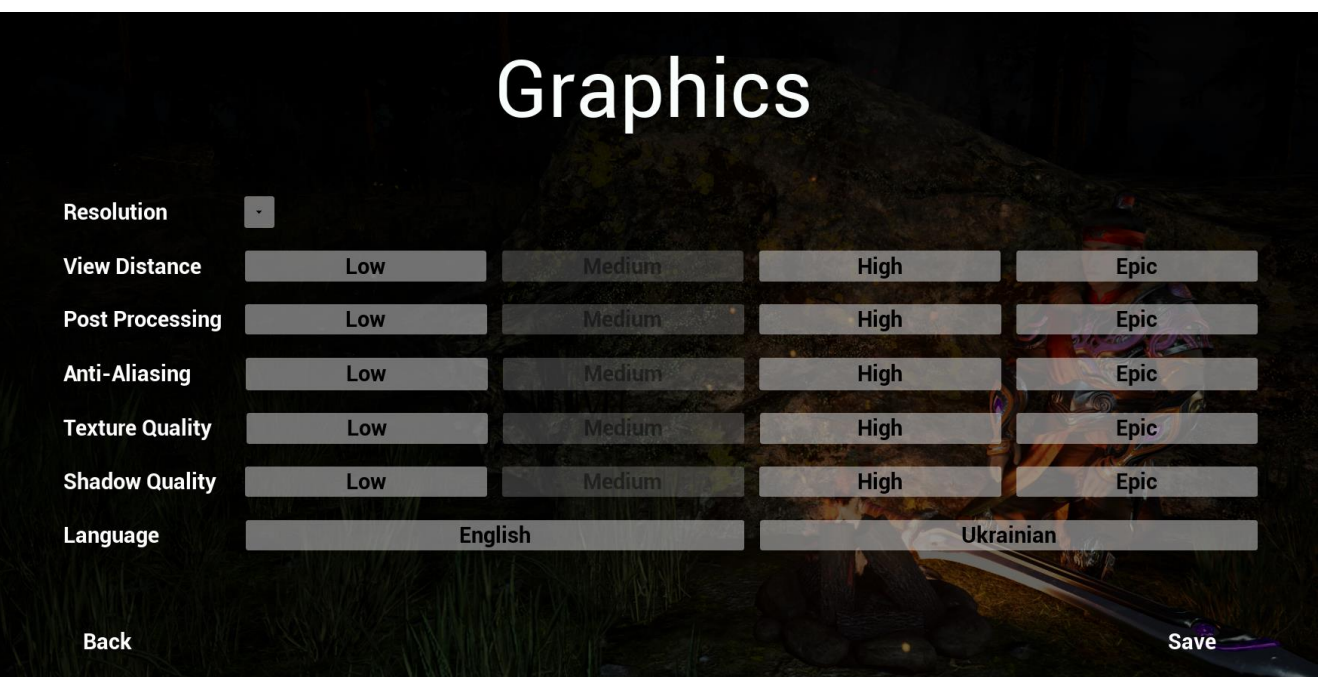

Рисунок А.3 – Зовнішній вигляд налаштування графіки

# **2.3 Вимоги до видів забезпечення**

2.3.1 Вимоги до лінгвістичного забезпечення

Весь текст у ігровому додатку має бути виконаний українською або англійською мовами.

2.3.2 Вимоги до програмного забезпечення

Для забезпечення стабільної роботи ігрового додатку у користувача повинна бути встановлена операційна система: Windows 10 або Windows 11.

# **2.4 Вимоги до функціонування системи**

## 2.4.1 Потреби користувача

Потреби користувача представлені у таблиці А.1.

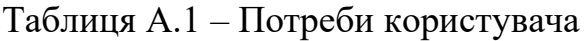

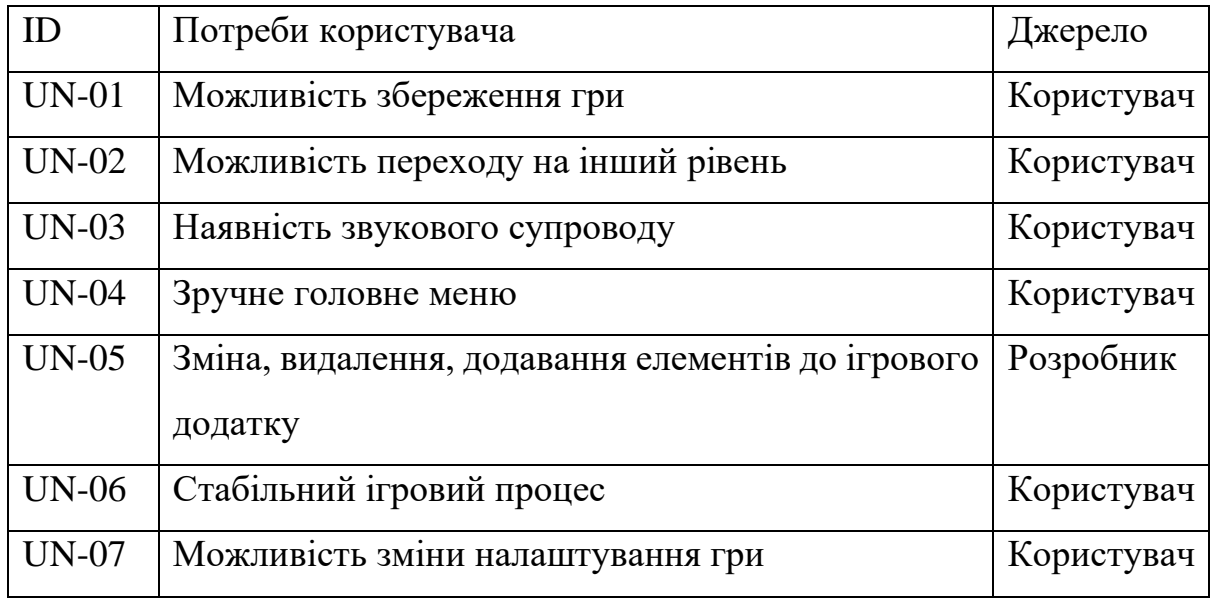

# 2.4.2 Функціональні вимоги

Проаналізувавши потреби користувачів було визначено наступні функціональні вимоги ігрового додатку:

- можливість збереження гри;
- можливість переходу на інший рівень;
- наявність звукового супроводу;
- зручне головне меню;
- стабільний ігровий процес;
- − можливість зміни налаштування гри;

# **3 Склад і зміст робіт зі створення Ігрового додатку «Another Life»**

Детальний опис етапів створення ігрового додатку наведено в таблиці А.2.

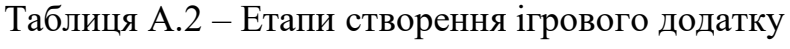

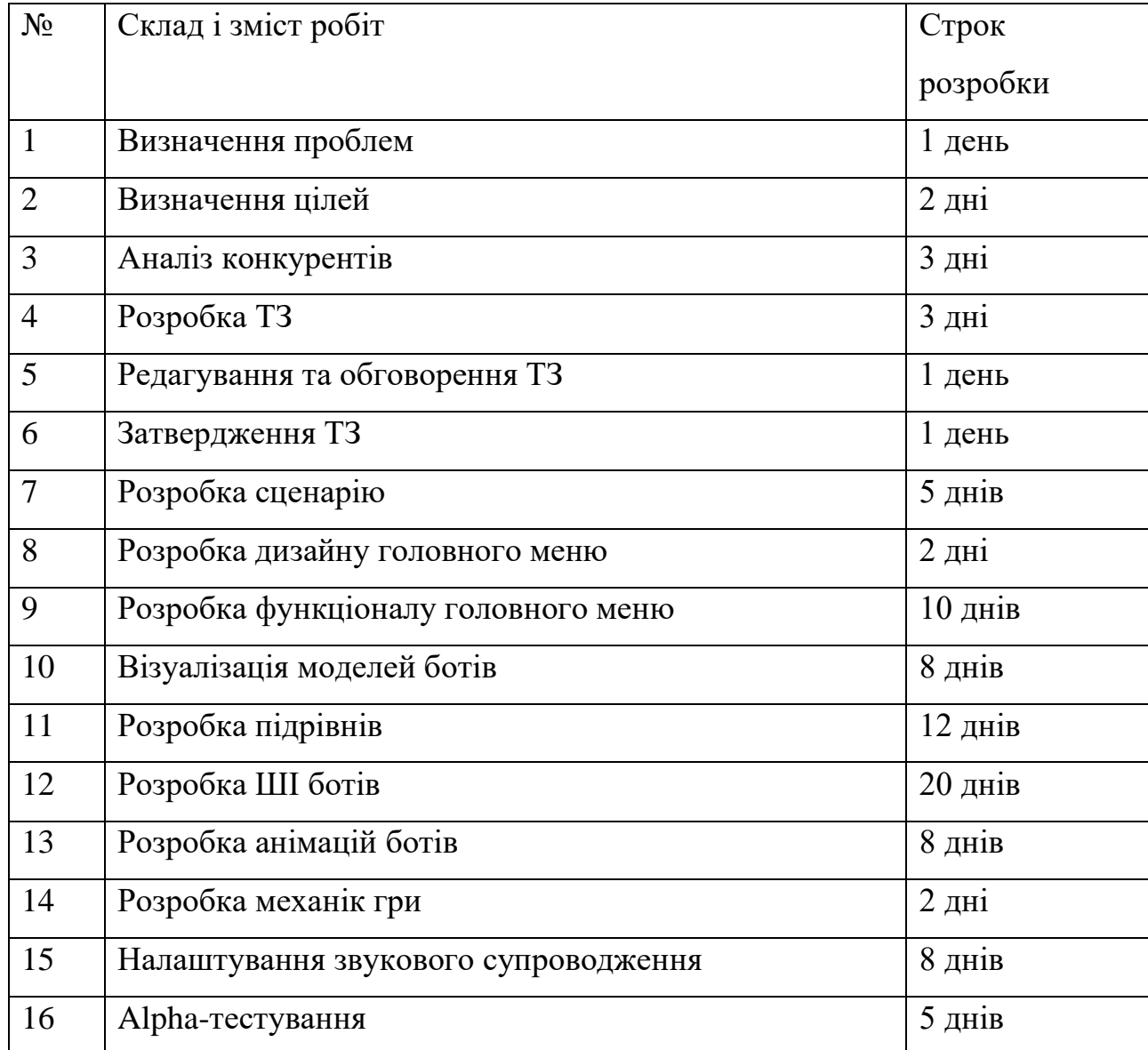

Продовження табл. А.2

|           | Beta-тестування                    | $8 \mu$ ијв  |
|-----------|------------------------------------|--------------|
| 19        | Написання супровідної документації | 2 дні        |
| <b>20</b> | Реліз ігрового додатку             | 1 день       |
|           | Загальна тривалість робіт          | $102 \mu$ ні |

# **4 Вимоги до складу й змісту робіт із введення ігрового додатку в експлуатацію**

Ігровий додаток має бути затверджено та розміщено у магазині ігрових додатків «Steam» з відповідними налаштуваннями цін для різних регіонів.

# **ДОДАТОК Б**

## **Планування робіт**

**Деталізація мети проєкту методом SMART.** Для досягнення успіху та підвищення конкурентоспроможності проєкту необхідно на концептуальному етапі правильно визначити його мету, використовуючи метод SMART [21]. «Розробка ігрового додатку, поглиблення та розширення кругозору та розвага користувача, розвиток стратегічного мислення, моторики пальців та реакції за рахунок розробленого ігрового додатку з інтеграцією штучного інтелекту та ігрового дизайну до кінця 4 курсу 24 червня 2024р.». Результати деталізації мети методом SMART розміщені у таблиці Б.1.

| Specific   | Розробка ігрового додатку, поглиблення та розширення          |  |  |  |  |  |  |  |  |  |
|------------|---------------------------------------------------------------|--|--|--|--|--|--|--|--|--|
|            | кругозору та розвага користувача, розвиток стратегічного      |  |  |  |  |  |  |  |  |  |
|            | мислення, моторики пальців та реакції за рахунок розробленого |  |  |  |  |  |  |  |  |  |
|            | ігрового додатку з інтеграцією штучного інтелекту та ігрового |  |  |  |  |  |  |  |  |  |
|            | дизайну                                                       |  |  |  |  |  |  |  |  |  |
| Measurable | Кількість продажів ігрового додатку 30 штук.                  |  |  |  |  |  |  |  |  |  |
| Achievable | Мета досяжна. Узгоджена тема проєкту та навички у роботі з    |  |  |  |  |  |  |  |  |  |
|            | середовищами розробки ігор                                    |  |  |  |  |  |  |  |  |  |
| Relevant   | Розширення кругозору про ігри та розваги користувачів.        |  |  |  |  |  |  |  |  |  |
|            | Розвиток стратегічного мислення, моторики пальців та реакції. |  |  |  |  |  |  |  |  |  |
|            | Розвиток власних навичок розробника у розробці ігрових        |  |  |  |  |  |  |  |  |  |
|            | додатків.                                                     |  |  |  |  |  |  |  |  |  |
| Time-      | Є конкретний термін - до кінця 4 курсу (24 червня 2024 р.).   |  |  |  |  |  |  |  |  |  |
| framed     |                                                               |  |  |  |  |  |  |  |  |  |

Таблиця Б.1 – Деталізація мети проєкту методом SMART

**Планування змісту робіт.** Ієрархічна структура робіт (Work Breakdown Structure, WBS) представляє собою графічне відображення елементів проєкту, згрупованих в ієрархічний порядок, утворюючи єдине ціле з продуктом проєкту. Ця структура орієнтована на якісне виконання робіт по частинах і є ключовою частиною проєкту, спрямованою на організацію командної роботи. Елементами декомпозиції можуть бути продукти, дані та послуги. Крім того, WBS забезпечує необхідний каркас для ретельної оцінки термінів, контролю та графіків робіт.

На найвищому (першому) рівні розміщений продукт проєкту. Основні дії та заходи, що забезпечують досягнення мети проєкту, фіксуються на другому рівні декомпозиції. Декомпозиція робіт продовжується до тих пір, поки вони не стануть елементарними (простими).

Елементарні роботи – це дії з чітким, однозначним результатом, призначені відповідальній особі, для яких можна обчислити витрати праці і тривалість виконання [22].

**Планування структури виконавців.** Після декомпозиції процесів наступним етапом є розробка організаційної структури виконавців (OBS). Це графічне відображення учасників або відповідальних осіб, які беруть участь у реалізації проєкту. Відповідальними особами є співробітники, що відповідають за організацію та виконання елементарних робіт, зазначених у WBS. Кожну елементарну роботу можна розглядати як окремий проєкт [21]. На рисунку Б.2 представлено організаційну структуру планування проєкту. Список виконавців, що функціонують в проєкті описано в таблиці Б.2.

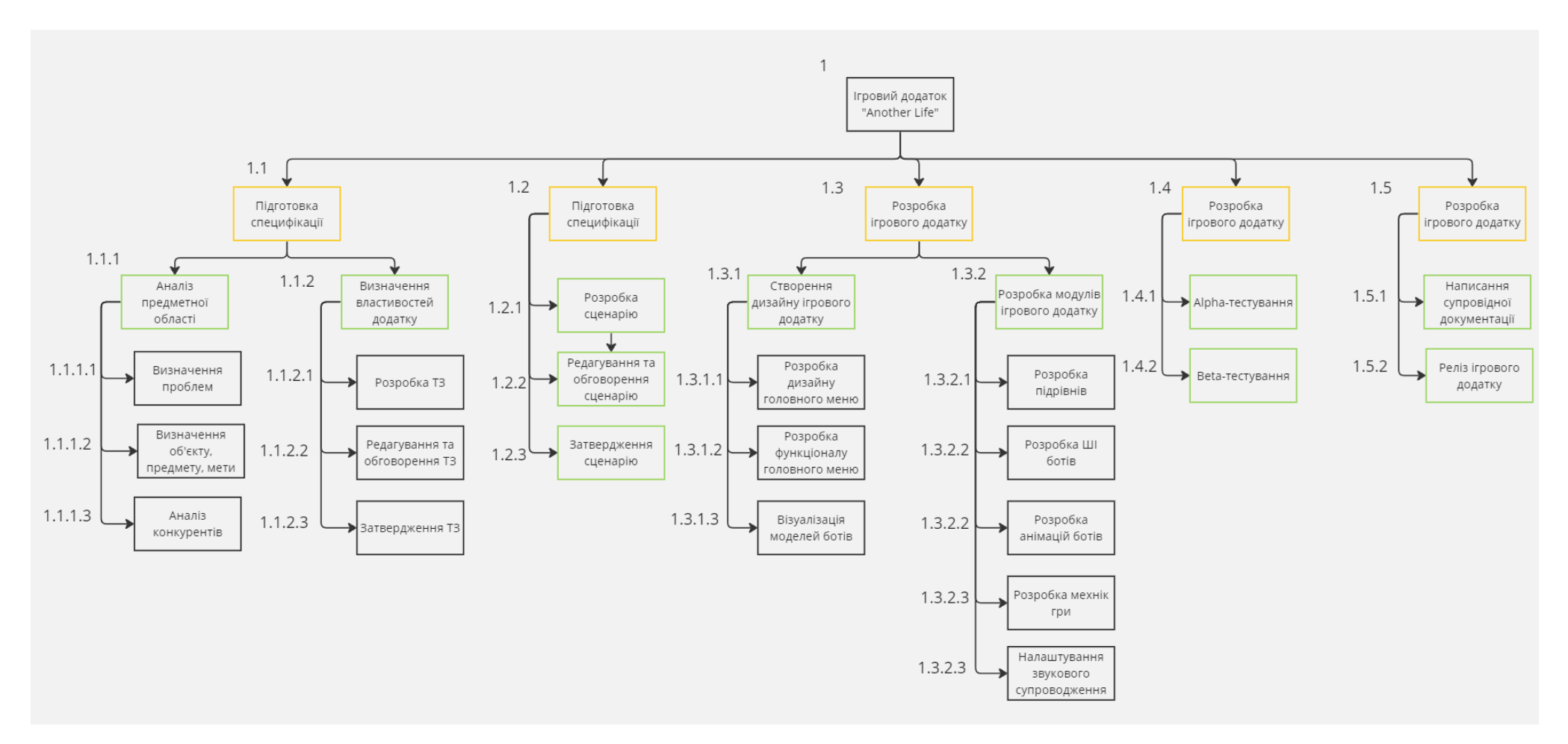

Рисунок Б.1 – WBS-структура робіт проєкту

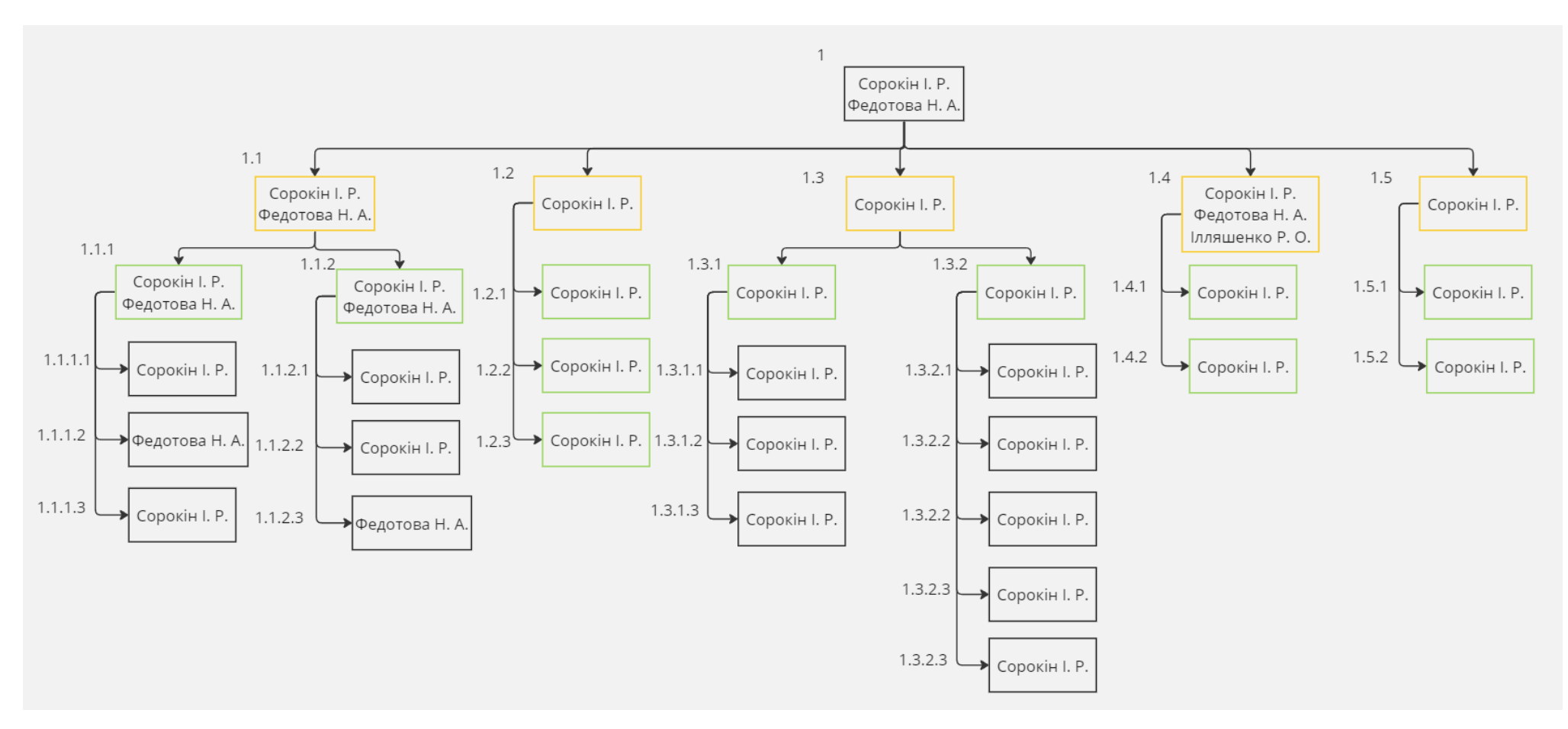

Рисунок Б.2 – ОBS-структура робіт проєкту

Таблиця Б.2 – Виконавці проєкту

| Роль             | ПІБ                | Проєктна роль            |
|------------------|--------------------|--------------------------|
| Розробник        | Сорокін І.Р.       | розробку<br>Виконує      |
|                  |                    | аспектів<br>ігрового     |
|                  |                    | додатку                  |
| Дизайнер         | Сорокін. I.P.      | Виконує<br>створення     |
|                  |                    | дизайну<br>ігрового      |
|                  |                    | додатку                  |
| Проєктувальник   | Сорокін І.Р.       | підготовку<br>Виконує    |
|                  |                    | специфікації<br>та       |
|                  |                    | написання сценарію гри   |
| Тестувальник     | Сорокін<br>I.P.,   | Виконує<br>тестування    |
|                  | Ілляшенко<br>P.O., | ігрового додатку         |
|                  | Федотова Н.А.      |                          |
| Менеджер проєкту | Сорокін. І.Р.      | Відповідає за виконання  |
|                  |                    | термінів,<br>розподіл    |
|                  |                    | ресурсів та завдань між  |
|                  |                    | учасниками.              |
| Керівник проєкту | Федотова Н.А.      | Формує<br>завдання<br>на |
|                  |                    | розробку проєкту.        |

**Діаграма Ганта.** Побудова календарного графіка (діаграми Ганта) є важливим етапом планування проєкту, який представляє собою розклад виконання робіт з фактичним розподілом дат. Це дозволяє отримати точне уявлення про тривалість процесів з урахуванням обмежень у ресурсах, а також вихідних днів і свят [23]. Календарний графік проєкту представлено на рис. Б.3.

|                |                          |                                              |                          |                                  |                                         |     |                                                       | Лютий 2024<br><b>Січень 2024</b><br>Березень 2024<br>Квітень 2024<br>Травень 2024<br>Черве        |
|----------------|--------------------------|----------------------------------------------|--------------------------|----------------------------------|-----------------------------------------|-----|-------------------------------------------------------|---------------------------------------------------------------------------------------------------|
|                |                          | <b>Sive Task Name</b>                        |                          |                                  |                                         |     | Тривалі — Початок — Завершення — П — Імена ресурсів — | 27 01 06 11 16 21 26 31 05 10 15 20 25 01 06 11 16 21 26 31 05 10 15 20 25 30 05 10 15 20 25 30 0 |
|                | 小炉                       | ■ Ігрвоий додаток "Another Life"             |                          | 102 днів Пн 01.01.24 Вт 21.05.24 |                                         |     | Сорокін І.Р.; Фед                                     |                                                                                                   |
| $\overline{2}$ | فعا                      | ● Підготовка специфікації                    | <b>11 днів</b>           |                                  | Пн 01.01.24 Пн 15.01.24                 |     | Сорокін І.Р.; Фед                                     |                                                                                                   |
| - 3            | ⊫                        | ⊿ Аналіз предметної області                  | 6 днів                   |                                  | Пн 01.01.24 Пн 08.01.24                 |     | Сорокін І.Р.; Фед                                     |                                                                                                   |
|                | ې آ                      | Визначення проблем                           | 1 день                   | Пн 01.01.24 Пн 01.01.24          |                                         |     | Сорокін І.Р.                                          | <b>- Сорокін І.Р.</b>                                                                             |
| - 5            | دآ                       | Визначення цілей                             | 2 днів                   | BT 02.01.24                      | Cp 03.01.24 4                           |     | Федотова Н.А.                                         | <b>• Федотова Н.А</b>                                                                             |
| - 6            | د آ                      | Аналіз конкурентів                           | 3 днів                   | Чт 04.01.24                      | Пн 08.01.24 5                           |     | Сорокін І.Р.                                          | Сорокін І.Р.                                                                                      |
| -7             | l⊸                       | ⊿ Визначення властивостей додатку            | 5 днів                   | BT 09.01.24                      | Пн 15.01.24 3                           |     | Сорокін І.Р.; Фед                                     |                                                                                                   |
| - 8            | $\overline{\phantom{a}}$ | Розробка ТЗ                                  | 3 днів                   | BT 09.01.24                      | <b>4T 11.01.24</b>                      | - 6 | Сорокін І.Р.                                          | <b>NCopokiн I.P.</b>                                                                              |
| -9             | ی۔ا                      | Редагування та обговорення ТЗ                | 1 день                   | Пт 12.01.24                      | Пт 12.01.24                             | 8   | Сорокін І.Р.                                          | -Copoкін I.P.                                                                                     |
| 10             | ک"                       | Затвердження ТЗ                              | 1 день                   | Пн 15.01.24                      | Пн 15.01.24 9                           |     | Федотова Н.А.                                         | Федотова Н.А.                                                                                     |
| 11             | $\overline{\phantom{a}}$ | ⊿ Написання сценарію гри                     | 5 днів                   | BT 16.01.24                      | $\sqrt{1}$ H 22.01.24 2                 |     | Сорокін І.Р.                                          |                                                                                                   |
| 12             | ې تا                     | Розробка сценарію                            | 3 днів                   | BT 16.01.24                      | <b>4T 18.01.24</b>                      | 10  | Сорокін І.Р.                                          | <b>NCopokin I.P.</b>                                                                              |
| 13             | ی ا                      | Редагування та обговорення                   | 1 день                   | Пт 19.01.24                      | Пт 19.01.24                             |     | 12 Сорокін І.Р.                                       | ⊢Сорокін І.Р.                                                                                     |
|                |                          | сценарію                                     |                          |                                  |                                         |     |                                                       |                                                                                                   |
| 14             | $\overline{\phantom{a}}$ | Затвердження сценарію                        | 1 день                   |                                  | Пн 22.01.24 Пн 22.01.24 13 Сорокін І.Р. |     |                                                       | <b>Сорокін І.Р.</b>                                                                               |
| 15             | دا                       | ⊿ Розробка Ігрового додатку                  | <b>70 днів</b>           |                                  | Вт 23.01.24 Пн 29.04.24 11 Сорокін І.Р. |     |                                                       |                                                                                                   |
| 16             | ∣⊑⇒                      | ● Створення дизайну ігрового додатку 20 днів |                          | BT 23.01.24                      | Пн 19.02.24 14 Сорокін І.Р.             |     |                                                       |                                                                                                   |
| 17             | $\overline{\phantom{a}}$ | Розробка дизайну головного меню 2 днів       |                          | BT 23.01.24                      | Ср 24.01.24 14 Сорокін І.Р.             |     |                                                       | Сорокін І.Р.                                                                                      |
| 18             | ک"                       | Розробка функціоналу головного 10 днів       |                          | <b>4T 25.01.24</b>               | Ср 07.02.24 17 Сорокін І.Р.             |     |                                                       | Copokin I.P.                                                                                      |
|                |                          | меню                                         |                          |                                  |                                         |     |                                                       |                                                                                                   |
| 19             | کتا                      | Розробка дизайну противників                 | 8 днів                   | Чт 08.02.24                      | Пн 19.02.24 18 Сорокін І.Р.             |     |                                                       | Сорокін І.Р.                                                                                      |
| 20             | l - 3                    | ● Розробка модулів ігрового додатку          | 50 днів                  | BT 20.02.24                      | Пн 29.04.24                             |     | 16 Сорокін І.Р.                                       |                                                                                                   |
| 21             | ی۔ا                      | Розробка підрівнів                           | <b>12 днів</b>           | BT 20.02.24                      | Cp 06.03.24                             | 19  | Сорокін І.Р.                                          | Copokin I.P.                                                                                      |
| 22             | د-ا                      | Розробка ШІ ботів                            | <b>20 днів</b>           | Чт 07.03.24                      | Cp 03.04.24                             |     | 21 Сорокін І.Р.                                       | Copokin I.P.                                                                                      |
| 23             | کا ا                     | Розробка анімацій ботів                      | 8 днів                   | Чт 04.04.24                      | $\Pi$ H 15.04.24 22                     |     | Сорокін І.Р.                                          | Сорокін І.Р.                                                                                      |
| 24             | د-ا                      | Розробка механік гри                         | 2 днів                   | BT 16.04.24                      | Cp 17.04.24                             | 23  | Сорокін І.Р.                                          | <b>Сорокін І.Р.</b>                                                                               |
| 25             | د ا                      | Налаштування звукового<br>супроводження      | 8 днів                   |                                  | Чт 18.04.24 Пн 29.04.24 24 Сорокін І.Р. |     |                                                       | Сорокін І.Р.                                                                                      |
| 26             | د⊐ا                      | ● Тестування ігрового додатку                |                          | BT 30.04.24                      |                                         |     | Чт 16.05.24 15   Иляшенко Р.О.: (                     |                                                                                                   |
| 27             | $\overline{\phantom{a}}$ | Alpha-тестування                             | <b>13 днів</b><br>5 днів | BT 30.04.24                      | Пн 06.05.24 25 Сорокін І.Р.             |     |                                                       | <b>Сорокін І.Р</b>                                                                                |
| 28             | <b>L</b>                 | Beta-тестування                              | 8 днів                   | BT 07.05.24                      | Чт 16.05.24 27 Сорокін І.Р.             |     |                                                       | Сорокін І.Р.                                                                                      |
| 29             | e=ا                      | ▲ Запуск ігрового додатку                    | 3 днів                   | Пт 17.05.24                      | <b>BT 21.05.24</b>                      |     | $26$ Copokin I.P.                                     |                                                                                                   |
| 30             | د=ا                      | Написання супровідної документації 2 днів    |                          | Пт 17.05.24                      | Пн 20.05.24 28 Сорокін І.Р.             |     |                                                       | Copoкiн I.P.                                                                                      |
| 31             | l-3                      | Реліз ігрового додатку                       | 1 день                   | BT 21.05.24                      | Вт 21.05.24 30 Сорокін І.Р.             |     |                                                       | Сорокін І.Р.                                                                                      |
|                |                          |                                              |                          |                                  |                                         |     |                                                       |                                                                                                   |

Рисунок Б.3 – Календарний графік проєкту

**Управління ризиками проєкту.** Під час якісної оцінки ризиків необхідно визначити ті ризики, які потребують негайного усунення. Залежно від ступеня важливості ризику, відповідні заходи реагування будуть різними. Наступним етапом є кількісна оцінка ризиків. Кількісну та якісну оцінку можна проводити одночасно або окремо, залежно від забезпеченості проєкту. [24]. У таблиці Б.3 надано перелік ризиків даного проєкту. Результати оцінки ризиків надано у таблиці Б.4. Таблиця Б.5 представляє шкалу для класифікації ризиків за величиною впливу на проєкт та ймовірністю їх виникнення.

| № ризику       | Назва (опис) ризику                                         |
|----------------|-------------------------------------------------------------|
| R1             | Відключення електроживлення                                 |
| R <sub>2</sub> | Проблема зі здоров'ям розробника                            |
| R <sub>3</sub> | Проблеми з апаратним забезпеченням                          |
| R <sub>4</sub> | Природні лиха                                               |
| R <sub>5</sub> | Неоптимальний розподіл часу                                 |
| R <sub>6</sub> | Проблеми з підключенням до мережі Інтернет                  |
| R7             | Наявність повітряних тривог                                 |
| R <sub>8</sub> | Неправильне розуміння вимог                                 |
| R <sub>9</sub> | Спалах вірусного захворювання в країні                      |
| R10            | Проблеми зі сторонніми сервісами від яких залежить розробка |

Таблиця Б.3 – Ризики проєкту

| $N_{\!\underline{0}}$ |                              | Ймовірність | Вплив        |      |
|-----------------------|------------------------------|-------------|--------------|------|
| ризику                | Назва (опис) ризику          | $(0,1-0,9)$ | $(0,05-0,8)$ | Ранг |
| R1                    | Відключення                  | 0.5         | 0.2          | 0.1  |
|                       | електроживлення              |             |              |      |
| R <sub>2</sub>        | Проблема<br>3i<br>здоров'ям  | 0.1         | 0.2          | 0.02 |
|                       | розробника                   |             |              |      |
| R <sub>3</sub>        | Проблеми<br>апаратним<br>3   | 0.2         | 0.2          | 0.04 |
|                       | забезпеченням                |             |              |      |
| R <sub>4</sub>        | Природні лиха                | 0.3         | 0.3          | 0.09 |
| R <sub>5</sub>        | Неоптимальний розподіл часу  | 0.3         | 0.4          | 0.12 |
| R <sub>6</sub>        | Проблеми з підключенням до   | 0.1         | 0.3          | 0.03 |
|                       | мережі Інтернет              |             |              |      |
| R7                    | Наявність повітряних тривог  | 0.6         | 0.1          | 0.06 |
| R <sub>8</sub>        | Неправильне розуміння вимог  | 0.4         | 0.2          | 0.08 |
| R <sub>9</sub>        | Спалах<br>вірусного          | 0.2         | 0.7          | 0.14 |
|                       | захворювання в країні        |             |              |      |
| R10                   | 3i<br>сторонніми<br>Проблеми | 0.3         | 0.3          | 0.09 |
|                       | сервісами від яких залежить  |             |              |      |
|                       | розробка                     |             |              |      |

Таблиця Б.4 – Результати визначення ймовірності, впливу та рангу ризиків проєкту.

Таблиця Б.5 – Шкала оцінювання ризиків за ймовірністю виникнення та величиною впливу

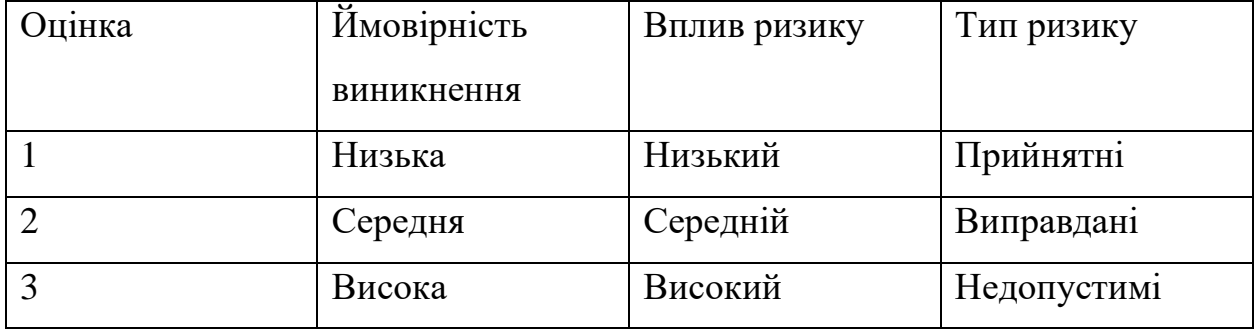

Щоб знизити негативний вплив ризиків на проєкт, необхідно здійснити планування реагування на них. Це включає оцінку наслідків впливу на проєкт і розробку відповідних заходів. Аналіз проводиться за показниками, описаними в таблиці Б.4. У результаті планування заходів реагування на ризики було створено матрицю ймовірності виникнення та впливу ризиків (табл. Б.6). У цій матриці зеленим кольором позначені прийнятні ризики, жовтим – виправдані, а червоним – недопустимі.

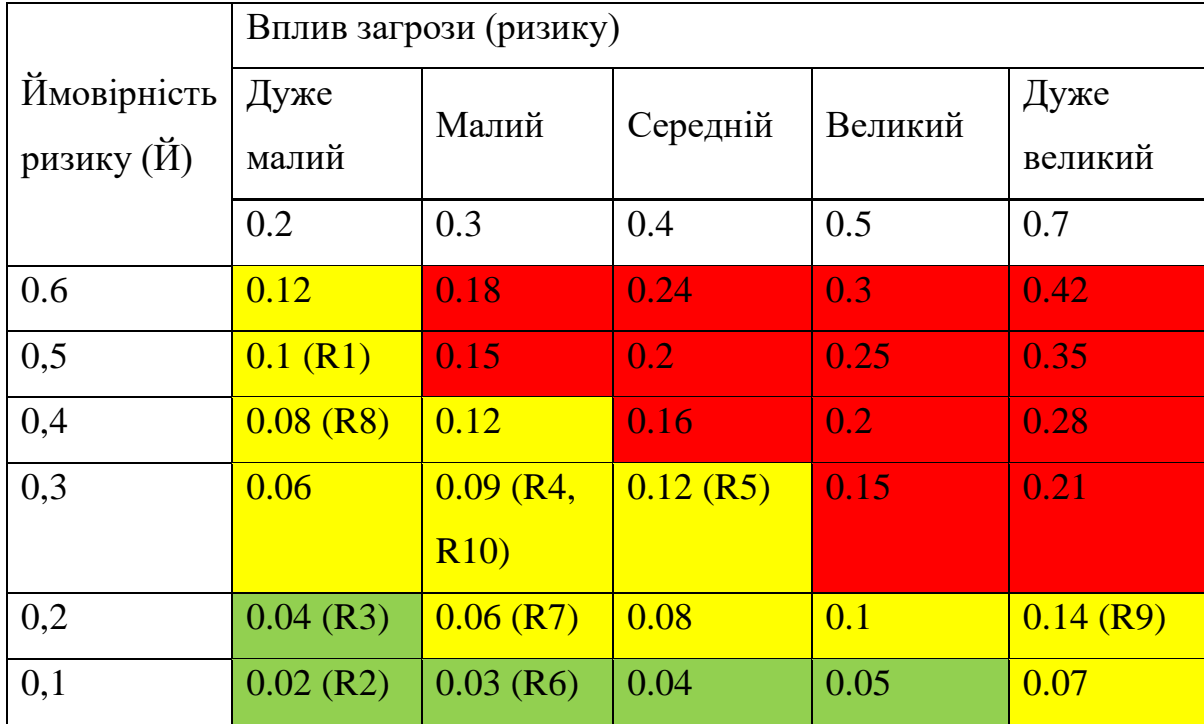

Таблиця Б.6 – Матриця ймовірності та впливу згідно проєкту

Класифікація ризиків проєкту за рівнем, відповідно до отриманого значення індексу, представлена у таблиці Б.7.

| $N_2$ | Назва       | Межі<br>Ризики, які входять |                                                                                                    |
|-------|-------------|-----------------------------|----------------------------------------------------------------------------------------------------|
|       |             |                             | (номера)                                                                                              |
|       | Прийняті    | $0,005 \leq R \leq 0,05$    | R <sub>2</sub> , R <sub>3</sub> , R <sub>6</sub>                                                      |
|       | Виправдані  | $0,05 < R \leq 0,14$        | R <sub>1</sub> , R <sub>4</sub> , R <sub>5</sub> , R <sub>7</sub> , R <sub>8</sub> , R <sub>9</sub> , |
|       |             |                             | R <sub>10</sub>                                                                                       |
|       | Недопустимі | $0,14 < R \leq 0,72$        |                                                                                                    |

Таблиця Б.7 – Шкала оцінювання за рівнем ризику

| ID<br>ризи<br>кy | Статус<br>ризику | Опис<br>ризику        | Ймовір<br>-ність<br>ВИНИ-<br>кнення | Впл<br>ИВ<br>риз<br>ику | Ранг<br>ризику<br>(кольором<br>зазначити<br>категорію<br>ризику) | Тип стратегії<br>реагування<br>(який може<br>бути<br>застосовано<br>до ризику) | План А<br>(заходи запобігання<br>виникненню ризику) | План Б<br>(заходи усунення<br>наслідків ризику) |
|------------------|------------------|-----------------------|-------------------------------------|-------------------------|------------------------------------------------------------------|--------------------------------------------------------------------------------|-----------------------------------------------------|-------------------------------------------------|
| R1               | Виправ           | Відключ               | 0.5                                 | 0.2                     | 0.1                                                              | Ухилення                                                                       | Використання                                        | Миттєве перемикання                             |
|                  | даний            | ення<br>електро       |                                     |                         |                                                                  |                                                                                | генератора                                          | на резервне живлення<br>для продовження         |
|                  |                  | живленн               |                                     |                         |                                                                  |                                                                                |                                                     | роботи.                                         |
|                  |                  | Я                     |                                     |                         |                                                                  |                                                                                |                                                     |                                                 |
| R2               | Прийн            | Пробле                | 0.1                                 | 0.2                     | 0.02                                                             | Зменшення                                                                      | Регулярні медичні                                   | Забезпечення медичної                           |
|                  | ятний            | ma3i<br>здоров'я      |                                     |                         |                                                                  |                                                                                | огляди                                              | допомоги                                        |
|                  |                  | M                     |                                     |                         |                                                                  |                                                                                |                                                     |                                                 |
|                  |                  | розробн               |                                     |                         |                                                                  |                                                                                |                                                     |                                                 |
|                  |                  | ика                   |                                     |                         |                                                                  |                                                                                |                                                     |                                                 |
| R <sub>3</sub>   | Прийн            | Пробле                | 0.2                                 | 0.2                     | 0.04                                                             | Зменшення                                                                      | Технічні огляди та                                  | Заміна несправного                              |
|                  | ятний            | <b>MH3</b>            |                                     |                         |                                                                  |                                                                                | обслуговування                                      | обладнання на резервне                          |
|                  |                  | апаратн               |                                     |                         |                                                                  |                                                                                | обладнання.                                         | для підтримки роботи.                           |
|                  |                  | <b>HM</b><br>забезпеч |                                     |                         |                                                                  |                                                                                |                                                     |                                                 |
|                  |                  | енням                 |                                     |                         |                                                                  |                                                                                |                                                     |                                                 |

Таблиця Б.8 – Ризики проєкту та стратегії реагування

Продовження табл. Б.8

| R4             | Виправ<br>даний | Природ<br>ні лиха                                                    | 0.3 | 0.3 | 0.09 | Зменшення | Провести аналіз<br>можливих природних<br>катастроф, які можуть<br>статися у регіоні. | Активувати евакуаційні<br>плани та вжити заходів<br>безпеки в разі<br>виникнення природної<br>катастрофи. |
|----------------|-----------------|----------------------------------------------------------------------|-----|-----|------|-----------|--------------------------------------------------------------------------------------|----------------------------------------------------------------------------------------------------|
| R <sub>5</sub> | Виправ<br>даний | Неопти<br>мальний<br>розподіл<br>часу                                | 0.3 | 0.4 | 0.12 | Зменшення | Ретельне планування<br>робочих завдань та<br>графіків.                               | Розгляд та коригування<br>графіку роботи для<br>оптимального<br>використання часу.                        |
| R <sub>6</sub> | Прийн<br>ятний  | Пробле<br><b>MH3</b><br>підключ<br>енням<br>ДО<br>мережі<br>Інтернет | 0.1 | 0.3 | 0.03 | Ухилення  | Використання<br>мобільного Інтернету                                                 | Швидке переключення<br>на інший засіб доступу                                                             |
| R7             | Виправ<br>даний | Наявніс<br>TЬ<br>повітрян<br>ИХ<br>тривог                            | 0.6 | 0.1 | 0.06 | Зменшення | Навчання персоналу<br>щодо використання та<br>реакції на тривоги.                    | Організація евакуації                                                                                     |
Продовження табл. Б.8

| R8             | Виправ | Неправи      | 0.4 | 0.2 | 0.08 | Зменшення | Детальне                 | Перегляд вимог та      |
|----------------|--------|--------------|-----|-----|------|-----------|--------------------------|------------------------|
|                | даний  | льне         |     |     |      |           | документування вимог     | узгоджень для усунення |
|                |        | розумін      |     |     |      |           | та узгоджень.            | непорозумінь.          |
|                |        | <b>HA</b>    |     |     |      |           |                          |                        |
|                |        | ВИМОГ        |     |     |      |           |                          |                        |
| R <sub>9</sub> | Виправ | Спалах       | 0.2 | 0.7 | 0.14 | Зменшення | Моніторинг інформації    | Перехід на дистанційну |
|                | даний  | вірусног     |     |     |      |           | щодо COVID-19.           | роботу.                |
|                |        | 0            |     |     |      |           |                          |                        |
|                |        | захворю      |     |     |      |           |                          |                        |
|                |        | вання в      |     |     |      |           |                          |                        |
|                |        | країні       |     |     |      |           |                          |                        |
| R10            | Виправ | Пробле       | 0.3 | 0.3 | 0.09 | Зменшення | Робота з кількома        | Застосування           |
|                | даний  | <b>MH</b> 31 |     |     |      |           | постачальниками для      | альтернативних планів  |
|                |        | сторонні     |     |     |      |           | запасів та сервісів, які | дій, включаючи роботу  |
|                |        | МИ           |     |     |      |           | можуть замінити          | з іншими               |
|                |        | сервісам     |     |     |      |           | основних.                | постачальниками або    |
|                |        | и від        |     |     |      |           |                          | внутрішніми ресурсами  |
|                |        | яких         |     |     |      |           |                          | для продовження        |
|                |        | залежит      |     |     |      |           |                          | роботи.                |
|                |        | Ь            |     |     |      |           |                          |                        |
|                |        | розробк      |     |     |      |           |                          |                        |
|                |        | a            |     |     |      |           |                          |                        |